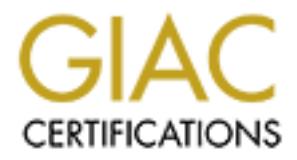

# Global Information Assurance Certification Paper

## Copyright SANS Institute [Author Retains Full Rights](http://www.giac.org)

This paper is taken from the GIAC directory of certified professionals. Reposting is not permited without express written permission.

## [Interested in learning more?](http://www.giac.org/registration/gcia)

Check out the list of upcoming events offering "Intrusion Detection In-Depth (Security 503)" at http://www.giac.org/registration/gcia

GCIA Practical v. 3.3

by Travis Bow December 31 2003

## Table of Contents

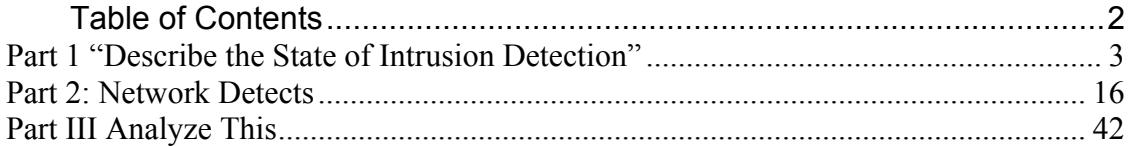

## Part 1 "Describe the State of Intrusion Detection"

#### Introduction: "Slammer" (Written June 24, 2003)

Int 1 of this practical will attempt to provide a discussion of th<br>more worm. The discussion will entail some background or<br>worm, method of infection, capabilities of the SQL Slamme<br>what it can do to hosts and networks, an Part 1 of this practical will attempt to provide a discussion of the Microsoft SQL Slammer worm. The discussion will entail some background on SQL Slammer worm, method of infection, capabilities of the SQL Slammer worm in terms of what it can do to hosts and networks, analysis on what Snort rules triggers this alert, and in conclusion remediation and closing thoughts. The SQL Slammer worm was chosen because I was interested in the stimulus that caused the massive onslaught of denied firewall logs and thousands of IDS alerts that are still prevalent today. The Slammer worms' aliases are otherwise known as WORM\_SQLP1434.A (Trend Micro), Sapphire (F-Secure), W32.SQLExp.Worm (Symantec), Worm.SQL.Helkern (Kaspersky) and W32/SQLSlammer.worm (Network Associates). Snort, was the tool of choice during the analysis phase of assignment #1.

#### Background:

monted security systems (to system and the 3D, 2009 received a set Internet Security Systems (ISS) on January 25, 2003 released a security "Billions of attacks have been detected in the last 12 hours…."1 . ISS also noted that SQL Slammer infected, "…over 200,000 Microsoft SQL Server installations in less than 10 minutes."<sup>2</sup> Basically, within less than 24 hours the SQL Slammer worm had infected thousands of hosts generating tremendous amounts of Internet/network traffic. The SQL Slammer worm uses a vulnerability found in various Microsoft products. The key products are Microsoft SQL Server and Microsoft SQL Desktop Engine (MSDE).

What is Microsoft SQL Server? According to Microsoft, "…SQL Server 2000 is a fully enterprise-class database product, providing core support for Extensible Markup Language (XML) and Internet queries.<sup>"3</sup>, "With the lowest implementation and maintenance costs in the industry….".<sup>4</sup> What is Microsoft SQL Desktop Engine? MSDE is a basically a "Desktop" version of SQL Server when instances of a non-enterprise class database product is required. MSDE is often times integrated into third party applications that do not require SQL server.

 $\frac{1 \text{ [\frac{1 \text{ <http://www.microsoft.com/sgl/evaluation/overview/default.asp>}}{http://www.microsoft.com/sgl/evaluation/overview/default.asp}](http://www.iss.net/issEn/delivery/xforce/alertdetail.jsp?oid=21824}{https://gtoc.iss.net/locuments/summaryreport.pdf}{https://gtoc.iss.net/documents/summaryreport.pdf}</math> (January – March 2003)<br> <math display=)$ 

So y provining .... a way to citell to duely to delegate the appropriate to the appropriate to the appropriate it it is the control on TCP port 1433 while the Resolution Service re in 1433 while the Resolution Service refa The SQL Slammer worm takes advantage of a stacked-based buffer overflow vulnerability (CVE CAN-2002-0649)<sup>5</sup> found in the Microsoft SQL Resolution Service. The Resolution Service purpose is to aid versions of SQL server with the ability to host multiple instances of SQL server on a particular host. Many times organizations make use of multiple instances of SQL Server on one host to minimize hardware and maintenance costs. For a particular machine to host multiple instances the use of unique names for each instance is required. The Resolutions Service is able to assist with hosting multiple instances by providing "…. a way for clients to query for the appropriate network endpoints to use for a particular SQL Server instance."6 The default SQL Server instance will reside on TCP port 1433 while the Resolution Service resides on UDP port 1434 commonly referred to as the Microsoft SQL Monitor port. Once the default instance assumes control of TCP port 1433, other instances of SQL server must use another port. When a MS SQL client attempts to connect to a non-default instance the client uses the Resolution Service Port (UDP1434). The Resolution Service then determines if it contains the instance requested. If the instance is registered, it then responds to the client with information including the port the requested instance resides on. Normally clients will send a first payload byte of 0x02 to the Resolution Service port to discover how they should connect to the server, followed by 16 bytes of data that includes the name of the SQL server instance. Unfortunately, the ability to host multiple instances of SQL Server is installed by default, leaving unpatched machines vulnerable.

#### Method of Infection:

The SQL Slammer worm sends specifically crafted packets with the first byte of payload being 0x04 to the SQL Server Resolution port. This informs the server that the next fifteen bytes of data will be the named instance requested, followed by 0x00, which specifies the end of the name. However the Slammer worm sends a string of 0x01s that surpasses the 16 byte allocation for the name of the SQL server instance. The buffer that contains the name in this case goes unchecked and dumps the data into memory. At this point the service attempts to open the registry key. The registry the host attempts to open is, "(HKLM\Software\Microsoft\Microsoft SQL

Server\.…....\MSSQLServer\CurrentVersion)" "(dots in this key denote the Registry key branch SQL Monitor tries to access - for SQLSlammer.worm these bytes are a long series of unprintable 01 symbols following 04 which is a type of request)."<sup>7</sup> Because the buffer goes uncheck the overflowed data will overwrite the stack and the saved return address and enable execution of arbitrary code. According to Network Associates, the vulnerability slammer uses is found in the SSNETLIB.DLL, which handles the 0x04 found in the first byte of payload sent to the Resolution port.

 $\frac{1}{\pi}$  http://cve.mitre.org/cgi-bin/cvename.cgi?name=CAN-2002-0649<br>  $\frac{1}{\pi}$  http://www.microsoft.com/technet/treeview/default.asp?url=/technet/security/bulletin/ms02-039.asp<br>  $\frac{1}{\pi}$  http://vil.nai.com/vil/conte

Once the host is compromised, ISS states that the Slammer worm loads Kernel32.DLL and Ws2\_32.DLL and starts to send the 376 bytes of exploit to a random set of host on port 1434 UDP. The random IP addresses are derived from a call onto "GetTickCount". From this point the compromised host continuously sends the slammer worm until the SQL server process either shuts down or crashes.

**EDENSIGNS:** The Teasoning Is in the woman particular through Diver The Properties of the product property that the three worlds of UDP 1434 cpt that the three worlds of UDP 1434 cpt that the section of UDP 1434 cpt to the Perhaps another clue for system administrators that infection has occurred on their network would be if they suddenly see large quantities of ICMP Port/Host Unreachable messages. The reasoning is if the worm sends UDP packets destined to invalid hosts or hosts that do not have UPD port 1434 open then ICMP port/host unreachables will follow. In addition, network logs should be displaying large amounts of UDP 1434 traffic.

Listed below is a list of software that is vulnerable to the exploit used by the Slammer worm, a Stack-based buffer overflow, listed by SecurityFocus. <sup>8</sup>

#### Microsoft Data Engine 2000

+ Akiva WebBoard 6.1

- + BindView bv-Admin for Windows 7.0
- + BindView bv-Admin for Windows Migration
- + BindView bv-control for Active Directory 7.0.2
- + BindView bv-Control for Internet Security 7.0.1
- + BindView bv-Control for Microsoft Exchange 7.0
- + BindView bv-Control for Microsoft SQL Server 7.0
- + BindView bv-Control for Microsoft SQL Server 7.0.1
- + BindView bv-Control for Windows 7.0.2
- + CARI-RUSCO Secure Perfect 3.0
- + CCH Equity Compliance Insider Reporting Module
- + Collins Medical Plus 2000
	- + Computer Associates Unicenter + Computer Associates Unicenter RC/Update 6.0
	- + Computer Associates Unicenter RC/Update 6.1
	- + CSIRO BioLink Software 1.5
	- + DATA.TXT Corporation Time Matters 3.0
	- + DATA.TXT Corporation Time Matters 4.0
	- + Dell OpenManage IT Assistant 5.0
	- + Dell OpenManage IT Assistant 6.0
	- + Express Metrix Express Software Manager 5.0
	- + Express Metrix Express Software Manager 6.0
	- + Express Metrix Express Software Manager 6.0.1
	- + Express Metrix Express Software Manager 6.0.2
	- + Fluke Networks Optiview Network Inspector 5.0
	- + HP Openview Internet Services 4.0
	- + HP Openview Internet Services 4.5
	- + HP Openview Operations for Windows 6.0
- + HP Openview Operations for Windows 7.0
- + HP Openview Operations for Windows 7.1
- + HP Openview Reporter 2.0.2
- + HP Openview Reporter 3.0
- + ISI Infortel for Windows 4.0
- + ISI Infortel for Windows 5.1
- + ISI Infortel for Windows 5.2
- + ISI Infortel for Windows 5.4
- + Journyx Timesheet 2.0 + Journyx Timesheet 4.5
- + Journyx Timesheet 4.5 m2

+ BindView bv-Admin for Microsoft Exchange

 <sup>8</sup> http://www.securityfocus.com/bid/5311

F FrontPage 2000 Server Extensions SR 1.3<br>
C Great Plains 5.0<br>
C Great Plains 5.5<br>
C Great Plains 7.0<br>
C Great Plains 7.0<br>
C office 2000 SP2<br>
C Office 2000 SP2<br>
C Office 2000 SP2<br>
C Office 2000 SP2<br>
C Office 2000 Danese Ve + Microsoft Visio 2000 Enterprise Edition<br>+ Microsoft Visio Enterprise Network Tools + Journyx Timesheet 4.5 m3 + Journyx Timesheet 4.6 + Journyx Timesheet 5.0 + Microsoft .NET Framework 1.0 + Microsoft .NET Framework 1.0 SP1 + Microsoft .NET Framework 1.1 + Microsoft .NET Framework SDK 1.0 + Microsoft Application Center 2000 + Microsoft Biztalk Server 2002 Partner Edition + Microsoft FrontPage 2000 Server Extensions SR 1.0 + Microsoft FrontPage 2000 Server Extensions SR 1.1 + Microsoft FrontPage 2000 Server Extensions SR 1.2 + Microsoft FrontPage 2000 Server Extensions SR 1.3 + Microsoft Great Plains 5.0 + Microsoft Great Plains 5.5 + Microsoft Great Plains 5.5.1 + Microsoft Great Plains 7.0 + Microsoft Office 2000 + Microsoft Office 2000 SP2 + Microsoft Office 2000 SP2 + Microsoft Office 2000 SR1 + Microsoft Office 2000 Chinese Version + Microsoft Office 2000 Japanese Version + Microsoft Office 2000 Korean Version + Microsoft Office XP + Microsoft Office XP SP1 + Microsoft Office XP Developer Edition + Microsoft Project Central Server + Microsoft SharePoint Portal Server 2001 + Microsoft SharePoint Portal Server 2001 SP1 + Microsoft SharePoint Team Services + Microsoft SQL Server 2000 + Microsoft SQL Server 2000 SP1 + Microsoft SQL Server 2000 SP2 + Microsoft SQL Server 2000 SP3 + Microsoft Visio 2000 Enterprise Edition + Microsoft Visual FoxPro 6.0 + Microsoft Visual FoxPro 7.0 + Microsoft Visual FoxPro 7.0 SP1 + Microsoft Visual Studio .NET Academic Edition + Microsoft Visual Studio .NET Enterprise Architect Edition + Microsoft Visual Studio .NET Enterprise Developer Edition + Microsoft Visual Studio .NET Professional Edition + Microsoft Visual Studio .NET Trial Edition + Microsoft Windows Server 2003 Standard Edition + Microsoft Windows XP Embedded + Microsoft Windows XP Embedded SP1 + MIP NonProfit Series Pro 4.3 + MIP NonProfit Series Pro 4.4 + MIP NonProfit Series Pro 4.5 + NetSupport NetSupport TCO 4.5 + NetSupport NetSupport TCO 4.5.1 + Network Associates SupportMagic SQL 4.5 + Okena StormWatch + Peachtree Software Timeslips 6.0 + Peachtree Software Timeslips 7.0 + Peachtree Software Timeslips 8.0 + Peachtree Software Timeslips 9.0 + Peachtree Software Timeslips 9.0 + Peachtree Software Timeslips 10.0 + Peachtree Software Timeslips 11.0 + QiNetix CommVault Galaxy 4.0.1 + SalesLogix Corporation SalesLogix 2000.0 + SmartMax Software MailMax 5.0 + TeleStream FlipFactory 1.2

 + TeleStream FlipFactory 2.0 + TeleStream FlipFactory 3.0 + Veritas Software Backup Exec 9.0 + VIGILANTe SecureScan NX 2.5 + Visionary Systems Firehouse Software 3.0.5 + Visionary Systems Firehouse Software 5.0 + Visionary Systems Firehouse Software 5.0.2 5 + Visionary Systems Firehouse Software 5.4 + Wonderware InTouch 7.11 + Xerox CentreWare Web 1.0 Microsoft SQL Server 2000 SP2 Microsoft SQL Server 2000 SP1 - Microsoft Windows 2000 Workstation - Microsoft Windows 2000 Workstation SP1 - Microsoft Windows 2000 Workstation SP2 - Microsoft Windows NT 4.0 SP5 - Microsoft Windows NT 4.0 SP6 - Microsoft Windows NT 4.0 SP6a Microsoft SQL Server 2000 - Microsoft Windows 2000 Workstation - Microsoft Windows 2000 Workstation SP1 - Microsoft Windows 2000 Workstation SP2 - Microsoft Windows NT 4.0 - Microsoft Windows NT 4.0 SP5 - Microsoft Windows NT 4.0 SP6 - Microsoft Windows NT 4.0 SP6a Veritas Software Backup Exec 9.0

#### RESULTS

Continuous 2000 Workstation 5P1<br>
Windows 2000 Workstation 5P1<br>
Windows 2000 Workstation 5P1<br>
Windows NT 4.0 SP6<br>
U. Windows NT 4.0 SP6<br>
U. Windows NT 4.0 SP6<br>
Windows NT 4.0 SP6<br>
Windows NT 4.0 SP6<br>
Windows NT 4.0 SP6<br>
Win host per se. In fact the worm only exists in memory, does not modify any files, The Slammer worm is not necessarily destructive to the compromised and leaves no backdoor. Slammer merely tries to replicate itself. However, with that stated, the Slammer worm generates enormous amounts of traffic, as it is unlikely to scan local subnets. The large amounts of Internet traffic could overwhelm networks causing several types of DOS (Denial of Service) instances. For example, a network type of DOS, where a host attempts to access services on another network, but is unable to because of the limited amount of legitimate traffic that can traverse the networking equipment. The second scenario is the Slammer worm can cause the Resolution process to fail resulting in legitimate hosts unable to access the server, in other words DOS to the application. According to statements made by ISS, Slammer caused a "general slowdown of the entire Internet."<sup>9</sup>

#### Analysis of Snort Rule

The Analysis of the Snort rule was accomplished utilizing Snort version 1.9.1, IIS 5, ACID v9.6b24 and MYSQL v4.0.12 on a Windows 2000 platform. The alerts and data were captured on April 23, 2003. Two alerts were randomly selected to analyze. Alert #1, displays host 210.58.80.47 attempted connection to host

 <sup>9</sup> https://gtoc.iss.net/documents/summaryreport.pdf

my.net.1.1 on UDP port 1434. Alert #2 displays host 24.136.118.40 attempted connection to host my.net.1.1.

Shown below are ACID outputs of Snort alerts with the application layer dump.

Alert #1:

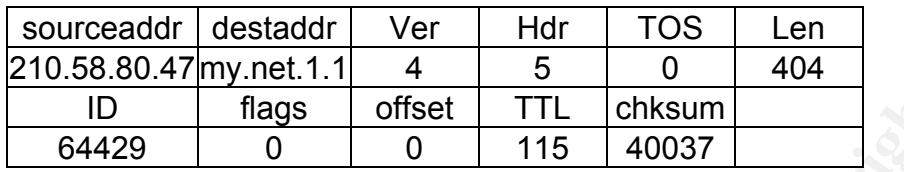

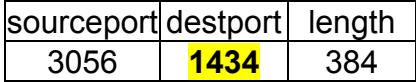

Slammer Payload

length = **376**

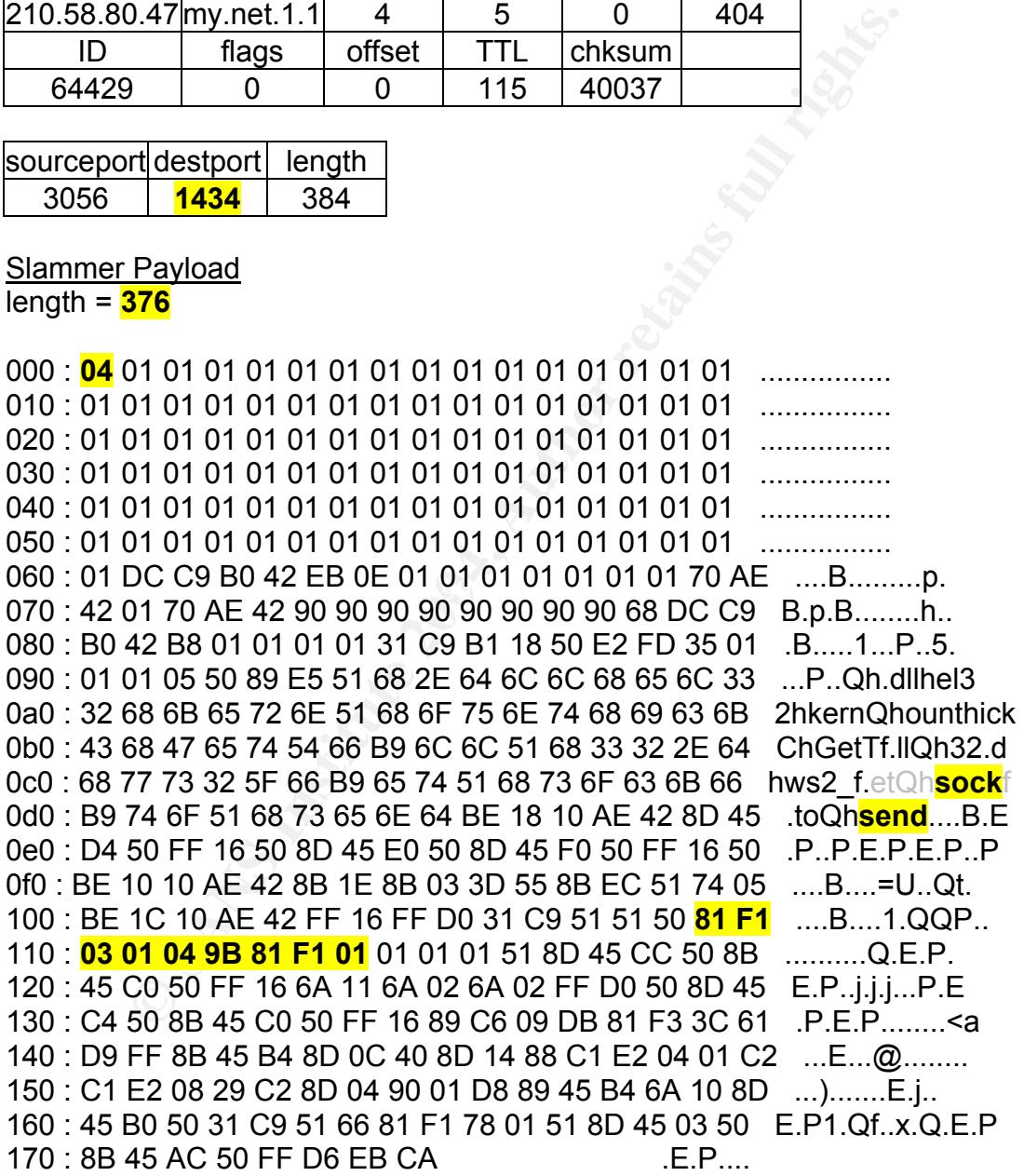

Alert #2:

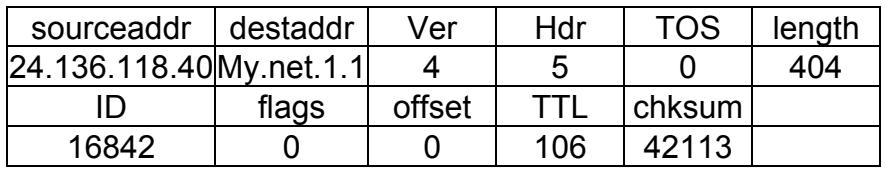

sourceport destport length 7346 **1434** 384

length = **376**

The first step in the analysis process was to investigate the rule that triggered the alert. Shown below is the Snort rule that triggered the alert and the highlighted sections of the rule are used to analyze the data.

alert udp \$EXTERNAL\_NET any -> \$HOME\_NET 1434 (msg:"MS-SQL Worm propagation attempt"; content:"**|04|**"; **depth:1**; content:"**|81 F1 03 01 04 9B 81 F1 01|**"; content:"**sock**"; content:"**send**"; reference:bugtraq,5310; classtype:misc-attack; reference:bugtraq,5311; reference:url,vil.nai.com/vil/content/v\_99992.htm; sid:2003;  $rev:2$ ;)

I then proceeded to analyze and then compare the rule to the Snort generated data. Following the rule from left to right, this would substantiates the alerts were not false positives and why the alerts triggered.

Both alerts contained the following: (Highlighted in Yellow)

- 1. UDP traffic
- 2. Destination ports of 1434
- 3.  $1<sup>st</sup>$  byte of payloads (Depth:1) had a content of 0x04
- 4. Hex content string of 81 F1 03 01 04 9B 81 F1 01
- 5. Content of ASCII characters "sock" and "send"

Additional information gathered from an ISS alert<sup>10</sup> states the payload of the SQL Slammer worm is 376 bytes, which was consistent with both Snort alerts.

## Trends:

4. Hex columins till and of Pri 05 of Pri 05 of Pri 06 and Pri 10 of 9 and Pri 10 of 9 and Pri 10 of Pri 10 of Pri 10 of Pri 10 and worm is 376 bytes, which was consistent with both Snort all information gathered from an I As you there were some days where close to 180 attacks occurred. April  $4<sup>th</sup>$  to The following graphs depict the activity of Slammer traffic on my home network. My network included one host running SQL server, however this host is behind a firewall that does not permit publicly accessibility to port 1434 UDP. The Snort IDS was located outside the firewall. To create the graphs I utilized ACID to group and sort all of the SQL Slammer alerts together. The signature that triggered these alerts was from the default rule set from Snort (SID=2003). The signature is provided above in the Analysis of Snort Rule section. Fig. 1 displays alert occurrences over a time frame of April 4, 2003 to June 23, 2003. April 6<sup>th</sup> and May 11th to 17<sup>th</sup> were the peak time frames. Fig. 2 aggregates the alert data from the same time period and displays when the alerts occur over the time of day. Interestingly enough the bulk of the alerts were generated from 12:00 am to 3:00am and 4:00pm and 7:00pm. During 10:00 am and 1:00pm there were very few alerts.

Fig. 1

 <sup>10</sup> http://www.iss.net/issEn/delivery/xforce/alertdetail.jsp?oid=21824

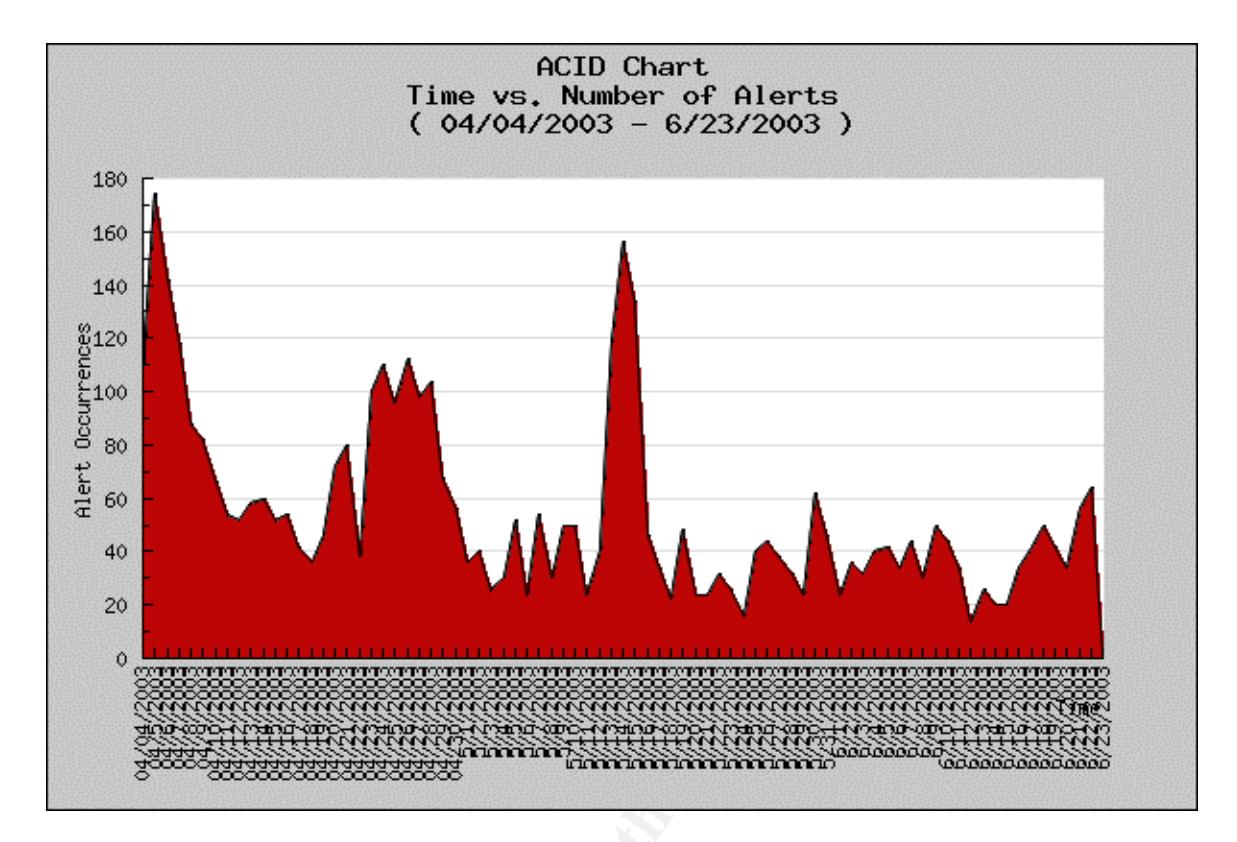

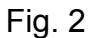

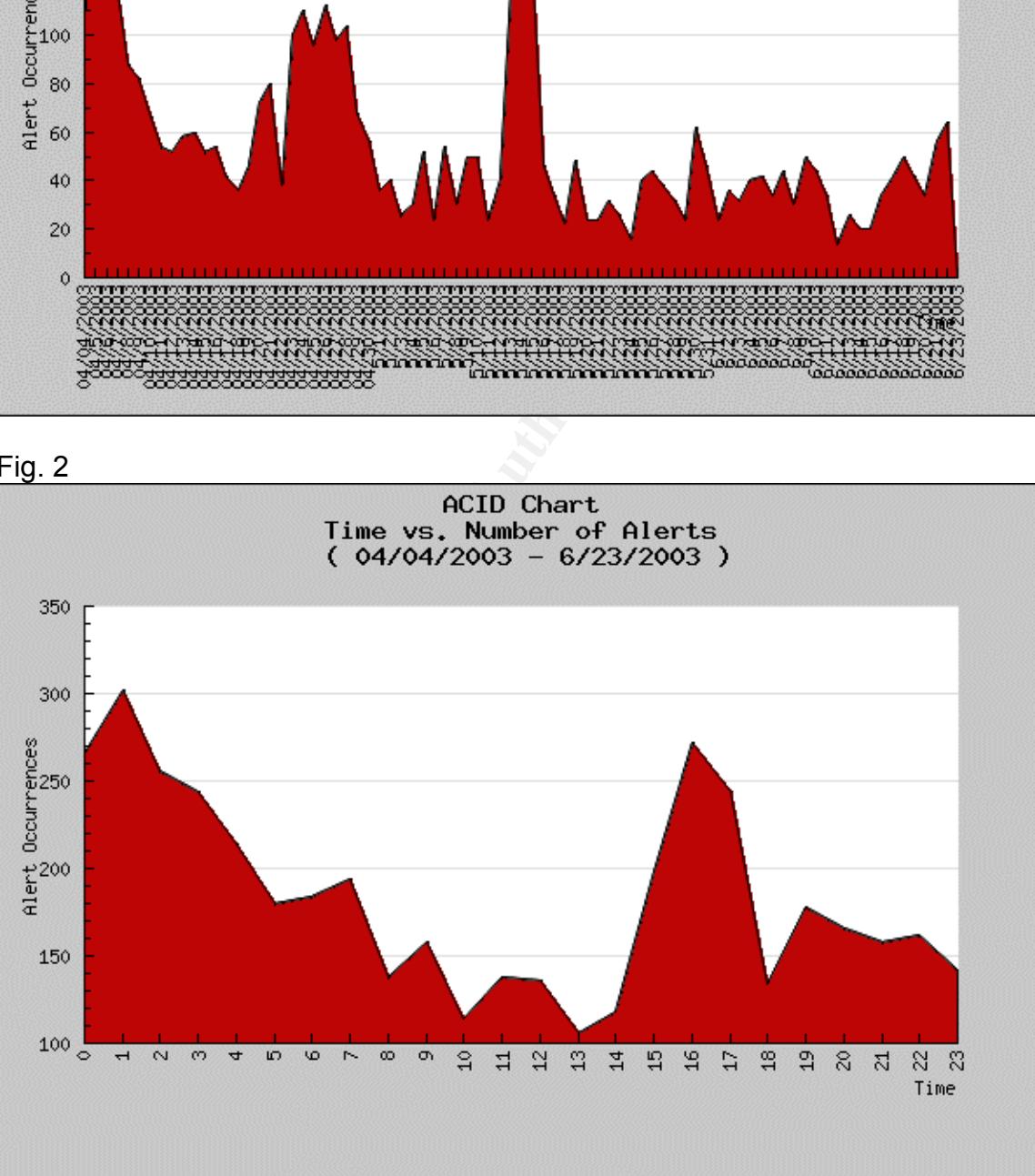

#### Removal:

As stated previously, the Slammer worm only exists in memory. A simple reboot of the infected host will result in the removal of infection. However, to prevent reoccurrences system administrators should correct the stack based buffer overflow vulnerability found in the SSNETLIB.DLL file by applying a patch found at

http://www.microsoft.com/Downloads/details.aspx?displaylang=en&FamilyID=DC FDCBE9-B4EB-4446-9BE7-2DE45CFA6A89. This patch works for both Microsoft SQL Server and MSDE. Or you can upgrade your version of MSDE to MSDE Release A that is not vulnerable to SQL Slammer worm. To verify that the vulnerable file has been updated make certain that the version of the SSNETLIB.DLL file located in \MSSSQL\BINN folder is 2000.80.636.0 according to Microsoft<sup>11</sup>.

w.microsoft.com/Downloads/details.aspx?displaylang=en&F<br>
<u>B4EB-4446-9BE7-2DE45CFA6A89</u>. This patch works for SQL Server and MSDE. OU you can upgrade your version of the<br>
SQL Server and MSSSQL\BINN folder is 2000.80.636.<br>
o to compromise others. The 3D Fa27 898 B5 2F94 998 B5 2F94 998 A169 4E46 A169 4E46 A169 4E46 A169 4E46 A169 4E4 The Resolutions Service on port UDP 1434 can be turned off, however clients would need aliases setup so they would know which port to connect for the instance of SQL they are looking for. Another solution is to download and install the latest service pack of SQL Server, which currently is SP3a (July 12, 2003). This service pack gives the system administrators the ability to prevent the SQL host from listening on port1434 if networking is disabled. This vulnerability can be triggered by a single (UDP) datagram which emphasizes the need for proper ingress filtering on routers and firewalls to prevent accessibility to vulnerable hosts and the appropriate egress filters to ensure your infected hosts are unable

If you are not sure if your host is running Microsoft SQL server or MSDE, then you can use the following command on the host to determine if they are. The command used would be netstat –an | find "1434". Netstat displays TCP/IP connections. The picture below indicates what the response would be from a host that is probably running SQL or MSDE.

 <sup>11</sup> http://www.microsoft.com/technet/treeview/default.asp?url=/technet/security/bulletin/ms02-039.asp

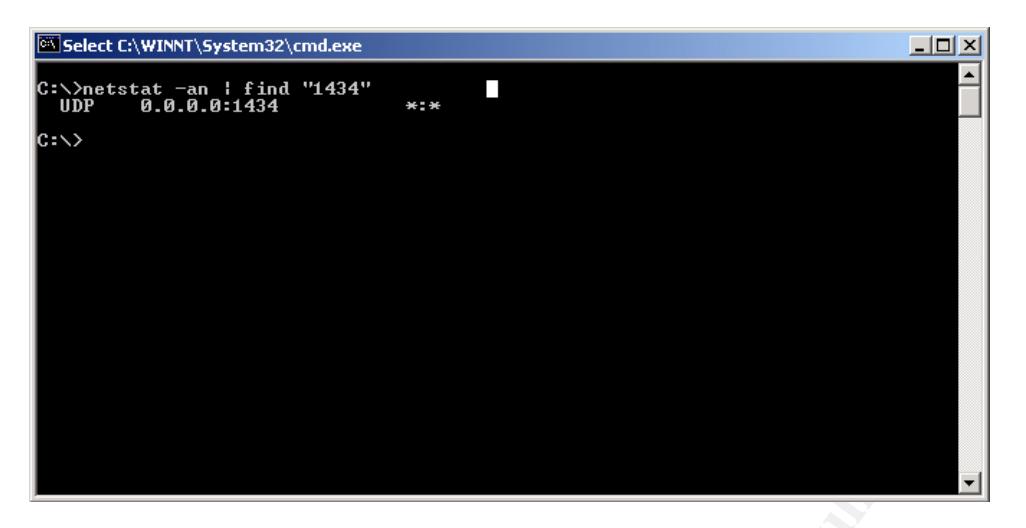

The picture below indicates what the response would be from a host that is not running SQL or MSDE.

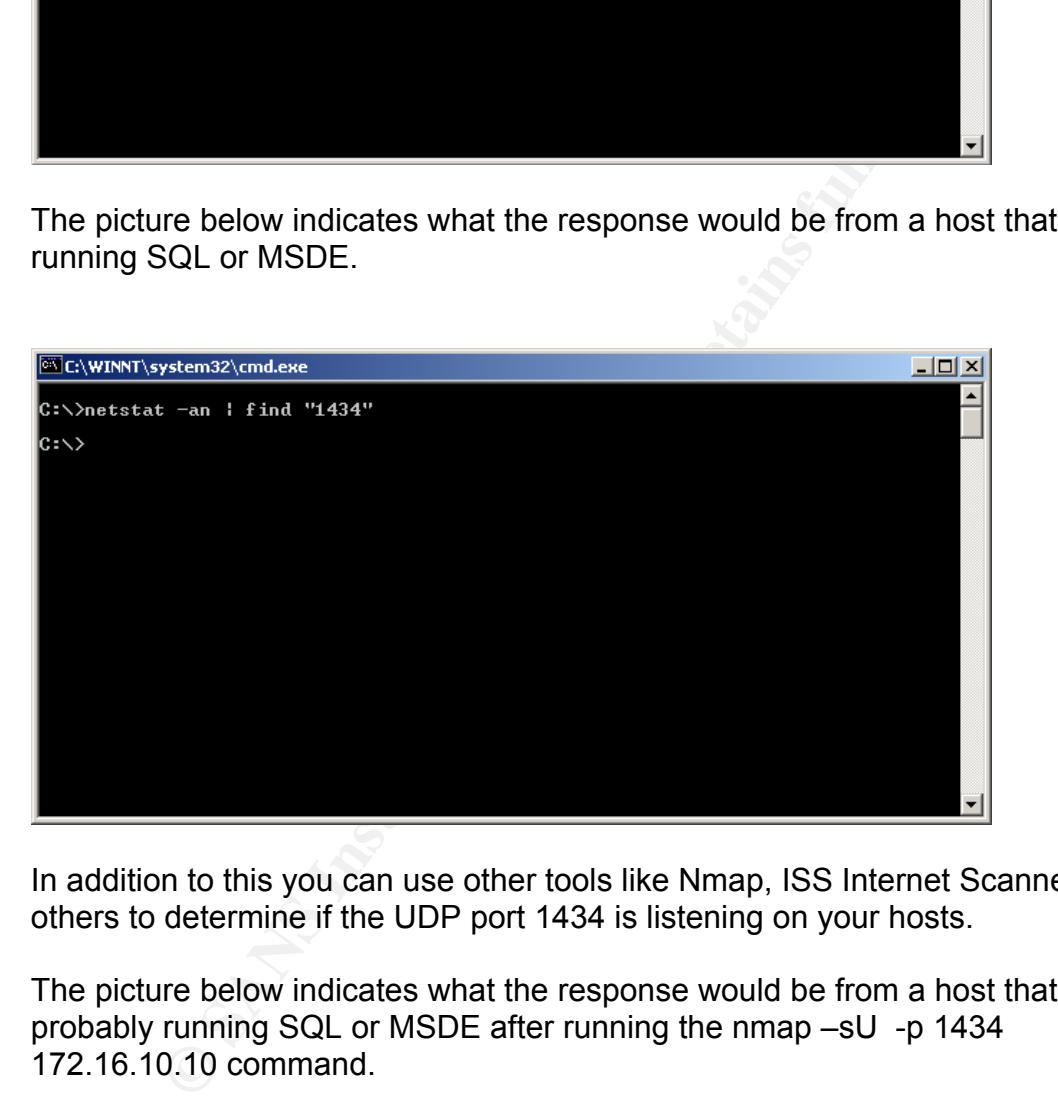

In addition to this you can use other tools like Nmap, ISS Internet Scanner and others to determine if the UDP port 1434 is listening on your hosts.

The picture below indicates what the response would be from a host that is probably running SQL or MSDE after running the nmap –sU -p 1434 172.16.10.10 command.

```
[root@ID root]# nmap -sU -p 1434 172.16.10.10 
Starting nmap V. 3.00 ( www.insecure.org/nmap/ ) 
Interesting ports on (172.16.10.10): 
Port State Service
 1434/udp open ms-sql-m
```
The picture below indicates what the response would be from a host that is not running SQL or MSDE after running the nmap –sU -p 1434 172.16.10.11 command.

```
[root@ID root]# nmap -sU -p 1434 172.16.10.11 
Starting nmap V. 3.00 ( www.insecure.org/nmap/ ) 
The 1 scanned port on (172.16.10.11) is: closed
Nmap run completed -- 1 IP address (1 host up) scanned in 0 seconds
```
You could also run this nmap command nmap -sS -p 1433 172.16.10.10 on TCP port 1433 to discover if a host is probably running SQL or MSDE.

## Response if host is running SQL or MSDE

```
completed -1 IP address (L host up) scanned in 0 s<br>alabo run this nmap command nmap -sS -p 1433 172.16.10<br>to discover if a host is probably running SQL or MSDE.<br>\text{reot} + \text{most} is running SQL or MSDE<br>\text{reot} + \text{map} = \text{as} -\[root@ID root]# nmap -sS -p 1433 172.16.10.10 
Starting nmap V. 3.00 ( www.insecure.org/nmap/ ) 
Interesting ports on (172.16.10.10): 
Port State Service
                                    ms-sal-sNmap run completed -- 1 IP address (1 host up) scanned in 0 seconds
```
## Response if host is not running SQL or MSDE

```
The 1 scanned port on (172.16.10.11) is: <mark>closed</mark>
[root@ID root]# nmap -sS -p 1433 172.16.10.11 
Starting nmap V. 3.00 ( www.insecure.org/nmap/ ) 
Nmap run completed -- 1 IP address (1 host up) scanned in 0 seconds 
[root@ID root]#
```
Conclusion:

The troubling part of the SQL Slammer worm was not the exploit itself. It was the fact that the protection to prevent infection had been available since July 2002. Quite scary, as this indicated a large percentage of Internet accessible SQL Sever hosts are not "patched". Also, indicating that there may be many networks are probably not secure and do not have the proper ingress and egress filtering on network appliances.

Even today we still receive hundreds of Slammer attempts on our address space. More information about the SQL Slammer worm and the exploits that it uses can be found at the references below.

References:

1. Network Associates URL:

W32/SQLSlammer.worm. Network Associates. 24 June 2003 <http://vil.nai.com/vil/content/v\_99992.htm>

2. SecurityFocus

URL**:**

Microsoft SQL Server 2000 Resolution Service Stack Overflow Vulnerability. Security Focus. 24 June 2003 <http://www.securityfocus.com/bid/5311>

3. Snort.org

URL: Snort.org. 24 June 2003 <http://www.snort.org/snort-db/sid.html?sid=2003>

4. Mitre.org URL:

> CAN-2003-0209. Common Vulnerabilities and Exposures. 24 June 2003 http://cve.mitre.org/cgi-bin/cvename.cgi?name=CAN-2002-0649

5. Sophos URL:

F<u>andy Martia 2003</u><br>
The Condine 2003<br>
Retaining 24 June 2003<br>
Het Constant Constant Constant Constant Constant<br>
Het Constant Constant Constant Constant Constant Constant<br>
Retaining on the increase, Bugbear-B worm is major Virus writing on the increase, Bugbear-B worm is major irritant of 2003. Sophos. 24 June 2003

<http://www.sophos.com/pressoffice/pressrel/uk/20030630topten.html>

6. Internet Security Systems URL:

 $\mu$  June 2003 Microsoft SQL Slammer Worm Propagation. Internet Security Systems. 24

<http://www.iss.net/issEn/delivery/xforce/alertdetail.jsp?oid=21824>

7. Microsoft

URL:

SQL Server 2000 Service Pack 3a. Microsoft. 24 June 2003 <http://www.microsoft.com/sql/downloads/2000/sp3.asp>

## Part 2: Network Detects

#### **Detect #1**

 $[**]$  [1:524:6] BAD-TRAFFIC tcp port 0 traffic  $[**]$ [Classification: Misc activity] [Priority: 3] 11/16-02:35:10.156507 211.47.255.20:46000 -> 170.129.118.169:0 TCP TTL:46 TOS:0x0 ID:0 IpLen:20 DgmLen:52 DF \*\*\*\*\*\*S\* Seq: 0x121C24B1 Ack: 0x0 Win: 0x16D0 TcpLen: 32 TCP Options (6) => MSS: 1460 NOP NOP SackOK NOP WS: 0

 $[***]$   $[1:524:6]$  BAD-TRAFFIC tcp port 0 traffic  $[**]$ [Classification: Misc activity] [Priority: 3] 11/16-02:35:13.156507 211.47.255.20:46000 -> 170.129.118.169:0 TCP TTL:46 TOS:0x0 ID:0 IpLen:20 DgmLen:52 DF \*\*\*\*\*\*S\* Seq: 0x121C24B1 Ack: 0x0 Win: 0x16D0 TcpLen: 32 TCP Options (6) => MSS: 1460 NOP NOP SackOK NOP WS: 0

**© SANS Institute 2004, Author retains full rights.** [\*\*] [1:524:6] BAD-TRAFFIC tcp port 0 traffic [\*\*] [Classification: Misc activity] [Priority: 3] 11/16-02:35:19.166507 211.47.255.20:46000 -> 170.129.118.169:0 TCP TTL:46 TOS:0x0 ID:0 IpLen:20 DgmLen:52 DF \*\*\*\*\*\*S\* Seq: 0x121C24B1 Ack: 0x0 Win: 0x16D0 TcpLen: 32 TCP Options (6) => MSS: 1460 NOP NOP SackOK NOP WS: 0

 $11/16 - 02:35:31.146507$  211.47.255.20:46000 -> 170.129.118.169:0  $[***]$   $[1:524:6]$  BAD-TRAFFIC tcp port 0 traffic  $[**]$ [Classification: Misc activity] [Priority: 3] TCP TTL:46 TOS:0x0 ID:0 IpLen:20 DgmLen:52 DF \*\*\*\*\*\*S\* Seq: 0x121C24B1 Ack: 0x0 Win: 0x16D0 TcpLen: 32 TCP Options (6) => MSS: 1460 NOP NOP SackOK NOP WS: 0

 $[**]$  [1:524:6] BAD-TRAFFIC tcp port 0 traffic  $[**]$ [Classification: Misc activity] [Priority: 3] 11/16-02:35:42.176507 211.47.255.20:46319 -> 170.129.118.169:0 TCP TTL:46 TOS:0x0 ID:0 IpLen:20 DgmLen:52 DF \*\*\*\*\*\*S\* Seq: 0x13A6B185 Ack: 0x0 Win: 0x16D0 TcpLen: 32 TCP Options (6) => MSS: 1460 NOP NOP SackOK NOP WS: 0

 $[***]$   $[1:524:6]$  BAD-TRAFFIC tcp port 0 traffic  $[**]$ [Classification: Misc activity] [Priority: 3] 11/16-02:35:45.156507 211.47.255.20:46319 -> 170.129.118.169:0 TCP TTL:46 TOS:0x0 ID:0 IpLen:20 DgmLen:52 DF \*\*\*\*\*\*S\* Seq: 0x13A6B185 Ack: 0x0 Win: 0x16D0 TcpLen: 32 TCP Options (6) => MSS: 1460 NOP NOP SackOK NOP WS: 0

[\*\*] [1:524:6] BAD-TRAFFIC tcp port 0 traffic [\*\*] [Classification: Misc activity] [Priority: 3] 11/16-02:35:51.166507 211.47.255.20:46319 -> 170.129.118.169:0 TCP TTL:46 TOS:0x0 ID:0 IpLen:20 DgmLen:52 DF \*\*\*\*\*\*S\* Seq: 0x13A6B185 Ack: 0x0 Win: 0x16D0 TcpLen: 32 TCP Options (6) => MSS: 1460 NOP NOP SackOK NOP WS: 0

 $[**]$  [1:524:6] BAD-TRAFFIC tcp port 0 traffic  $[**]$ [Classification: Misc activity] [Priority: 3] 11/16-02:36:03.146507 211.47.255.20:46319 -> 170.129.118.169:0 TCP TTL:46 TOS:0x0 ID:0 IpLen:20 DgmLen:52 DF \*\*\*\*\*\*S\* Seq: 0x13A6B185 Ack: 0x0 Win: 0x16D0 TcpLen: 32 TCP Options (6) => MSS: 1460 NOP NOP SackOK NOP WS: 0

 $[**]$  [1:524:6] BAD-TRAFFIC tcp port 0 traffic  $[**]$ [Classification: Misc activity] [Priority: 3] 11/16-02:36:14.166507 211.47.255.20:46671 -> 170.129.118.169:0 TCP TTL:46 TOS:0x0 ID:0 IpLen:20 DgmLen:52 DF \*\*\*\*\*\*S\* Seq: 0x1661E114 Ack: 0x0 Win: 0x16D0 TcpLen: 32 TCP Options (6) => MSS: 1460 NOP NOP SackOK NOP WS: 0

 $[**]$  [1:524:6] BAD-TRAFFIC tcp port 0 traffic  $[**]$ [Classification: Misc activity] [Priority: 3] 11/16-02:36:17.166507 211.47.255.20:46671 -> 170.129.118.169:0 TCP TTL:46 TOS:0x0 ID:0 IpLen:20 DgmLen:52 DF \*\*\*\*\*\*S\* Seq: 0x1661E114 Ack: 0x0 Win: 0x16D0 TcpLen: 32 TCP Options (6) => MSS: 1460 NOP NOP SackOK NOP WS: 0

[\*\*] [1:524:6] BAD-TRAFFIC tcp port 0 traffic [\*\*] [Classification: Misc activity] [Priority: 3] 11/16-02:36:23.166507 211.47.255.20:46671 -> 170.129.118.169:0 TCP TTL:46 TOS:0x0 ID:0 IpLen:20 DgmLen:52 DF \*\*\*\*\*\*S\* Seq: 0x1661E114 Ack: 0x0 Win: 0x16D0 TcpLen: 32 TCP Options (6) => MSS: 1460 NOP NOP SackOK NOP WS: 0

46 POSIDRU IP:0 IP:0 IP:0 IP:0 IP:0 Dgm.<br>
Seq: Ox16615114 Ack: Ox0 Win: Ox16D0 TepLen: 32<br>
58q: Ox16615114 Ack: Ox0 Win: Ox16D0 TepLen: 32<br>
524:6] BAD-TRAFFIC top port 0 traffic [\*\*]<br>
10.11.166507 211.47.255.20:46671 -> 17 11/10 02.50.55.140507 211.47.255.20.40071 > 170.125.110.105.0<br>TCP TTL:46 TOS:0x0 ID:0 IpLen:20 DgmLen:52 DF [\*\*] [1:524:6] BAD-TRAFFIC tcp port 0 traffic [\*\*] [Classification: Misc activity] [Priority: 3] 11/16-02:36:35.146507 211.47.255.20:46671 -> 170.129.118.169:0 \*\*\*\*\*\*S\* Seq: 0x1661E114 Ack: 0x0 Win: 0x16D0 TcpLen: 32 TCP Options (6) => MSS: 1460 NOP NOP SackOK NOP WS: 0

[\*\*] [1:524:6] BAD-TRAFFIC tcp port 0 traffic [\*\*] [Classification: Misc activity] [Priority: 3] 11/16-02:36:46.156507 211.47.255.20:47040 -> 170.129.118.169:0 TCP TTL:46 TOS:0x0 ID:0 IpLen:20 DgmLen:52 DF \*\*\*\*\*\*S\* Seq: 0x18C00FAD Ack: 0x0 Win: 0x16D0 TcpLen: 32 TCP Options (6) => MSS: 1460 NOP NOP SackOK NOP WS: 0

[\*\*] [1:524:6] BAD-TRAFFIC tcp port 0 traffic [\*\*] [Classification: Misc activity] [Priority: 3] 11/16-02:36:49.176507 211.47.255.20:47040 -> 170.129.118.169:0 TCP TTL:46 TOS:0x0 ID:0 IpLen:20 DgmLen:52 DF \*\*\*\*\*\*S\* Seq: 0x18C00FAD Ack: 0x0 Win: 0x16D0 TcpLen: 32 TCP Options (6) => MSS: 1460 NOP NOP SackOK NOP WS: 0

 $[**]$  [1:524:6] BAD-TRAFFIC tcp port 0 traffic  $[**]$ [Classification: Misc activity] [Priority: 3] 11/16-02:36:55.156507 211.47.255.20:47040 -> 170.129.118.169:0 TCP TTL:46 TOS:0x0 ID:0 IpLen:20 DgmLen:52 DF \*\*\*\*\*\*S\* Seq: 0x18C00FAD Ack: 0x0 Win: 0x16D0 TcpLen: 32 TCP Options (6) => MSS: 1460 NOP NOP SackOK NOP WS: 0

 $[**]$  [1:524:6] BAD-TRAFFIC tcp port 0 traffic  $[**]$ 

[Classification: Misc activity] [Priority: 3] 11/16-02:37:08.116507 211.47.255.20:47040 -> 170.129.118.169:0 TCP TTL:46 TOS:0x0 ID:0 IpLen:20 DgmLen:52 DF \*\*\*\*\*\*S\* Seq: 0x18C00FAD Ack: 0x0 Win: 0x16D0 TcpLen: 32 TCP Options (6) => MSS: 1460 NOP NOP SackOK NOP WS: 0

 $[**]$  [1:524:6] BAD-TRAFFIC tcp port 0 traffic  $[**]$ [Classification: Misc activity] [Priority: 3] 11/16-03:54:53.826507 211.47.255.20:35752 -> 170.129.44.181:0 TCP TTL:46 TOS:0x0 ID:0 IpLen:20 DgmLen:52 DF \*\*\*\*\*\*S\* Seq: 0x3EAAD0C3 Ack: 0x0 Win: 0x16D0 TcpLen: 32 TCP Options (6) => MSS: 1460 NOP NOP SackOK NOP WS: 0

Seg: Ux3ERADDC3 Act: Ux0 Win: Ux16DU Teplen: 32<br>
Seg: Ux3ERADDC3 Act: Ux0 Win: Ux16DU Teplen: 32<br>
524:6] BAD-TRAFFIC tep port 0 traffic [\*\*]<br>
ication: Misc activity] [Priority: 3]<br>
46 T05:08050 211.47.255.20:35782 ->170.12 [\*\*] [1:524:6] BAD-TRAFFIC tcp port 0 traffic [\*\*] [Classification: Misc activity] [Priority: 3] 11/16-03:54:56.806507 211.47.255.20:35752 -> 170.129.44.181:0 TCP TTL:46 TOS:0x0 ID:0 IpLen:20 DgmLen:52 DF \*\*\*\*\*\*S\* Seq: 0x3EAAD0C3 Ack: 0x0 Win: 0x16D0 TcpLen: 32 TCP Options (6) => MSS: 1460 NOP NOP SackOK NOP WS: 0

 $[**]$  [1:524:6] BAD-TRAFFIC tcp port 0 traffic  $[**]$ [Classification: Misc activity] [Priority: 3] 11/16-03:55:02.826507 211.47.255.20:35752 -> 170.129.44.181:0 TCP TTL:46 TOS:0x0 ID:0 IpLen:20 DgmLen:52 DF \*\*\*\*\*\*S\* Seq: 0x3EAAD0C3 Ack: 0x0 Win: 0x16D0 TcpLen: 32 TCP Options (6) => MSS: 1460 NOP NOP SackOK NOP WS: 0

101 III.40 IOS.0x0 ID.0 Iphen.20 Bymhen.32 Br<br>\*\*\*\*\*\*S\* Seq: 0x3EAAD0C3 Ack: 0x0 Win: 0x16D0 TcpLen: 32 [\*\*] [1:524:6] BAD-TRAFFIC tcp port 0 traffic [\*\*] [Classification: Misc activity] [Priority: 3] 11/16-03:55:14.996507 211.47.255.20:35752 -> 170.129.44.181:0 TCP TTL:46 TOS:0x0 ID:0 IpLen:20 DgmLen:52 DF TCP Options (6) => MSS: 1460 NOP NOP SackOK NOP WS: 0

 $[**]$  [1:524:6] BAD-TRAFFIC tcp port 0 traffic  $[**]$ [Classification: Misc activity] [Priority: 3] 11/16-03:55:28.826507 211.47.255.20:36015 -> 170.129.44.181:0 TCP TTL:46 TOS:0x0 ID:0 IpLen:20 DgmLen:52 DF \*\*\*\*\*\*S\* Seq: 0x40E17268 Ack: 0x0 Win: 0x16D0 TcpLen: 32 TCP Options (6) => MSS: 1460 NOP NOP SackOK NOP WS: 0

[\*\*] [1:524:6] BAD-TRAFFIC tcp port 0 traffic [\*\*] [Classification: Misc activity] [Priority: 3] 11/16-03:55:34.826507 211.47.255.20:36015 -> 170.129.44.181:0 TCP TTL:46 TOS:0x0 ID:0 IpLen:20 DgmLen:52 DF \*\*\*\*\*\*S\* Seq: 0x40E17268 Ack: 0x0 Win: 0x16D0 TcpLen: 32 TCP Options (6) => MSS: 1460 NOP NOP SackOK NOP WS: 0

[\*\*] [1:524:6] BAD-TRAFFIC tcp port 0 traffic [\*\*] [Classification: Misc activity] [Priority: 3] 11/16-03:55:46.826507 211.47.255.20:36015 -> 170.129.44.181:0 TCP TTL:46 TOS:0x0 ID:0 IpLen:20 DgmLen:52 DF \*\*\*\*\*\*S\* Seq: 0x40E17268 Ack: 0x0 Win: 0x16D0 TcpLen: 32 TCP Options (6) => MSS: 1460 NOP NOP SackOK NOP WS: 0

 $[**]$  [1:524:6] BAD-TRAFFIC tcp port 0 traffic  $[**]$ [Classification: Misc activity] [Priority: 3]

11/16-03:55:57.816507 211.47.255.20:36319 -> 170.129.44.181:0 TCP TTL:46 TOS:0x0 ID:0 IpLen:20 DgmLen:52 DF \*\*\*\*\*\*S\* Seq: 0x4304B38E Ack: 0x0 Win: 0x16D0 TcpLen: 32 TCP Options (6) => MSS: 1460 NOP NOP SackOK NOP WS: 0

 $[**]$   $[1:524:6]$  BAD-TRAFFIC tcp port 0 traffic  $[**]$ [Classification: Misc activity] [Priority: 3] 11/16-03:56:00.826507 211.47.255.20:36319 -> 170.129.44.181:0 TCP TTL:46 TOS:0x0 ID:0 IpLen:20 DgmLen:52 DF \*\*\*\*\*\*S\* Seq: 0x4304B38E Ack: 0x0 Win: 0x16D0 TcpLen: 32 TCP Options  $(6)$  => MSS: 1460 NOP NOP SackOK NOP WS: 0

 $[**]$  [1:524:6] BAD-TRAFFIC tcp port 0 traffic  $[**]$ [Classification: Misc activity] [Priority: 3] 11/16-03:56:06.826507 211.47.255.20:36319 -> 170.129.44.181:0 TCP TTL:46 TOS:0x0 ID:0 IpLen:20 DgmLen:52 DF \*\*\*\*\*\*S\* Seq: 0x4304B38E Ack: 0x0 Win: 0x16D0 TcpLen: 32 TCP Options (6) => MSS: 1460 NOP NOP SackOK NOP WS: 0

ons (6) => MSS: 1460 NOP NOP SackOK NOP MS: 0<br>
524:6] BAD-TRAFFIC tep port 0 traffic [\*\*]<br>
ication: Misc activity] [Priority: 3]<br>
156:06.826507 211.47.255.20:36319 -> 170.129.44.181:0<br>
46 TOS:0x0 ID:0 Ipinar:20 Dgminar.52  $[**]$  [1:524:6] BAD-TRAFFIC tcp port 0 traffic  $[**]$ [Classification: Misc activity] [Priority: 3] 11/16-03:56:18.826507 211.47.255.20:36319 -> 170.129.44.181:0 TCP TTL:46 TOS:0x0 ID:0 IpLen:20 DgmLen:52 DF \*\*\*\*\*\*S\* Seq: 0x4304B38E Ack: 0x0 Win: 0x16D0 TcpLen: 32 TCP Options (6) => MSS: 1460 NOP NOP SackOK NOP WS: 0

U S Seq. 0AF3FCB133 ACA. 0A0 WIN. 0A10B0 TCpBen. 32<br>TCP Options (6) => MSS: 1460 NOP NOP SackOK NOP WS: 0  $[***]$   $[1:524:6]$  BAD-TRAFFIC tcp port 0 traffic  $[**]$ [Classification: Misc activity] [Priority: 3] 11/16-03:56:29.836507 211.47.255.20:36576 -> 170.129.44.181:0 TCP TTL:46 TOS:0x0 ID:0 IpLen:20 DgmLen:52 DF \*\*\*\*\*\*S\* Seq: 0x45FCB139 Ack: 0x0 Win: 0x16D0 TcpLen: 32

[\*\*] [1:524:6] BAD-TRAFFIC tcp port 0 traffic [\*\*] [Classification: Misc activity] [Priority: 3] 11/16-03:56:32.836507 211.47.255.20:36576 -> 170.129.44.181:0 TCP TTL:46 TOS:0x0 ID:0 IpLen:20 DgmLen:52 DF \*\*\*\*\*\*S\* Seq: 0x45FCB139 Ack: 0x0 Win: 0x16D0 TcpLen: 32 TCP Options (6) => MSS: 1460 NOP NOP SackOK NOP WS: 0

[\*\*] [1:524:6] BAD-TRAFFIC tcp port 0 traffic [\*\*] [Classification: Misc activity] [Priority: 3] 11/16-03:56:39.426507 211.47.255.20:36576 -> 170.129.44.181:0 TCP TTL:46 TOS:0x0 ID:0 IpLen:20 DgmLen:52 DF \*\*\*\*\*\*S\* Seq: 0x45FCB139 Ack: 0x0 Win: 0x16D0 TcpLen: 32 TCP Options (6) => MSS: 1460 NOP NOP SackOK NOP WS: 0

 $[**]$  [1:524:6] BAD-TRAFFIC tcp port 0 traffic  $[**]$ [Classification: Misc activity] [Priority: 3] 11/16-03:56:50.836507 211.47.255.20:36576 -> 170.129.44.181:0 TCP TTL:46 TOS:0x0 ID:0 IpLen:20 DgmLen:52 DF \*\*\*\*\*\*S\* Seq: 0x45FCB139 Ack: 0x0 Win: 0x16D0 TcpLen: 32 TCP Options (6) => MSS: 1460 NOP NOP SackOK NOP WS: 0

 $[**]$   $[1:524:6]$  BAD-TRAFFIC tcp port 0 traffic  $[**]$ [Classification: Misc activity] [Priority: 3] 11/16-12:19:51.146507 211.47.255.20:34339 -> 170.129.210.216:0 TCP TTL:46 TOS:0x0 ID:0 IpLen:20 DgmLen:52 DF \*\*\*\*\*\*S\* Seq: 0xB1A713EE Ack: 0x0 Win: 0x16D0 TcpLen: 32 TCP Options (6) => MSS: 1460 NOP NOP SackOK NOP WS: 0

[\*\*] [1:524:6] BAD-TRAFFIC tcp port 0 traffic [\*\*] [Classification: Misc activity] [Priority: 3] 11/16-12:19:57.136507 211.47.255.20:34339 -> 170.129.210.216:0 TCP TTL:46 TOS:0x0 ID:0 IpLen:20 DgmLen:52 DF \*\*\*\*\*\*S\* Seq: 0xB1A713EE Ack: 0x0 Win: 0x16D0 TcpLen: 32 TCP Options  $(6)$  => MSS: 1460 NOP NOP SackOK NOP WS: 0

[\*\*] [1:524:6] BAD-TRAFFIC tcp port 0 traffic [\*\*] [Classification: Misc activity] [Priority: 3] 11/16-12:20:09.126507 211.47.255.20:34339 -> 170.129.210.216:0 TCP TTL:46 TOS:0x0 ID:0 IpLen:20 DgmLen:52 DF \*\*\*\*\*\*S\* Seq: 0xB1A713EE Ack: 0x0 Win: 0x16D0 TcpLen: 32 TCP Options (6) => MSS: 1460 NOP NOP SackOK NOP WS: 0

 $[**]$  [1:524:6] BAD-TRAFFIC tcp port 0 traffic  $[**]$ [Classification: Misc activity] [Priority: 3] 11/16-12:20:20.136507 211.47.255.20:34851 -> 170.129.210.216:0 TCP TTL:46 TOS:0x0 ID:0 IpLen:20 DgmLen:52 DF \*\*\*\*\*\*S\* Seq: 0xB3AFF15D Ack: 0x0 Win: 0x16D0 TcpLen: 32 TCP Options (6) => MSS: 1460 NOP NOP SackOK NOP WS: 0

TCP Options (6) => MSS: 1460 NOP NOP SackOK NOP WS: 0 [\*\*] [1:524:6] BAD-TRAFFIC tcp port 0 traffic [\*\*] [Classification: Misc activity] [Priority: 3] 11/16-12:20:23.146507 211.47.255.20:34851 -> 170.129.210.216:0 TCP TTL:46 TOS:0x0 ID:0 IpLen:20 DgmLen:52 DF \*\*\*\*\*\*S\* Seq: 0xB3AFF15D Ack: 0x0 Win: 0x16D0 TcpLen: 32

[\*\*] [1:524:6] BAD-TRAFFIC tcp port 0 traffic [\*\*] [Classification: Misc activity] [Priority: 3] 11/16-12:20:29.146507 211.47.255.20:34851 -> 170.129.210.216:0 TCP TTL:46 TOS:0x0 ID:0 IpLen:20 DgmLen:52 DF \*\*\*\*\*\*S\* Seq: 0xB3AFF15D Ack: 0x0 Win: 0x16D0 TcpLen: 32 TCP Options (6) => MSS: 1460 NOP NOP SackOK NOP WS: 0

524:6] BAD-TRAFFIC top port 0 traffic [\*\*]<br>
220:09.126507 211.47.255.20:34339 -> 170.129.210.216:<br>
220:09.126507 211.47.255.20:34339 -> 170.129.210.216<br>
46 TOS:0x0 ID:0 Iplen:20 Dgmlen:52 DF<br>
Seq: 0x81A7138E Act: 0x0 Win:  $[**]$  [1:524:6] BAD-TRAFFIC tcp port 0 traffic  $[**]$ [Classification: Misc activity] [Priority: 3] 11/16-12:20:41.136507 211.47.255.20:34851 -> 170.129.210.216:0 TCP TTL:46 TOS:0x0 ID:0 IpLen:20 DgmLen:52 DF \*\*\*\*\*\*S\* Seq: 0xB3AFF15D Ack: 0x0 Win: 0x16D0 TcpLen: 32 TCP Options (6) => MSS: 1460 NOP NOP SackOK NOP WS: 0

 $[**]$  [1:524:6] BAD-TRAFFIC tcp port 0 traffic  $[**]$ [Classification: Misc activity] [Priority: 3] 11/16-12:20:52.146507 211.47.255.20:35382 -> 170.129.210.216:0 TCP TTL:46 TOS:0x0 ID:0 IpLen:20 DgmLen:52 DF \*\*\*\*\*\*S\* Seq: 0xB5D0E140 Ack: 0x0 Win: 0x16D0 TcpLen: 32 TCP Options (6) => MSS: 1460 NOP NOP SackOK NOP WS: 0

 $[**]$  [1:524:6] BAD-TRAFFIC tcp port 0 traffic  $[**]$ [Classification: Misc activity] [Priority: 3] 11/16-12:20:55.136507 211.47.255.20:35382 -> 170.129.210.216:0 TCP TTL:46 TOS:0x0 ID:0 IpLen:20 DgmLen:52 DF

\*\*\*\*\*\*S\* Seq: 0xB5D0E140 Ack: 0x0 Win: 0x16D0 TcpLen: 32 TCP Options  $(6) \Rightarrow \text{MSS: } 1460 \text{ NOP NOP}$  SackOK NOP WS: 0

[\*\*] [1:524:6] BAD-TRAFFIC tcp port 0 traffic [\*\*] [Classification: Misc activity] [Priority: 3] 11/16-12:21:01.156507 211.47.255.20:35382 -> 170.129.210.216:0 TCP TTL:46 TOS:0x0 ID:0 IpLen:20 DgmLen:52 DF \*\*\*\*\*\*S\* Seq: 0xB5D0E140 Ack: 0x0 Win: 0x16D0 TcpLen: 32 TCP Options (6) => MSS: 1460 NOP NOP SackOK NOP WS: 0

 $[**]$  [1:524:6] BAD-TRAFFIC tcp port 0 traffic  $[**]$ [Classification: Misc activity] [Priority: 3] 11/16-12:21:13.126507 211.47.255.20:35382 -> 170.129.210.216:0 TCP TTL:46 TOS:0x0 ID:0 IpLen:20 DgmLen:52 DF \*\*\*\*\*\*S\* Seq: 0xB5D0E140 Ack: 0x0 Win: 0x16D0 TcpLen: 32 TCP Options (6) => MSS: 1460 NOP NOP SackOK NOP WS: 0

 $[**]$  [1:524:6] BAD-TRAFFIC tcp port 0 traffic  $[**]$ [Classification: Misc activity] [Priority: 3] 11/16-12:21:24.156507 211.47.255.20:35928 -> 170.129.210.216:0 TCP TTL:46 TOS:0x0 ID:0 IpLen:20 DgmLen:52 DF \*\*\*\*\*\*S\* Seq: 0xB79B7F19 Ack: 0x0 Win: 0x16D0 TcpLen: 32 TCP Options (6) => MSS: 1460 NOP NOP SackOK NOP WS: 0

[\*\*] [1:524:6] BAD-TRAFFIC tcp port 0 traffic [\*\*] [Classification: Misc activity] [Priority: 3] 11/16-12:21:33.126507 211.47.255.20:35928 -> 170.129.210.216:0 TCP TTL:46 TOS:0x0 ID:0 IpLen:20 DgmLen:52 DF \*\*\*\*\*\*S\* Seq: 0xB79B7F19 Ack: 0x0 Win: 0x16D0 TcpLen: 32 TCP Options  $(6)$  => MSS: 1460 NOP NOP SackOK NOP WS: 0

524:6) BAD-TRAPFIC top port 0 training the part of the sand the sand the sand of the resistance of the resistance of the resistance of the resistance of the resistance of the resistance of the resistance of the resistance  $[**]$  [1:524:6] BAD-TRAFFIC tcp port 0 traffic  $[**]$ [Classification: Misc activity] [Priority: 3] 11/16-12:21:45.136507 211.47.255.20:35928 -> 170.129.210.216:0 TCP TTL:46 TOS:0x0 ID:0 IpLen:20 DgmLen:52 DF \*\*\*\*\*\*S\* Seq: 0xB79B7F19 Ack: 0x0 Win: 0x16D0 TcpLen: 32 TCP Options (6) => MSS: 1460 NOP NOP SackOK NOP WS: 0

#### **1) Source of Trace:**

The source of the trace was from http://www.incidents.org/logs/Raw/2002.10.16 Listed below are Tcpdump outputs which gives a better understanding of the topology of the Ethernet network. Description of Tcpdump switches are listed below

- -e Print the link-level header on each dump line.
- -n Don't convert addresses to names
- -r Read packets from file

tcpdump -ne -r ./2002.10.16 outputted the MAC address shown below in red.

05:16:04.896507 0:3:e3:d9:26:c0 0:0:c:4:b2:33 ip 66: 211.47.255.22.39681 > 170.129.228.55.0: S 1909051444:1909051444(0) win 5840 <mss 1460,nop,nop,sackOK,nop,wscale 0> (DF)

After discovering both MAC addresses above, I ran the following tcpdump, grep and wc commands to determine if all of the packets were traversing between these two devices. The –L switch used with grep finds " --fileswithout-match" and the –l switch used with wc would output the count.

[root@ID root]# tcpdump -ne -r ./2002.10.16 | grep -L "0:3:e3:d9:26:c0" | wc -l 0 [root@ID root]# tcpdump -ne -r ./2002.10.16 | grep -L "0:0:c:4:b2:33" | wc -l  $\Omega$ 

From this data, and the information at http://standards.ieee.org/regauth/oui/oui.txt we know that the IDS/packetsniffer is between two Cisco devices.

#### **2) Detect was generated by:**

root]# tcpdump -ne -r ./2002.10.16 | grep -L "0:3:e3:d9:26:c<br>root]# tcpdump -ne -r ./2002.10.16 | grep -L "0:0:c:4:b2:33"<br>om this data, and the information at<br><u>p://standards.ieee.org/regauth/oui/oui.txt</u> we know that the<br>S  $\mathsf{below}$ . The detect was generated by Snort Intrusion Detection System version 2.0.0 (Build 72) with a rule set downloaded on August 31, 2003. The detect was captured in binary format. The command used was "snort -c snort.conf -r 2002.10.16 -l log –b". Description of Snort switches are listed below.

-c Use Rules File

-r Read and process tcpdump file

-l Log to directory

-b Log packets in tcpdump format

Listed below is the signature that triggered the Snort alerts.

alert tcp  $EXYERNALNET$  any  $\leq$  \$HOME\_NET 0 (msg:"BAD-TRAFFIC tcp port 0 traffic"; classtype:misc-activity; sid:524; rev:6;)

Signature triggered based on the following:

- 1. Tcp traffic
- 2. External traffic flowing to internal
- 3. Destination port 0

## **3) Probability the source address was spoofed:**

There is a very low probability that the source address was spoofed. The attacker in this case seemed to be performing reconnaissance, and is trying to elicit a response from the target host. If the attacker spoofed the

source IP address he would never receive a response because the response would travel back to the spoofed IP. The attacker would need a packet-capturing box on the wire in order to analyze the response from the target hosts.

#### 4) **Description of attack:**

groups or 4 (Consisting or all minual attemption that the terms<br>frement hosts on the 170.129 X.X network with a destination<br>ich is reserved according to RFC 1700<br><u>cn/witetforg/rfc/rfc1700.</u> Are TIL values inconstant while are as follows: 1) Window size - 5840 2) MSS – set to 1460 3) DF – is This detect is not necessarily an attack, the attacker may be performing reconnaissance for future use. The attacker is sending TCP SYN packets in groups of 4 (consisting of an initial attempt with three retries) to three different hosts on the 170.129.X.X network with a destination port of 0 which is reserved according to RFC 1700 http://www.ietf.org/rfc/rfc1700.txt?number=1700. The TTL values at 46 remained constant while the attacker scanned all three hosts. The frequency that the packets were sent would suggest a doubling of back off times. The 2<sup>nd</sup> packet is sent 3 seconds after the first, the third packet is sent 6 seconds after the second and the fourth packet is send 12 seconds after the third as seen below in example 1 (actual attack trace). The retransmits could be due to the target host not responding or the attacker is using some type of script that sends the packets out even if the target hosts responds. Based on the Tcpdump trace Example 1 we can speculate that the attacker seems to be using a Linux 2.4 kernel host. This was accomplished by analyzing the Window size, MSS (Maximum Segment Size), DF (Don't fragment), SackOK (Selective Acknowledgement OK), Window Scaling and NOP fields and comparing them to the default values of a Linux kernel 2.4 shown in example 2. They set 4) SackOK – is set 5) wscale – 0 6) NOP Flag – is set. In addition to these fields, a Linux box with a 2.4 kernel does use a doubling of backoff times. Example 2 is a Linux box with a 2.4 kernel and is shown attempting to connect to host 10.1.1.10 on the telnet port by using the telnet 10.1.1.10 command. Highlighted in red displays the doubling of backoff times. The host 10.1.1.10 was configured to not respond to the syns sent to port 23. Other information to note is the IP ID field remained constant at 0. The default Linux 2.4 TCP\IP stack normally increments by 1. If this was a Linux box with a 2.4 kernel, the attacker could have manipulated this field.

Listed below in example 1 is a snippet of the connections from the attackers host which displays the evidence of TTL, DF, SYN, IP ID, timestamp, src host/port, and dst host/port mentioned above. The command used was windump -nnvv -r \snort\etc\log\snort.log "src host 211.47.255.20" Description of Windump switches are listed below

-nn Don't convert addresses (host addresses, port numbers, etc.) to names

-vv Displays TTL, identification, total length and options -r Read packets from file

#### "src host 211.47.255.20" specifies what source IP to search for.

#### Example 1 – Actually attack trace

16.1 521<br>
16.1 (1897) 211.47.255.20.47040 > 170.129.118.169.0; S [tcp sum ok]<br>
109:115290109101 vin 5940 <mass 1460, npp, npp, sackO6, npp, vsecale 0><br>
109:112370109101 vin 5940 <mass 1460, npp, npp, sackO6, npp, vsecale 0 02:36:46.156507 211.47.255.20.47040 > 170.129.118.169.0: S [tcp sum ok] 415240109:415240109(0) win 5840 <mss 1460,nop,nop,sackOK,nop,wscale 0> (DF) (ttl 46, id 0, len 52) 02:36:49.176507 211.47.255.20.47040 > 170.129.118.169.0: S [tcp sum ok] 415240109:415240109(0) win 5840 <mss 1460,nop,nop,sackOK,nop,wscale 0> (DF) (ttl 46, id 0, len 52) 02:36:55.156507 211.47.255.20.47040 > 170.129.118.169.0: S [tcp sum ok] 415240109:415240109(0) win 5840 <mss 1460,nop,nop,sackOK,nop,wscale 0> (DF) (ttl 46, id 0, len 52) 02:37:08.116507 211.47.255.20.47040 > 170.129.118.169.0: S [tcp sum ok] 415240109:415240109(0) win 5840 <mss 1460,nop,nop,sackOK,nop,wscale 0> (DF) (ttl 46, id 0, len 52) 03:54:53.826507 211.47.255.20.35752 > 170.129.44.181.0: S [tcp sum ok] 1051381955:1051381955(0) win 5840 <mss 1460,nop,nop,sackOK,nop,wscale 0> (DF) (ttl 46, id 0, len 52) 03:54:56.806507 211.47.255.20.35752 > 170.129.44.181.0: S [tcp sum ok] 1051381955:1051381955(0) win 5840 <mss 1460,nop,nop,sackOK,nop,wscale 0> (DF) (ttl 46, id 0, len 52) 03:55:02.826507 211.47.255.20.35752 > 170.129.44.181.0: S [tcp sum ok] 1051381955:1051381955(0) win 5840 <mss 1460,nop,nop,sackOK,nop,wscale 0> (DF) (ttl 46, id 0, len 52) 03:55:14.996507 211.47.255.20.35752 > 170.129.44.181.0: S [tcp sum ok] 1051381955:1051381955(0) win 5840 <mss 1460,nop,nop,sackOK,nop,wscale 0> (DF) (ttl 46, id 0, len 52)

#### Example 2 – Analyst Telnet Session trace

```
(DF) [tos 0x10]  (ttl 64, id 33186, len 60)<br>02:15:<mark>06</mark>.318075 10.1.1.165.34381 > 10.1.1.10.23: S [tcp sum ok]
   02:14:57.325511 10.1.1.165.34381 > 10.1.1.10.23: S [tcp sum ok]
   1685502267:1685502267(0) win 5840 <mss 1460,sackOK,timestamp800922 0,nop,wscale 0> 
   (DF) [tos 0x10] (ttl 64, id 33185, len 60) 
   02:15:00.318075 10.1.1.165.34381 > 10.1.1.10.23: S [tcp sum ok]
   1685502267:1685502267(0) win 5840 <mss 1460,sackOK,timestamp801222 0,nop,wscale 0> 
   (DF) [tos 0x10] (ttl 64, id 33186, len 60) 
   1685502267:1685502267(0) win 5840 <mss 1460,sackOK,timestamp801822 0,nop,wscale 0> 
    (DF) [tos 0x10] (ttl 64, id 33187, len 60) 
    02:15:18.318065 10.1.1.165.34381 > 10.1.1.10.23: S [tcp sum ok] 
   1685502267:1685502267(0) win 5840 <mss 1460,sackOK,timestamp803022 0,nop,wscale 0> 
   (DF) [tos 0x10] (ttl 64, id 33188, len 60)
```
#### **5) Attack mechanism:**

The attacker in this case seemed to be performing reconnaissance, and is trying to elicit a response from the target host. If the attacker is able to retrieve a response from the target host, the response could then be analyzed to determine the target operating system. For example, If the attacker is able to determine the target host operating system, they could find specific vulnerabilities associated with the operating system to use as an attack. Another alternative as to why the attacker is sending these packets is perhaps there is a backdoor he is using that has yet to be uncovered. Fortunately after running the following command, windump nnvv -r \snort\etc\2002.10.16 "dst host 211.47.255.20" we see that the targeted hosts did not respond to the attacker's packets.

#### **6) Correlations:**

This detect has been documented by many prior GIAC certified analysts such as Susan Kovacevich and Joe Bowling. Susan's practical can be

found at http://www.giac.org/practical/GCIA/Susan\_Kovacevich\_GCIA.pdf Joe's practical is not posted yet, although his detect was submitted to incidents.org. Both of their detects were coming from the 211.47.255.X network. Dshield had no record of attacks from 211.47.255.20. Listed below is WHOIS query on APNIC.

**WHOIS query on source IP: http://www.apnic.org/search/index.html** 

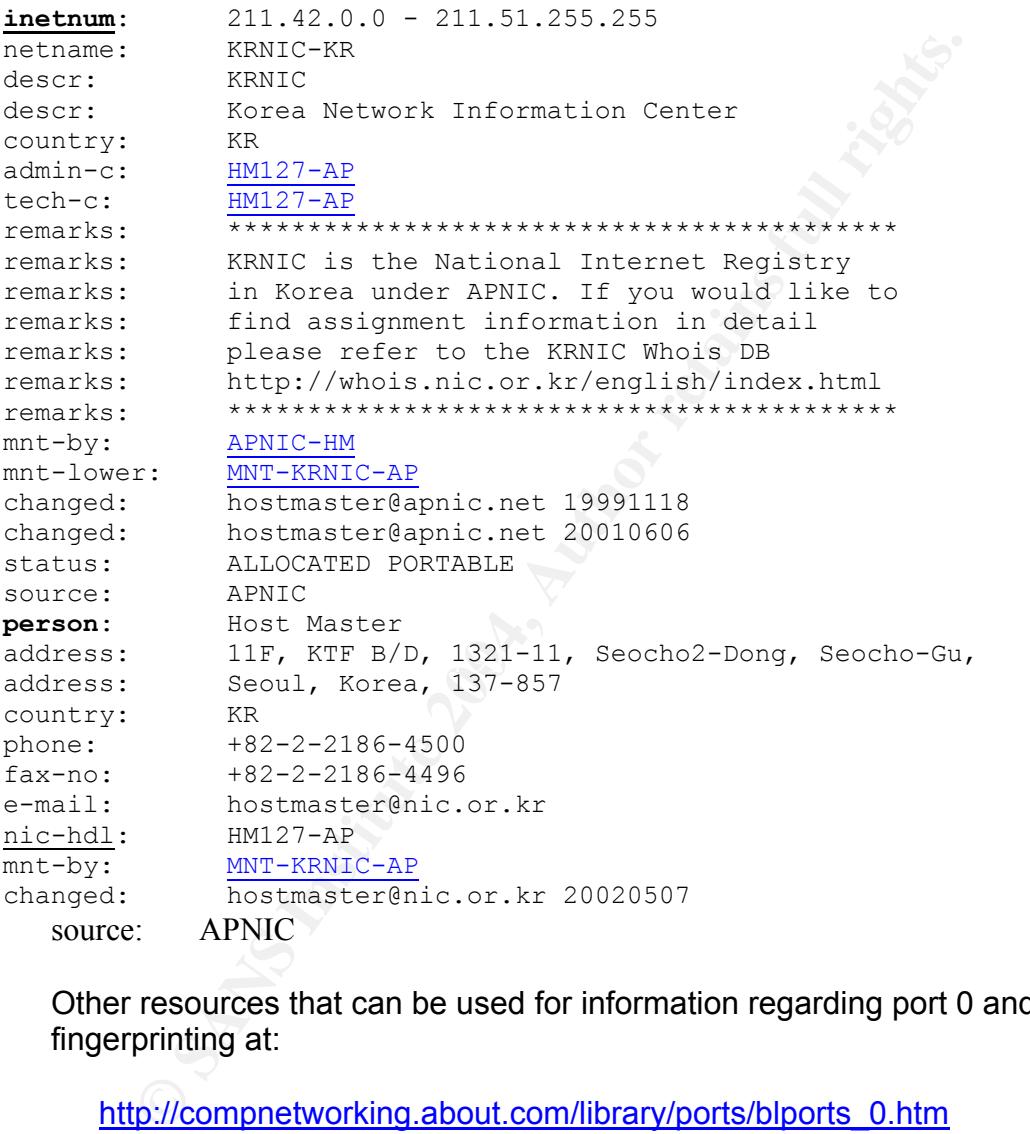

Other resources that can be used for information regarding port 0 and fingerprinting at:

http://compnetworking.about.com/library/ports/blports\_0.htm http://www.securiteam.com/securityreviews/5XP0Q2AAKS.html

#### **7) Evidence of targeting**

There is no evidence of active targeting. Using the detects from Susan's paper and Joe's detect I concluded that the scans on our three hosts were not targeted but just a portion of a larger scan.

## **8) Severity**

Criticality - Because I am unsure what the attacker is attempting to accomplish by sending these packets a criticality level of 3 is selected. Fortunately based on our logs, there were no responses by the victim machines. However if responses were omitted from the logs the attacker could have gained knowledge of victim machines, which could lead to future attacks. **Criticality = 3**

Lethality - Since I concluded the detects were reconnaissance missions the lethality is low. **Lethality = 2** 

System Countermeasures - System countermeasures were high. The victim machines did not respond. The host could have been using iptables or a software firewall to prevent the packets from rising through the TCP/IP stack. Since we cannot be sure of what happened system countermeasures are set to 4.

## **System Countermeasures = 4**

Network Countermeasures – Network countermeasures were high. The victim machines did not respond. Perhaps a firewall or a packet filter prevented the packets from reaching the victim hosts. Since we cannot be sure of what happened network countermeasures are set to 4.

#### **Network Countermeasures = 4**

(Criticality + Lethality) – System Countermeasures + Network Countermeasures) = **Severity** 

## $(3+2) - (4+4) = -3$

## **9) Defensive recommendation**

- sincer cronduced rife detects were reconnaissance miss<br>
chality = 2<br>
<u>Solid not respond</u>. The host could have been using iptables<br>
prevent the packets from rising through the TCP/IP stack.<br>
fivide prevent the packets fro Monitor the suspicious host that is scanning our network. Perhaps they will continue to probe our IP address space and scan for available services. At border router and firewalls we can configure (ingress filtering) access-lists to deny attackers IP into our network. Deny any reserved IP addresses from entering our network. In addition the network administrator should only permit access to services that are needed. The proper egress filtering will also be of use just incase there is a misconfiguration in the ingress filtering. Be sure virus definitions, IDS signatures and firewall firmware are updated. Patch all systems.

## **10) Multiple choice test question**

If you send a SYN packet to a destination port of 0 on a Windows or Unix box , what response would you receive ? \*\* Target host not listening on port 0.

- a) You would receive a Syn-Ack.
- b) You would receive a RST-ACK
- c) You would receive a SYN-ACK

d) You would receive a PSH –ACK

Answer – The answer is b), the windows or unix box will respond with a RST-ACK. I used hping2 with the command hping2 –V –S –p 0 192.168.1.2 and hping2 –V –S –p 0 10.1.1.2 to determine the answer. Tcpdump used to capture stimulus and response. The command use was tcpdump -nnvv. Description of hping2 switches are listed below

-V verbose mode -S SYN -p destination port

#### **Validation**

#### **Response from a windows 2000 box**

02:37:34.365331 192.168.1.1.2909 > 192.168.1.2.0: S [tcp sum ok] 1960510289:1960510289(0) win 512 (ttl 64, id 200, len 40) 02:37:34.365548 192.168.1.2.0 > 192.168.1.1.2909: R [tcp sum ok] 0:0(0) ack 1960510290 win 0 (ttl 128, id 65190, len 40)

#### **Response from a Unix Box**

02:56:15.641783 10.1.1.1.1703 > 10.1.1.2.0: S [tcp sum ok] 2091797554:2091797554(0) win 512 (ttl 64, id 516, len 40) 02:56:15.641989 10.1.1.2.0 > 10.1.1.1.1703: R [tcp sum ok] 0:0(0) ack 2091797555 win 0 (DF) (ttl 64, id 0, len 40)

#### **Detect #2**

**WEIDES INSTITUTE 2004, 2004, 2004, 2004, 2004, 2004, 2004, 2004, 2004, 2004, 2004, 2004, 2004, 2004, 2004, 2004, 2004, 2004, 2004, 2004, 2004, 2004, 2004, 2004, 2004, 2004, 2004, 2004, 2004, 2004, 2004, 2004, 2004, 2004,**  $[$ \*\*] [111:13:1] (spp stream4) STEALTH ACTIVITY (SYN FIN scan) detection  $[ * * ]$ 10/19-14:39:27.158103 202.54.138.61:21 -> my.net.1.2:21 TCP TTL:22 TOS:0x0 ID:39426 IpLen:20 DgmLen:40 \*\*\*\*\*\*SF Seq: 0x540D4030 Ack: 0x1C601FCE Win: 0x404 TcpLen: 20

[\*\*] [111:13:1] (spp stream4) STEALTH ACTIVITY (SYN FIN scan) detection [\*\*] 10/19-14:39:27.178539 202.54.138.61:21 -> my.net.1.3:21 TCP TTL:22 TOS:0x0 ID:39426 IpLen:20 DgmLen:40 \*\*\*\*\*\*SF Seq: 0x540D4030 Ack: 0x1C601FCE Win: 0x404 TcpLen: 20

```
[**] [111:13:1] (spp_stream4) STEALTH ACTIVITY (SYN FIN scan) detection 
[**]10/19-14:39:27.193588 202.54.138.61:21 -> my.net.1.4:21 
TCP TTL:22 TOS:0x0 ID:39426 IpLen:20 DgmLen:40 
******SF Seq: 0x540D4030 Ack: 0x1C601FCE Win: 0x404 TcpLen: 20
```
#### **1) Source of Trace:**

The source of the trace was from my network that includes my.net.1.2, my.net.1.3 and my.net.1.4. The network topology looks like this: cable modem  $\rightarrow$  Router  $\rightarrow$   $\rightarrow$  Firewall  $\rightarrow$  internal network.

 **| IDS IDS** 

> There are no services offered by my hosts that are publicly accessible. The stateful firewall is configured to allow only traffic outbound on ports 80, 443, 25, 110 and 53. The only traffic inbound should be traffic that is a response to my.net.1.2, my.net.1.3 and my.net.1.4 stimulus. My.net.1.2, my.net.1.3 and my.net.1.4 are the only hosts on the network.

## **2) Detect was generated by:**

The detect was generated by Snort Intrusion Detection System version 2.0.0 (Build 72) with a rule set downloaded on August 31, 2003. The detect was captured in binary format.

F445, *C5*, 110 and 35. The biny value inbound should be the syons to my.net.1.2 my.net.1.3 and my.net.1.4 are the only hosts on the network.<br> **Phone to the system of the system of the system of the system of the set of th** The alert was generated by the snort Portscan Preprocessor Stream4. This a description of the Snort Portscan preprocessor from snort.org. "What the Snort Portscan Preprocessor does ….. Log the start and end of portscans from a single source IP to the standard logging facility."<sup>12</sup> "A portscan is also defined as a single stealth scan packet, such as NULL, FIN, SYNFIN, XMAS, etc<sup>"13</sup>

Listed below is a signature that can trigger similar Snort alerts.

```
alert tcp $EXTERNAL_NET any -> $HOME_NET any (msg:"SCAN SYN
     FIN";flags:SF; reference:arachnids,198; classtype:attempted-
     recon; sid:624; rev:1;
```
The Signature based alert would trigger based on the following:

- 1. Tcp traffic
- 2. External traffic flowing to internal
- 3. SYN and FIN flags set

## **3) Probability the source address was spoofed:**

Although this detect could have been easily spoofed because it does not have to be part of an established session. I believe there is a low probability that the source address was spoofed being that the attacker in this case seemed to be performing reconnaissance, and is trying to elicit a response from the target hosts. If the attacker spoofed the source IP address he would never receive a response because the response would

<sup>12</sup> http://www.snort.org/docs/snort\_manual/node17.html#SECTION00381100000000000000 <sup>13</sup> http://www.snort.org/docs/snort\_manual/node17.html#SECTION00381100000000000000

travel back to the spoofed IP. The attacker would need a packet-capturing box on the wire in order to analyze the response from the target hosts.

#### **4) Description of attack:**

This detect is not an attack, but more of an information gathering attempt by the attacker. However these types of scans are often an alert to a preemptive attack. There are other situations where SYN-FIN scans are useful to an attacker such as gathering information regarding firewall ports being open. Another would be if the attacker is trying to elicit a response from the target host to determine the operating system. Or perhaps the attacker is trying to determine what ports are opened or closed. Although this would be a very "noisy" way to accomplish this. The attacker in actual trace is sending packets from his host source port 21 to destination host port 21 with the SYN and FIN flag combination set, window size of 1028, IP ID of 39426, and type of service 0x00.

## **5) Attack mechanism:**

Listed below are the three alerts triggered by snort displayed by windump –Xnnvv –r snort.log command. Description of windump switches are listed below

-X When printing hex, print ASCII

-nn Don't convert addresses (host addresses, port numbers,) to names -vv Displays TTL, identification, total length and options

-r Read packets from file

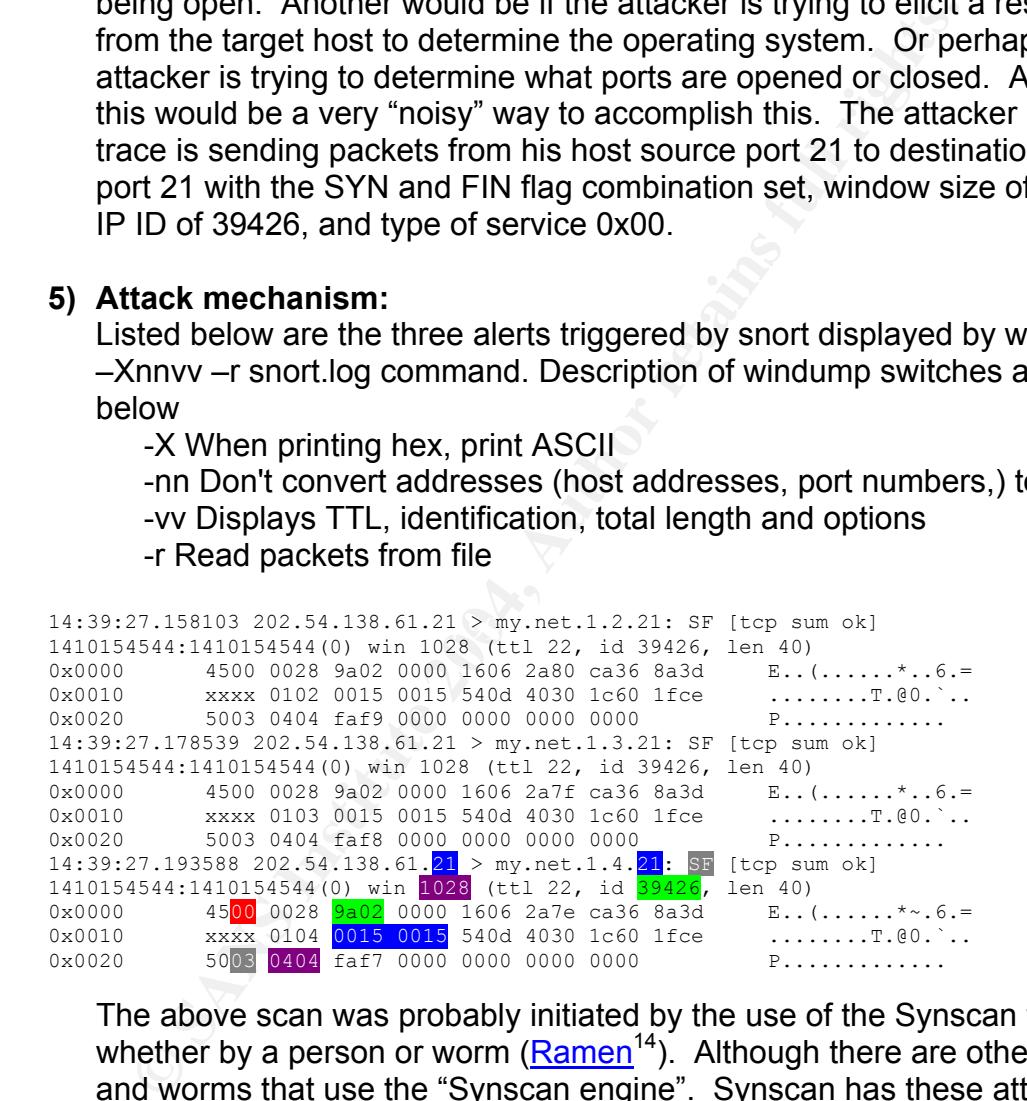

The above scan was probably initiated by the use of the Synscan tool, whether by a person or worm  $(Ramen<sup>14</sup>)$ . Although there are other tools and worms that use the "Synscan engine". Synscan has these attributes  $15$ , which are consistent with the trace above.

- TCP source port 21, destination port 21 (Shown above in blue)
- Type of service 0 (Shown in red)
- IP identification number 39426 (Shown in green)
- SYN and FIN flags set (Shown in grey)

<sup>&</sup>lt;sup>14</sup> http://vil.nai.com/vil/content/v\_98975.htm <sup>15</sup> http://www.securityfocus.com/infocus/1524

• TCP window size 1028 (Shown in purple)

Synscan is authored by psych0id $16$ , and Joe Stewart seemingly discovered its origins. This is a link where the tool can be downloaded http://www.psychoid.lam3rz.de/synscan.html. According to Donald Smith<sup>17</sup> Synscan is, ".....actually two vulnerability scanners and several support tools."<sup>18</sup> Joe indicates after the Synscan tool runs a scan it sends a SYN-FIN to www.microsoft.de (IP address 212.184.80.190) destination port 80 from source port 31337<sup>19</sup>. Interestingly enough Joe also discovered that you could stop Synscan from process from listening if you spoof a SYN-ACK from www.microsoft.de source port 80 with the target being the Synscan host destination port 31337. The actual command using hping would be this, "hping -p 31337 -s 80 -k -S -A -a 212.184.80.190 ip.address.of.scanner."20

Because the actual scan has a destination port of 21 we need to look further into the Ramen worm. The reasoning is due to the Ramen worm uses Synscan to attempt find, "…possible target hosts" across the internet. Then the Ramen worm could exploit a vulnerability (CVE-2000-  $0573^{21}$ ) found in wu-ftpd version 2.6.0 and earlier<sup>22</sup>.

Another note is the attack upon my network is coming from reflexive ports, source and destination port of 21. I believe it uses a non-ephemeral port because it may be more likely to bypass a simple packet filter.

IT su from source port 31337<sup>1</sup>. Interestingly enougal oe all<br>isocovered that you could stop Synscan from process from lis<br>oof a SYN-ACK from <u>www.microsoft.de</u> source port 80 with<br>ing the Synscan host destination port 313 Listed below is a reenactment of the above scan. Since I know that the hosts that were scanned are not offering service on port 21, the first reenactment displays the stimulus as well as a response from a host with port 21 closed. Notice the response from the target host. It responds with a RST ACK, which is considered normal. The tool used to craft packets was hping2. The following was the command that was used, hping2  $-V$ s 21 –p 21 –SF X.X.3.17.

-V verbose mode -SF SYN FIN -p destination port -s source port X.X.3.17 is the target host

<sup>&</sup>lt;sup>16</sup> http://archives.neohapsis.com/archives/incidents/2000-11/0162.html<br>
<sup>17</sup> http://www.giac.org/practical/donald\_smith\_gcia.doc<br>
<sup>18</sup> http://www.giac.org/practical/donald\_smith\_gcia.doc<br>
<sup>19</sup> http://archives.neohapsis.c

10:43:15.137153 X.X.24.1.22 > X.X.3.17.21: SF [tcp sum ok] 1325367630:1325367630(0) win 512 (ttl 64, id 42514, len 40)  $0 \times 0000$  4500 0028 a612 0000 4006 a5aa xxxx 1801 E..(....@....... 0x0010 xxxx 0311 0016 0015 4eff 814e 6bff 0907 ........N..Nk... 0x0020 5003 0200 394f 0000 0000 0000 0000 P...90........ 10:43:15.137197 X.X.3.17.21 > X.X.24.1.22: R [tcp sum ok] 0:0(0) ack 1325367632 win 0 (ttl 128, id 23212, len 40)  $0 \times 0000$  4500 0028 5aac 0000 8006 b110 xxxx 0311 E..(Z............<br>0x0010 xxxx 1801 0015 0016 0000 0000 4eff 8150 0x0010 xxxx 1801 0015 0016 0000 0000 4eff 8150 ............N..P 5014 0000 b042 0000 P....B..

the target host. Notice the response, the host responded with except host. Normal response should have been RR<br>
E command and switches that were used are hping2 –V – s<br>
F.X.X.3.17. The –V switch is used for verbose mode. T Listed below is another reenactment of the above scan, with port 21 open on the target host. Notice the response, the host responded with a SYN-ACK from a SYN-FIN. Normal response should have been RST ACK. The command and switches that were used are hping  $2 - V - s$  21 –  $p$  21 – SF X.X.3.17. The –V switch is used for verbose mode. The –s and –p defines the source and destination port respecitively. The –SF sets the SYN and FIN bits and the X.X.3.17 specifies target host. Netcat was used to open port 21 on target host. The command used was nc  $-1$  –p 21. The  $-$ l switch specifies the host to listen, and the  $-p$  tells the host what port to listen on.

 $0x0010$  xxxx 1801 0015 0015 114a 53cd 404b e82c ..................<br> $0x0020$  6012 fc00 d210 0000 0204 04ec `............. 10:43:14.141043 X.X.24.1.21 > X.X.3.17.21: SF [tcp sum ok] 1078716459:1078716459(0) win 512 (ttl 64, id 30434, len 40)  $0 \times 0000$  4500 0028 76e2 0000 4006 d4da xxxx 1801 E..(v...@....... 0x0010 xxxx 0311 0015 0015 404b e82b 31b7 9550 ........@K.+1..P 0x0020 5003 0200 8f25 0000 0000 0000 0000 P....%........ 10:43:14.141104 X.X.3.17.21 > X.X.24.1.21: S [tcp sum ok] 524964813:524964813(0) ack 1078716460 win 64512 <mss 1260> (DF) (ttl 128, id 23211, len 44) 0x0000 4500 002c 5aab 4000 8006 710d xxxx 0311 E..,Z. $e...q...$ <br>0x0010 xxxx 1801 0015 0015 1f4a 53cd 404b e82c ............5. $eK.,$ <br>0x0020 6012 fc00 d210 0000 0204 04ec ............  $0 \times 0010$   $\begin{array}{r} \text{xxxx} \ 1801 \ 0015 \ 0015 \ 1f4a \ 53cd \ 404b \ e82c \end{array}$ 

#### **6) Correlations:**

The IP address 202.54.138.61 had a profile at Dshield.org.<sup>23</sup>

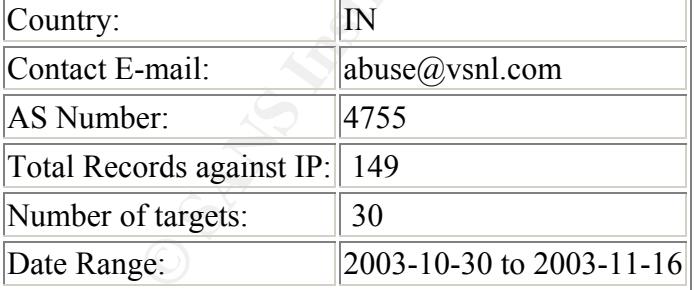

#### Top Port hit by this source:

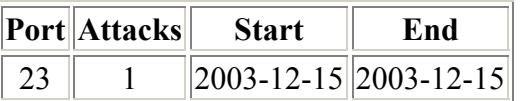

<sup>&</sup>lt;sup>23</sup> http://www.dshield.org/ipinfo.php?ip=202.54.138.61&Submit=Submit

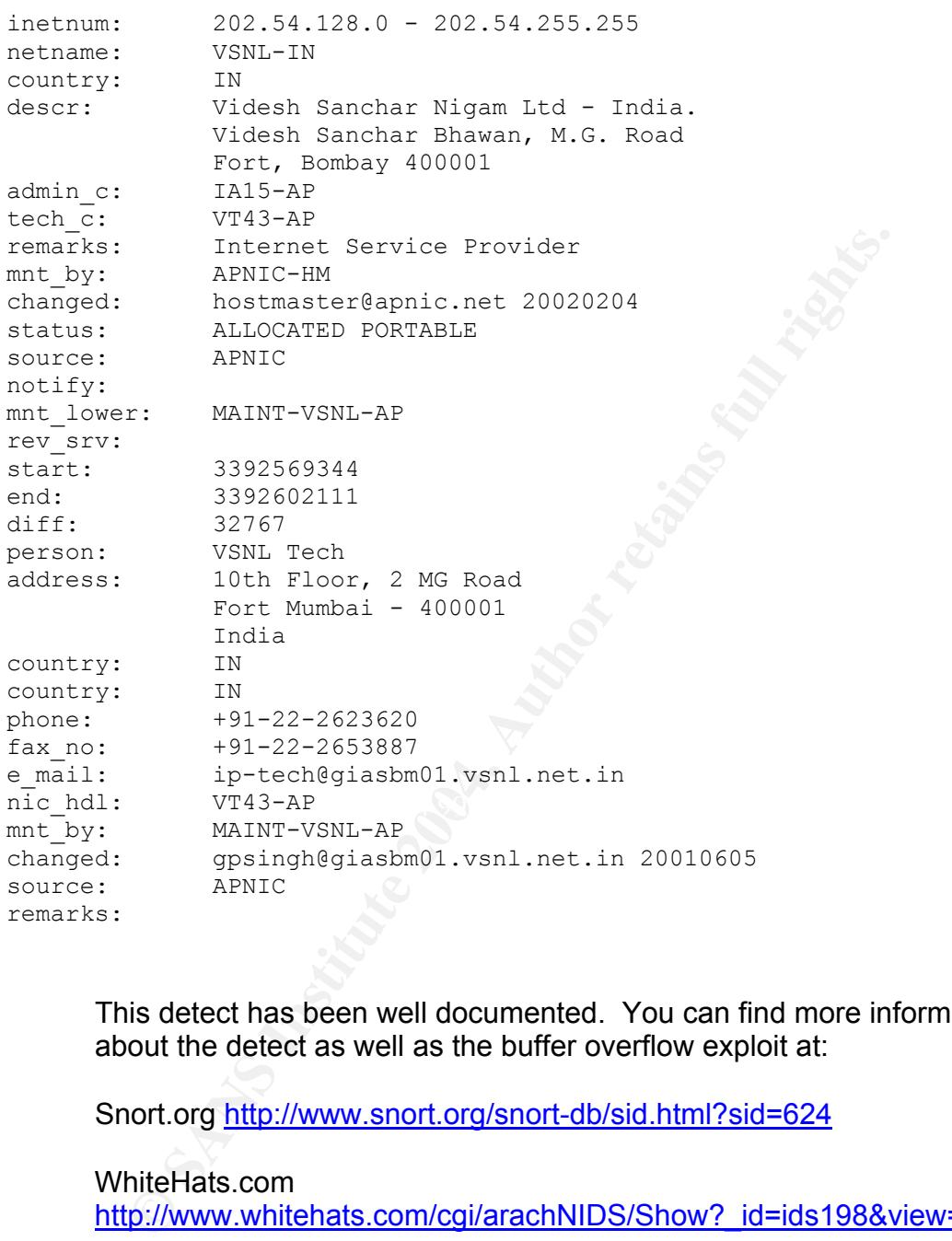

WHOIS query on source IP address: http://www.dshield.org/ipinfo.php

This detect has been well documented. You can find more information about the detect as well as the buffer overflow exploit at:

Snort.org http://www.snort.org/snort-db/sid.html?sid=624

WhiteHats.com http://www.whitehats.com/cgi/arachNIDS/Show?\_id=ids198&view=event

**SecurityFocus** http://www.securityfocus.com/infocus/1524

Donald Smith<sup>24</sup> has a great write up on versions of the Synscan tool. His practical has a table listing various version of Synscan along with the authors of these tools.

 $^{24}$  http://www.giac.org/practical/donald\_smith\_gcia.doc

More on the RAMEN worm http://vil.nai.com/vil/content/v\_98975.htm

## **7) Evidence of targeting**

Since the detect was from my network and there are no hosts offering service on port 21 I surmised that there was no active evidence of targeting. The scan on these three hosts were probably just a portion of a larger scan.

## **8) Severity**

Criticality - The machines that were scanned do not offer service on port 21. In fact these machines sit behind a firewall with no public access. **Criticality = 2**

Lethality - The probes from this detect are not very lethal. **Lethality = 2** 

System Countermeasures - System countermeasures were very high. The machine does not offer service on port 21. The three targeted hosts also use software firewalls.

#### **System Countermeasures = 5**

Network Countermeasures – The machines are situated behind a firewall with no public access.

#### **Network Countermeasures = 5**  $\bullet$  **80 FM5 998 45 A169 45 A169 45 A169 46 A169 46 A169 46 A169 46 A169 46 A169 46 A169 46 A169 46 A169 46 A169 46 A169 46 A169 46 A169 46 A169 46 A169 46 A169 46 A169 46 A169 46 A169 47 A169 4**

(Criticality + Lethality) – System Countermeasures + Network Countermeasures) = **Severity** 

 $(2+2) - (5+5) = -6$ 

## **9) Defensive recommendation**

**Example 18 Stand Stand Stand Stand Stand Stand Stand Stand Stand Stand Stand Stand Stand Stand Stand Stand Stand Stand Stand Stand Stand Stand Stand Stand Stand Stand Stand Stand Stand Stand Stand Stand Stand Stand Stand** Monitor the suspicious host that is scanning our network. Perhaps they will continue to probe our IP address space and scan for available services. At border router and firewalls configure access-lists to deny attackers IP into our network. We should also ensure that illegal flag combinations are not allowed. Deny any reserved IP addresses from entering our network. Be sure virus definitions, IDS signatures and firewall firmware are updated. Patch all systems especially if the hosts that were probed used vulnerable version of wu-ftpd.

#### **10) Multiple choice test question**

If you send a SYN-FIN to an open port on a Windows or Unix box, what response would you receive ?

- a) A Windows or Unix box will respond with a Syn-Ack.
- b) You would receive a RST-ACK
- c) You would receive a SYN-ACK
- d) You would receive a PSH -ACK

Answer – The answer is a), the windows or unix box will respond with a synack. If the port were closed we would expect a RST-ACK

#### **Detect #3**

1616:4] DNS named version attempt [\*\*]<br>
ication: Attempted Information Leak] [Priority: 2]<br>
195:56.934488 203.155.239.38:2803 -> 78.37.243.118:55<br>
44 TOS:0x0 ID:52120 Iphen:20 DymLen:58<br>
http://www.whitehats.com/info/IDS27  $[**]$  [1:1616:4] DNS named version attempt  $[**]$ [Classification: Attempted Information Leak] [Priority: 2] 05/21-14:55:56.934488 203.155.239.38:2603 -> 78.37.243.118:53 UDP TTL:44 TOS:0x0 ID:52120 IpLen:20 DgmLen:58 Len: 30 [Xref => http://www.whitehats.com/info/IDS278][Xref => http://cgi.nessus.org/plugins/dump.php3?id=10028]

 $\lceil$ \*\*]  $\lceil$ 1:1616:4] DNS named version attempt  $\lceil$ \*\*] [Classification: Attempted Information Leak] [Priority: 2] 05/21-15:15:13.664488 203.155.239.38:4942 -> 78.37.128.120:53 UDP TTL:44 TOS:0x0 ID:57708 IpLen:20 DgmLen:58 Len: 30 [Xref => http://www.whitehats.com/info/IDS278][Xref => http://cgi.nessus.org/plugins/dump.php3?id=10028]

```
[Classification: Attempted Information Leak] [Priority: 2]
[**] [1:1616:4] DNS named version attempt [**]05/21-15:44:41.554488 203.155.239.38:3960 -> 78.37.90.40:53 
UDP TTL:44 TOS:0x0 ID:35592 IpLen:20 DgmLen:58 
Len: 30 
[Xref => http://www.whitehats.com/info/IDS278][Xref => 
http://cgi.nessus.org/plugins/dump.php3?id=10028]
```
#### **1) Source of Trace:**

The source of the trace was from http://www.incidents.org/logs/Raw/2002.4.22. Listed below are Tcpdump outputs which gives a better understanding of the topology of the Ethernet network. Description of Tcpdump switches are listed below

-e Print the link-level header on each dump line.

-n Don't convert addresses (host addresses, port numbers,) to names -r Read packets from file

Tcpdump –ne –r ./2002.4.22 outputted the MAC address shown below in red.

14:00:09.014488 0:0:c:4:b2:33 0:3:e3:d9:26:c0 0800 2974: 78.37.212.28.61469 > 64.154.80.50.80: P 0:2920(2920) ack 2921 win 8760 [tos 0x10]

After discovering both MAC addresses above, I ran the following tcpdump, grep and wc commands to determine if all of the packets were traversing between these two devices. The –L switch used with grep finds " --fileswithout-match" and the  $-1$  switch used with wc would output the count.

```
[root@ID tmp]# tcpdump -ne -r 2002.4.22 | grep -L "0:3:e3:d9:26:c0" | wc -l 
 \overline{0}[root@ID tmp]# tcpdump -ne -r 2002.4.22 | grep -L "0:0:c:4:b2:33" | wc -l 
 \Omega
```
From this data, and the information at http://standards.ieee.org/regauth/oui/oui.txt we know that the IDS/packetsniffer is between two Cisco devices.

## **2) Detect was generated by:**

The state of the information of the filomology of the film and the significant of the S/packetsniffer is between two Cisco devices.<br> **Example 2004, Author retains full rights.**<br>
Example 12004, and the information of S/pack The detect was generated by Snort Intrusion Detection System version 2.0.0 (Build 72) with a rule set downloaded on August 31, 2003. The detect was captured in binary format. The alert was generated because UDP packets were sent from an external network destined for our internal network over UDP destination port 53. Along with a content of |07| version and |04| bind with an offset of 12.

Listed below is the signature that triggered the Snort alerts. $25$ 

```
alert udp $EXTERNAL NET any -> $HOME NET 53 (msg:"DNS named
version attempt"; content:"|07|version"; nocase; offset:12; 
content:"|04|bind"; nocase; offset: 12; reference:nessus,10028;
reference:arachnids,278; classtype:attempted-recon; sid:1616; 
rev:4;
```
Signature triggered based on the following:

- 1) UDP traffic
- 2) External traffic flowing to internal
- 3) Destination port 53
- 4) Offset of 12 bytes
- 5) Hex 07 and text version
- 6) Hex 04 and text bind
- 7) Not case sensitive

## **3) Probability the source address was spoofed:**

Even though the source IP address can be easily spoofed because there is no three-way handshake due to UDP connection. I believe there is a very low probability that the source address was spoofed. The attacker in

 <sup>25</sup> http://www.snort.org/snort-db/sid.html?sid=1616
this case seemed to be performing reconnaissance, and is trying to determine if the victim is running Vulnerable version of Bind on their nameserver.

## **4) Description of attack:**

The attacker in this case is scanning for vulnerable versions of Bind. This probe is not an attack, but more of a reconnaissance mission. In the event of finding a vulnerable machine, the attacker presumably will launch an attack.

## **5) Attack mechanism:**

Listed below are the three alerts triggered by snort displayed by tcpdump using the –Xnnvv switches.

```
EXERCT:<br>
EXERCT:<br>
EXERCT:<br>
EXERCT:<br>
EXERCT:<br>
EXERCT:<br>
EXERCT:<br>
EXERCT:<br>
EXERCT:<br>
O SANS 201488 2021.155.239.38.2603 > 78.37.243.118.531 [Idonash] (Ext 44, id 521<br>
CONFIDENT:<br>
CONFIDENT:<br>
CONFIDENT:
0x0010   4e25 5a28 0f78 0035 0026 9fd3 1234 0080       N%2(.x.5.&...4..<br>0x0020   0001 0000 0000 0000 <mark>07</mark>76 6572 7369 6f6e       .........<mark>.version</mark>
        14:55:56.934488 203.155.239.38.2603 > 78.37.243.118.53: [bad udp cksum b7ba!] 
        4660 [b2&3=0x80] TXT CHAOS)? version.bind. [|domain] (ttl 44, id 52120, len 58, 
        bad cksum c05!) 
        0x0000 4500 003a cb98 0000 2c11 0c05 cb9b ef26 E......,.......&
        0x0010 4e25 f376 0a2b 0035 0026 09d3 1234 0080 N%.v.+.5.&...4.. 
        0x0020  0001  0000  0000  0000  <mark>07</mark>76  6572  7369  6f6e   ..........version
        0x0030 0462 696e 6400 0010 0003 .bind.....
       15:15:13.664488 203.155.239.38.4942 > 78.37.128.120.53: [bad udp cksum b8b8!] 
        4660 [b2&3=0x80] TXT CHAOS)? version.bind. [|domain] (ttl 44, id 57708, len 58, 
       bad cksum 6b2e!) 
       0x0000 4500 003a e16c 0000 2c11 6b2e cb9b ef26 E..:.l..,.k....&
        0x0010 4e25 8078 134e 0035 0026 75ad 1234 0080 N%.x.N.5.&u..4.. 
        0x0020   0001 0000 0000 0000 <mark>07</mark>76 6572 7369 6f6e     .........version
        0x0030 0462 696e 6400 0010 0003 .bind.....
       15:44:41.554488 203.155.239.38.3960 > 78.37.90.40.53: [bad udp cksum b8b8!] 4660 
        [b2&3=0x80] TXT CHAOS)? version.bind. [|domain] (ttl 44, id 35592, len 58, bad 
        cksum e7e2!) 
        0x0000 4500 003a 8b08 0000 2c11 e7e2 cb9b ef26 E..:....,........&
        0x0010 4e25 5a28 0f78 0035 0026 9fd3 1234 0080 N%Z(.x.5.&...4.. 
        0x0030 0462 696e 6400 0010 0003 .bind.....
```
The attacker has sent the above payload to udp port 53 to above machines which will query the authors.bind chaos records if the machines are nameservers. If a vulnerable version of Bind is running on the nameserver, then the attacker could then exploit numerous vulnerabilities found in bind

http://cve.mitre.org/cgi-bin/cvekey.cgi?keyword=version+bind (CVE-1999- 0009, CVE-19990010, CAN-2002-0400, CVE-2001-0010, CVE-2001- 0012, and many others) and could potentially run arbitrary code on the machine. The probe can be easily run utilizing the dig command. The following is an example, "dig txt chaos version.bind. @10.0.0.1" shown below.

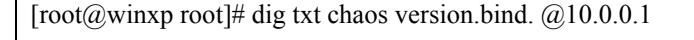

- $\leq$   $\leq$   $\geq$  DiG 9.2.1  $\leq$   $\geq$  txt chaos version.bind. @10.0.0.1
- ;; global options: printcmd

;; Got answer:

- ;; ->>HEADER<<- opcode: QUERY, status: NOERROR, id: 44051
- ;; flags: qr aa rd; QUERY: 1, ANSWER: 1, AUTHORITY: 0, ADDITIONAL: 0

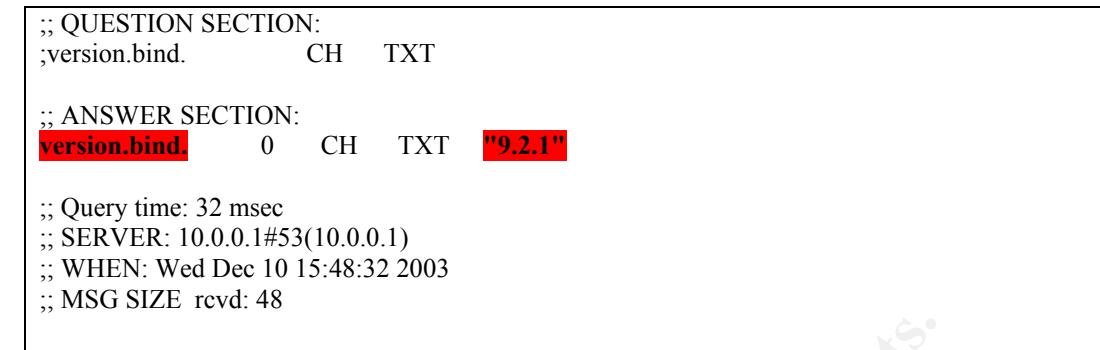

The command "dig txt chaos version.bind. @10.0.0.1" resulted in the DNS server responding with the version of bind (shown in red) 9.2.1. If an attacker discovers the version of bind, his next step is to find if the version is vulnerable.

### **6) Correlations:**

**WHOIS query on source IP: http://www.apnic.org/search/index.html**

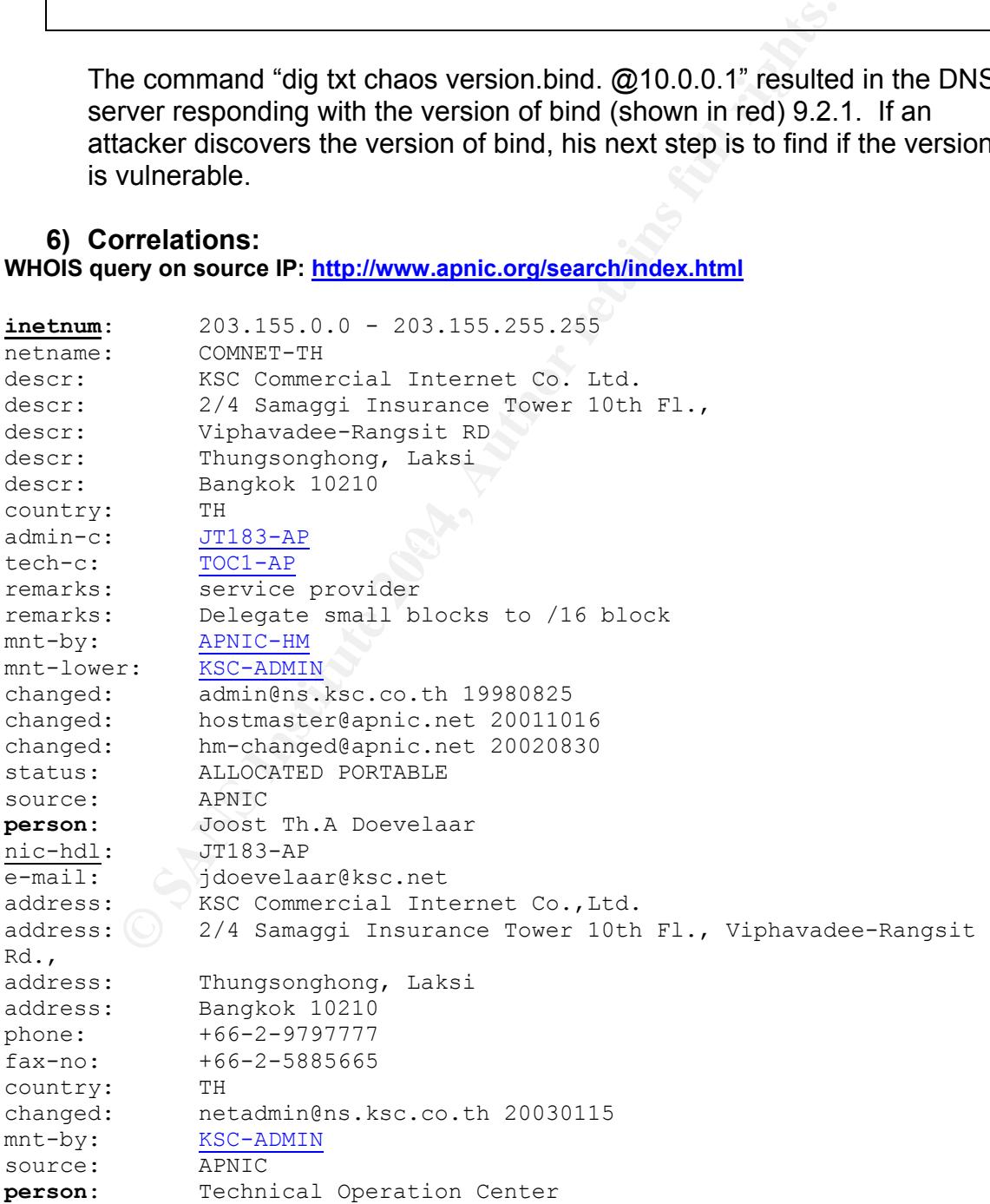

```
address: KSC Commercial Internet Co.,Ltd. 
address: Operation Department 
address: 2/4 Samaggi Insurance Tower 10th Fl., Viphavadee-Rangsit 
Rd., 
address: Thungsonghong, Laksi 
address: Bangkok 10210 
country: TH 
phone: +66-2-9797777 ext. 8428 
e-mail: netadmin@ns.ksc.co.th 
nic-hdl: TOC1-AP 
mnt-by: KSC-ADMIN
changed: admin@ns.ksc.co.th 20011012
```
Dshield had no records or profile against 203.155.239.38.

This detect has been well documented. You can find more information about the detect as well as the buffer overflow exploit at:

Whitehats: http://www.whitehats.com/info/IDS480

Security focus: http://www.securityfocus.com/bid/134/info/ (CVE-1999- 0009)

## **7) Evidence of targeting**

 $\mathsf{network}.$ With the limited amount of data, I surmised that there was active evidence of targeting because the attacker only selected three hosts over the network.

**8) Severity**

Criticality - Based on the probes by the attacker, we presume the attacker is looking for a DNS server. **Criticality = 5**

**ESCADMINE**<br> **ESCADMINE TREAT ALTERT SECT CONTINEER SECT CONTINUES AND ALTERT SCHOLER SIMUST CONTINUES AND AND RETAINING SCHOOLER SIMUST AND RETAINING SCHOOLER SIMUST AND RETAINING SCHOOLER STATES INTERTATING FULL RETAININ** Lethality - The probes from this detect are not very lethal. However, they normally are good indicators of an attack exploiting known vulnerable versions of BIND. **Lethality = 5** 

System Countermeasures - System countermeasures were very low. Since I am not sure if the boxes are nameservers running vulnerable versions of BIND. **System Countermeasures = 2** 

Network Countermeasures – Since I am not sure if these were publicly available nameservers he gave network countermeasures a low score. **Network Countermeasures = 2** 

(Criticality + Lethality) – System Countermeasures + Network Countermeasures) = **Severity** 

 $(5+5) - (2+2) = 6$ 

## **9) Defensive recommendation**

Install the latest patches, and/or version upgrades. If this is only an internal network nameserver, block public access to it by using the proper ingress filtering on border routers and also using the proper access-list on firewalls. If the host is not a nameserver DISABLE the service named.

If the host is a nameserver, then run BIND as a non-root user. http://www.losurs.org/docs/howto/Chroot-BIND.html is a link on how to accomplish this task. As an alternative we could use the configuration options on the machine to disable the ability that allow users to query the version.bind chaos record. To perform this we would change the version option in the /etc/named.conf (Linux Red Hat 9.0) to respond with "No DNS here", shown below in red.

```
© SANS Institute 2004, Author retains full rights.
\mathcal{L} = \mathcal{L} \mathcal{L}options { 
     directory "/var/named";
     version "No DNS here";
     /* 
     * If there is a firewall between you and nameservers you want 
     * to talk to, you might need to uncomment the query-source 
     * directive below. Previous versions of BIND always asked 
     * questions using port 53, but BIND 8.1 uses an unprivileged 
     * port by default.
     */ 
     // query-source address * port 53;
```
The configuration change to the named.conf above will result in the following below when the "dig txt chaos version.bind @10.0.0.1" command is run again. Notice the response highlighted in blue, "No DNS here".

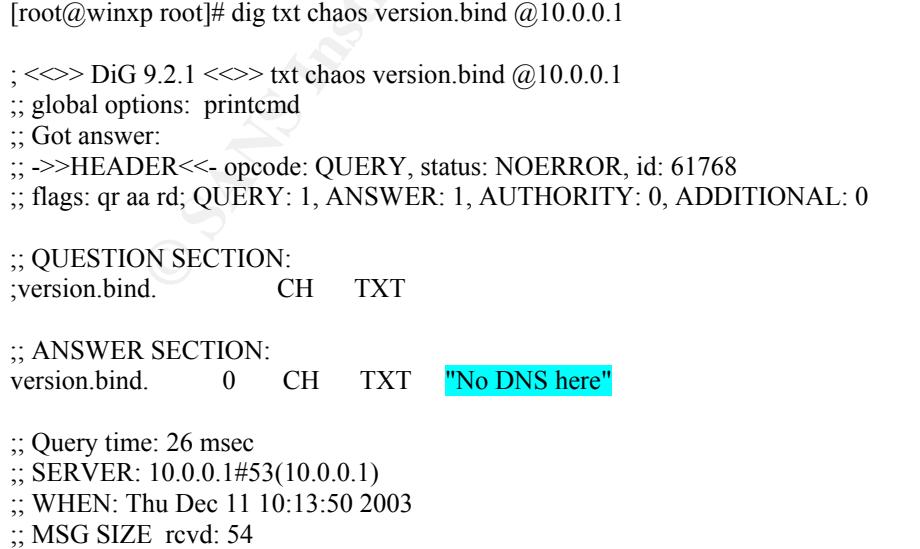

# **10) Multiple choice test question**

## **Snort Signature**

```
alert udp $EXTERNAL NET any -> $HOME NET 53 (msg:"DNS named
version attempt"; content:"|07|version"; nocase; offset:12;
content:"|04|bind"; nocase; offset: 12; reference:nessus,10028; 
reference:arachnids,278; classtype:attempted-recon; sid:1616; 
rev:4;
```
# **Based on the Snort signature (above) and the Tcpdump audit trail, found below. Would this event trigger an alert?**

### **Tcpdump trace**

**Example 10**<br> **CON CONTROL TOWED (THEOTE SET ON CONTROL TO THEOTED THEOTED IN THEOTED THEOREM CONTROL TO THEOTED THEOREM CONTROL TO THEOREM CONTROL TO THEOREM CONTROL TO THEOREM CONTROL TO THEOREM CONTROL TO THEOREM CONTRO** 15:44:41.554488 203.155.239.38.3960 > 78.37.90.40.53: [bad udp cksum b8b8!] 4660 [b2&3=0x80] [|domain] (ttl 44, id 35592, len 58, bad cksum e7e2!) 0x0000 4500 003a 8b08 0000 2c11 e7e2 cb9b ef26 0x0010 4e25 5a28 0f78 0035 0026 9fd3 1234 0080 0x0020 0001 0000 0000 0700 0076 6572 7369 6f6e 0x0030 0462 696e 6400 0010 0003

- a) Yes, this will trigger an alert based on signature provided.
- b) No, this will not trigger an alert because the  $|07$ version is not found offset 12
- c) No, this will not trigger an alert because of the bad udp cksum
- d) No, this will not trigger an alert based on the ttl and id values.

was done just for signature analysis purposes only. The actual dump is Answer: b, the value of |07| is not found at an offset of 12. Moving the |07| not legitimate.

## Questions From Intrusion list

\*\*based on questions received from intrusion list. The detect was posted on November 4, 2003 and can be found at **http://cert.uni-stuttgart.de/archive/intrusions/2003/11/msg00021.html**

**Question1** : Please explain why would someone want to run a buffer over flow attack. Maybe even a short description of what a buffer overflow attack is…

**Answer**: A buffer overflow is caused when a process/program tries to store more data in a buffer than it was configured to hold. The extra data can overflow into adjacent memories or buffers. At this point the overflowed data contains code, which causes malicious activities.<sup>26</sup> Attackers want to run a buffer overflow attack because a successful attack will result in the compromised host executing their specific action.

 <sup>26</sup>

http://www.iss.net/security\_center/advice/Underground/Hacking/Methods/Technical/buffer\_overflow/defa ult.htm

**Question2** : Do you think it could be just a very wide slow and stealth recon attempt that covered multiple network ranges?

**Answer**: Yes it could have been a "very wide slow and stealth recon attempt" but the recon attempt was still targeting these particular hosts. Again, we would need more log information to convincingly determine if the recon attempt was or was not "actively targeted".

**Question3** : Please explain how this is accomplished? (Disable query to version.bind)

**SANS Institute 2004, Author retains in the Defensive Recommendation**<br>
The answer is now included in the Defensive Recommendation<br>
The answer is now included in the Defensive Recommendation<br>
The answer is now included in t Answer: The answer is now included in the Defensive Recommendation, Section 9 above.

# Part III Analyze This

"Analyze This" Table of contents:

Executive Summary Top Ten Events Explanation of events Insight into internal machines Link Graph of External RPC Call Summary of alerts

Events<br>
replanation of events<br>
Insight into internal machines<br>
Link Graph of External RPC Call<br>
Immay of alerts<br>
eresting information<br>
Retart Source IPs<br>
Alert Destination IPs<br>
Alert Destination Ports<br>
COS Source IPs<br>
COS  $\mathcal{L}_{\mathcal{P}}$  for example  $\mathcal{L}_{\mathcal{P}}$ Other Interesting information Top Ten Talkers Top Ten Alert Source IPs Top Ten Alert Destination IPs Top Ten Alert Destination Ports Top Ten OOS Source IPs Top Ten OOS Destination IPs Top Ten OOS Destination Ports Top Ten Scan Source IPs Top Ten Scan Destination IPs Top Ten Scan Destination Ports

Five Selected External Sources and registration information

Defensive recommendations

Description of analysis

\*links to students practicals are found in References section

# Executive Summary

The analysis was conducted to give the University an idea of compromised internal hosts, correlation of internal hosts to external hosts and internal to internal hosts. The University will be provided with the following

- Description/correlation of events
- Insight to compromised machines
- Defensive recommendations.

Throughout the analysis process, evidence of **compromised internal hosts** was discovered. The University should apply the appropriate remediation beginning with the enclosed defensive recommendations.

## Files

The following alert, OOS and scan files with a date range of October 19<sup>th</sup> to October  $23<sup>rd</sup>$  2003 were analyzed.

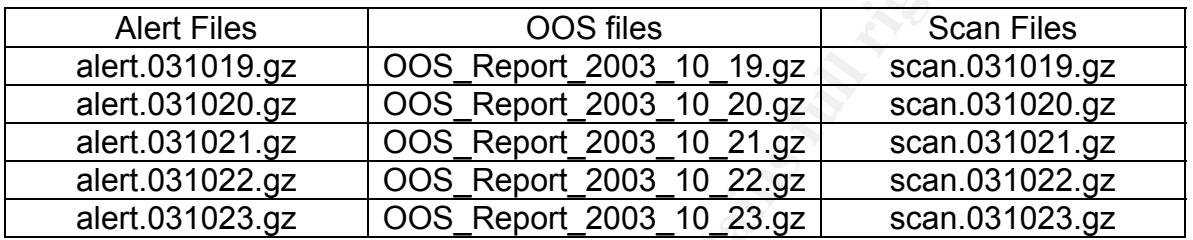

# Top Ten Events

I have included the top ten events by frequency. Description are taken from www.whitehats.com unless specified, please visit the site for more information.

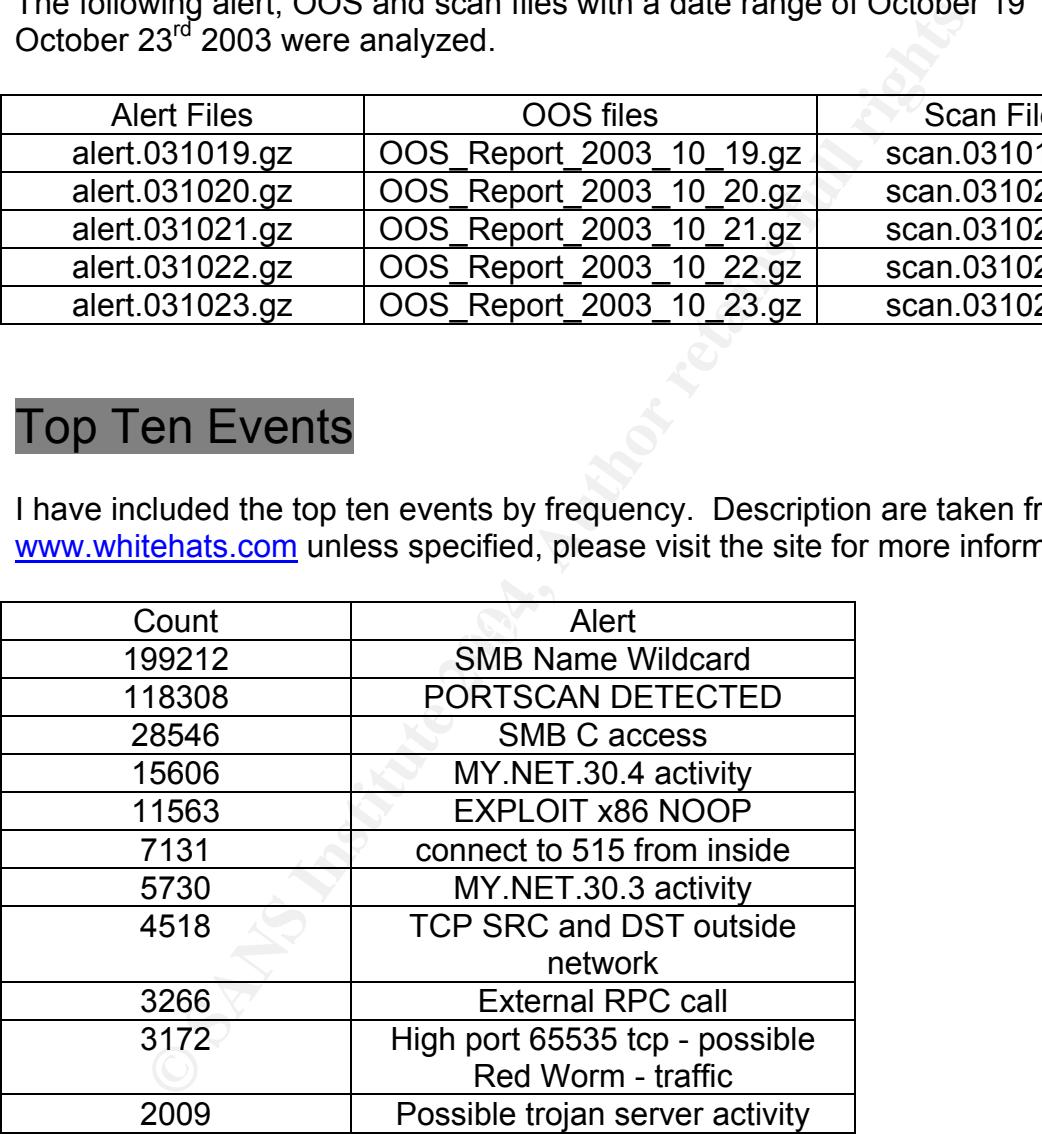

## SMB Name Wildcard

**Description** 

This event indicates a standard netbios name table retrieval query. Windows machines often exchange these queries as a part of the filesharing protocol to determine NetBIOS names when only IP addresses are known. An attacker could use this same query to extract useful information such as workstation name, domain, and users who are currently logged in.

"…Netbios "nbtstat" frames, which will elicit a node status response from Netbios and SAMBA clients. This response contains a listing of any Netbios names known to that node."<sup>27</sup>

The following signature is the Snort rule that could have triggered theses events.

```
alert UDP any any -> any 137 (msg: "SMB Name Wildcard"; content: 
"CKAAAAAAAAAAAAAAAAAAAAAAAAAAAAAA|00 00|";)
```
**© SANS Institute 2004, Author retains full rights.** There are several trojans (Chode, Qaz and Msinit) that can run on port 137 but only Msinit uses UDP. In addition, some vulnerabilities can be found on port 137 such as CVE-2000-0673, CVE-1999-0288, CVE-2000-0347, CVE-2001-1162 and CVE-1999-0810. This signature would be of great concern if these packets were generated from a source host outside, but since these packets were from the inside with a destination of outside it is most likely normal. As stated above the queries could be the nbtstat command. If this traffic is normal, the University should consider modifying their egress filtering which could minimize the amounts of false positives.

Top five destination IPs and  $\mathbb{R}$  and  $\mathbb{R}$  and  $\mathbb{R}$ 

1268 198.62.205.6 1251 151.197.115.143 1209 193.114.70.169 878 199.181.134.74 710 169.254.45.176

Top five source IPs

115637 MY.NET.80.51 72075 MY.NET.150.133 3100 MY.NET.29.2 1291 MY.NET.84.224 474 MY.NET.150.198

Sample alert trace:

10/19-03:06:21.289492 [\*\*] SMB Name Wildcard [\*\*] MY.NET.150.133:137 -> 217.98.105.230:137 10/19-03:06:30.123604 [\*\*] SMB Name Wildcard [\*\*] MY.NET.150.133:3117 -> 64.116.216.15:137

 $^{27}$  http://www.sans.org/resources/idfaq/port\_137.php

10/19-03:06:33.725166 [\*\*] SMB Name Wildcard [\*\*] MY.NET.150.133:3117 -> 202.52.206.28:137 10/19-02:57:57.073399 [\*\*] SMB Name Wildcard [\*\*] MY.NET.150.133:3117 -> 24.91.30.37:137 10/19-02:58:00.674987 [\*\*] SMB Name Wildcard [\*\*] MY.NET.150.133:3117 -> 202.88.38.182:137 10/19-02:58:00.675067 [\*\*] SMB Name Wildcard [\*\*] MY.NET.150.133:3117 -> 24.49.66.15:137 10/19-02:58:00.675095 [\*\*] SMB Name Wildcard [\*\*] MY.NET.150.133:3117 -> 80.133.197.88:137 10/19-02:58:06.077397 [\*\*] SMB Name Wildcard [\*\*] MY.NET.150.133:3117 -> 4.8.96.218:137

The top source address for this alert MY.NET.80.51 has had SMB C access from two external addresses shown below. The concern about the SMB C access alert is that if the alerts triggered based upon Snort alert SID 533 (Signature shown in SMB C access section below) than these alerts were part of an established session. MY.NET.80.51 should be investigated. There were no OOS or SCAN packets originating from or destined to MY.NET.80.51.

10/23-10:08:03.131388 [\*\*] SMB C access [\*\*] 193.252.212.236:10672 -> MY.NET.80.51:139 10/23-10:16:52.073631 [\*\*] SMB C access [\*\*] 218.85.43.186:1303 -> MY.NET.80.51:139

However, looking closely at other alerts generated by 193.252.212.236 from the SMB C access alert above, we find that this host has had SMB C access on 39 other MY.NET.X.X hosts (sample shown below). All of the SMB C access to the MY.NET hosts was accomplished within 4 minutes. The University should investigate these particular 39 hosts to determine for possible compromise.

```
© SANS Institute 2004, Author retains full rights.
K^210/23-10:08:30.145746 [**] SMB C access [**] 193.252.212.236:13022 -> MY.NET.80.229:139
10/23-10:05:56.239598 [**] SMB C access [**] 193.252.212.236:10630 -> MY.NET.84.130:139?
10/23-10:08:26.948004 [**] SMB C access [**] 193.252.212.236:13019 -> MY.NET.80.209:139 
10/23-10:08:27.874578 [**] SMB C access [**] 193.252.212.236:10685 -> MY.NET.80.215:139 
10/23-10:08:29.996727 [**] SMB C access [**] 193.252.212.236:10688 -> MY.NET.80.228:139 
10/23-10:08:30.716769 [**] SMB C access [**] 193.252.212.236:10689 -> MY.NET.80.232:139 
10/23-10:08:30.972579 [**] SMB C access [**] 193.252.212.236:10690 -> MY.NET.80.233:139 
10/23-10:08:30.988702 [**] SMB C access [**] 193.252.212.236:13023 -> MY.NET.80.234:139 
10/23-10:08:37.526664 [**] SMB C access [**] 193.252.212.236:12974 -> MY.NET.81.107:139 
10/23-10:08:50.663233 [**] SMB C access [**] 193.252.212.236:10683 -> MY.NET.80.165:139 
10/23-10:09:30.205588 [**] SMB C access [**] 193.252.212.236:10686 -> MY.NET.80.225:139^
```
? Designates first alert ^ Designates last alert

The top destination host 198.62.205.6 proved to be of some interest because this host on October 22 through the 23 rapidly scanned (TCP and UDP) the 130.85.X.X network. Sorting through the Scan files discovered this (sample shown below). There were no OOS packets or other alerts originating from or destined to 192.62.205.6. This host should be possibly blocked at the gateway.

```
Oct 22 18:57:55 198.62.205.6:1773 -> 130.85.17.34:445 SYN ******S*?
Oct 22 18:57:55 198.62.205.6:1768 -> 130.85.17.34:139 SYN ******S* 
Oct 22 18:57:55 198.62.205.6:137 -> 130.85.17.34:137 UDP 
Oct 22 18:57:54 198.62.205.6:1757 -> 130.85.18.46:445 SYN ******S* 
Oct 23 06:11:56 198.62.205.6:2725 -> 130.85.163.45:445 SYN ******S* 
Oct 23 06:11:56 198.62.205.6:2726 -> 130.85.163.45:139 SYN ******S* 
Oct 23 06:11:57 198.62.205.6:137 -> 130.85.163.45:137 UDP
```
Oct 23 06:11:58 198.62.205.6:2751 -> 130.85.163.45:139 SYN \*\*\*\*\*\*S\* Oct 23 06:11:58 198.62.205.6:137 -> 130.85.163.45:137 UDP Oct 23 06:11:59 198.62.205.6:2750 -> 130.85.163.45:445 SYN \*\*\*\*\*\*S\*^

? Designates first alert ^ Designates last alert

255.256 range are commonly found when a Windows 2000<br>
find a DHCP server. "A Windows 2000-based DHCP clien<br>
find a DHCP server. "A Windows 2000-based DHCP clien<br>
ity to local network resources if it is unable to reach a DH The address 169.254.45.176 was the fifth top destination for the SMB Name Wildcard alert is interesting because addresses that fall into the 169.254.0.0 – 169.254.255.255 range are commonly found when a Windows 2000 host is unable to find a DHCP server. "A Windows 2000-based DHCP client may lose connectivity to local network resources if it is unable to reach a DHCP server at startup. Windows 2000 behaves differently than does previous versions of Windows when it is unable to find a DHCP server. If APIPA was used, the IP address is from the APIPA Class B range of 169.254.0.0 to 169.254.255.255.The Windows 2000-based DHCP client may use Automatic Private IP Addressing (APIPA) for addressing if it is unable to reach a DHCP server and is also unable to reach its default gateway".28 Perhaps there are misconfigured Windows 2000 hosts that require static addresses instead of DHCP addresses. Therefore these hosts are using the 169.254.X.X addresses and sending these packets on the network. Another explanation could be that these hosts are unable to connect to the DHCP server at the time. Either way these hosts require attention/reconfiguration.

**Correlation** 

Bill Young, Marilyn Morris, Martin Kinwan

## PORTSCAN DETECTED

This alert was generated from the Snort Portscan Preprocessor and not by a Snort Rule. The Portscan Preprocessor logs the start and end of a Portscan from an IP address. "A portscan is defined as TCP connection attempts to more than P ports in T seconds or UDP packets sent to more than P ports in T seconds." <sup>29</sup> This type of alert is not necessarily an attack, but it could be a precursor to an attack. This alert is a concern because most of the alerts were generated from internal sources. This particular alert does not give destination address or port number. The sample alert traces below displays the amount of data that is given. With the top ten source IPs coming from the inside, the University should investigate MY.NET.163.107, MY.NET.84.194, MY.NET.163.249, MY.NET.111.72, MY.NET.70.154, MY.NET.73.94, MY.NET.80.149, MY.NET.1.3, MY.NET.1.5 and MY.NET.151.72 as well as the other internal MY.NET source hosts for this event for possible misuse/abuse or compromise.

<sup>&</sup>lt;sup>28</sup> http://support.microsoft.com/default.aspx?scid=kb;en-us;255836&Product=win2000<br><sup>29</sup> http://www.snort.org/docs/writing\_rules/chap2.html#tth\_sEc2.4.2

Top Ten Source IPs

29572 MY.NET.163.107 27221 MY.NET.84.194 15237 MY.NET.163.249 5312 MY.NET.111.72 4506 MY.NET.70.154 4222 MY.NET.73.94 1635 MY.NET.80.149 1312 MY.NET.1.3 1066 MY.NET.1.5 871 MY.NET.151.72

Sample alert trace:

**F. NET. 1.3.1944**<br> **F. NET. 1.3**<br> **C.N.ET.1.5**<br> **C.N.ET.1.5**<br> **C.N.ET.1.5**<br> **C.N.ET.1.5**<br> **C.N.ET.1.5**<br> **E.** (41.994288 [\*\*] spp\_portscan: PORTSCAN DETECTED from MY.NET.163<br>
1.49.9891394 [\*\*] spp\_portscan: PORTSCAN DETECT  $(THRESHOLD 12$  connections exceeded in 4 seconds)  $[**]$ 10/19-00:17:41.994288 [\*\*] spp\_portscan: PORTSCAN DETECTED from MY.NET.163.107 (THRESHOLD 12 connections exceeded in 0 seconds) [\*\*] 10/19-00:17:49.891394 [\*\*] spp\_portscan: PORTSCAN DETECTED from MY.NET.84.194 (THRESHOLD 12 connections exceeded in 0 seconds) [\*\*] 10/19-00:18:04.350356 [\*\*] spp\_portscan: PORTSCAN DETECTED from MY.NET.73.94 (THRESHOLD 12 connections exceeded in 0 seconds) [\*\*] 10/19-00:18:07.385741 [\*\*] spp\_portscan: PORTSCAN DETECTED from 213.23.46.99 (STEALTH) [\*\*] 10/19-00:18:15.654150 [\*\*] spp\_portscan: PORTSCAN DETECTED from 195.208.238.143 (STEALTH) [\*\*] 10/19-00:18:50.190344 [\*\*] spp\_portscan: PORTSCAN DETECTED from MY.NET.70.154 10/19-00:18:51.624500 [\*\*] spp\_portscan: PORTSCAN DETECTED from MY.NET.84.194 (THRESHOLD 12 connections exceeded in 1 seconds) [\*\*]

The top source address MY.NET.163.107 generated no other alerts however this host performed rapid port scans throughout the days included in the analysis. There were no OOS packets originating from or destined to MY.NET.163.107. This host must be investigated immediately as it may be performing reconnaissance to be used in future attacks.

The second top source address MY.NET.84.194 was also rapidly port scanning. But the interesting events about MY.NET.84.194 were that twenty-two external hosts had SMB C access to it (Shown below). There were no OOS packets originating from or destined to MY.NET.163.107. The University should investigate this host to determine for possible compromise.

```
10/22-21:12:43.028494 [**] SMB C access [**] 200.81.25.71:1538 -> MY.NET.84.194:139 
10/22-22:57:02.945146 [**] SMB C access [**] 218.164.32.212:3987 -> MY.NET.84.194:139 
10/22-23:40:15.272972 [**] SMB C access [**] 203.247.145.52:19245 -> MY.NET.84.194:139 
10/23-00:23:38.142951 [**] SMB C access [**] 202.163.200.194:52805 -> MY.NET.84.194:139 
10/23-00:44:21.413511 [**] SMB C access [**] 212.175.59.27:1270 -> MY.NET.84.194:139 
10/23-00:44:57.041338 [**] SMB C access [**] 202.5.88.228:21291 -> MY.NET.84.194:139
```
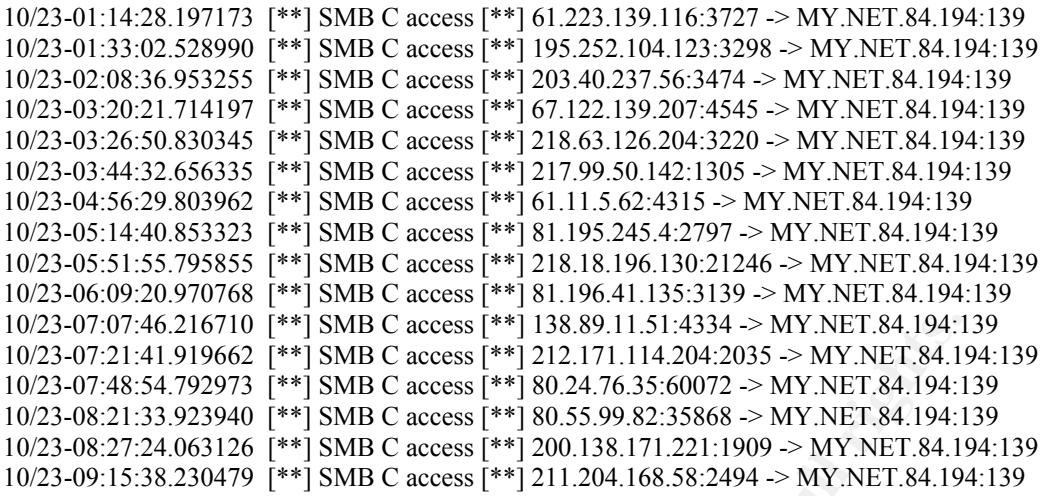

### SMB C access

### **Description**

 $\mathbb{R}$  for decoring meaning meaning  $\mathbb{R}$ This event indicates an attempt to access the default administrative share C\$. If allowed, the attacker can access the C: filesystem. This event is specific to a vulnerability, but may have been caused by any of several possible exploits. Signatures used to detect this event are specific and consider the packet payload. The packet that caused this event is normally a part of an established TCP session, indicating that the source IP address has not been spoofed.

**EACT (101 PP)** SMB C access [\*\*] 138.89.11.31.31.4334 > MY.NET.8.41.941.341.34.34.34.223.329430 [\*\*] SMB C access [\*\*] 312.171.114.204.2035 > MY.NET.84.154.35.3223949 [\*\*] SMB C access [\*\*] 80.24.76.35:60072 > MY.NET.84.1 The impact of this alert is very serious if the signature is based on Snort signature ID 533<sup>30</sup> (Snort Signature shown below), because this particular signature triggers based on an "established" TCP session. Meaning that the sources have completed the three-way handshake and successfully connected to the destination hosts. This could have very serious implications, as the source may have administrative access to the destination. Another fact to be wary of is that many Trojans can reside on port 139. Such as Chode, God Message worm, Msinit, Netlog, Network, Qaz, Sadmind and SMB relay. Destination hosts for this event entailing MY.NET.84.228, MY.NET.191.52, MY.NET.152.166, MY.NET.111.225 and MY.NET.110.220 need to be investigated immediately for being compromise or any other malicious activity.

The following signature is the Snort rule that could have triggered theses events. alert tcp \$EXTERNAL\_NET any -> \$HOME\_NET 139 (msg:"NETBIOS SMB C access"; flow:to\_server,established; content: "|5c|C\$|00 41 3a 00|";reference:arachnids,339; classtype:attemptedrecon; sid:533; rev:5;)

 <sup>30</sup> http://www.snort.org/snort-db/sid.html?sid=533

**Correlation** Al Maslowski-Yerges

Top Five Destination IPs

5090 MY.NET.84.228 1147 MY.NET.191.52 149 MY.NET.152.166 123 MY.NET.111.225 117 MY.NET.110.220

Top Five Source IPs

663 80.50.168.42 295 138.89.11.51 236 61.147.18.195 224 61.223.139.116 217 203.197.20.41

Sample alert trace:

```
10/19-20:38:55.151625 [**] SMB C access [**] 219.164.12.26:1217 -> MY.NET.190.101:139
10/19-15:14:56.409042 [**] SMB C access [**] 200.171.127.32:3822 -> MY.NET.190.97:139 
10/19-15:14:56.627500 [**] SMB C access [**] 200.171.127.32:3824 -> MY.NET.190.102:139 
10/19-16:50:13.981791 [**] SMB C access [**] 80.246.198.53:4420 -> MY.NET.190.102:139 
10/19-20:37:53.785970 [**] SMB C access [**] 219.164.12.26:1216 -> MY.NET.190.97:139 
10/19-20:38:23.807843 [**] SMB C access [**] 219.164.12.26:1216 -> MY.NET.190.97:139 
10/19-22:06:44.248758 [**] SMB C access [**] 218.110.6.64:55697 -> MY.NET.190.102:139
```
**F.NET.110.220**<br> **SANS INSTITUTI-220**<br>
Source IPs<br> **S.50.168.42**<br> **S.89.11.51**<br> **EXECUTE:**<br> **S.849942** [\*\*] SMB C access [\*\*] 200.171.127.32:3822 -> MY.NET.190.97<br> **S.66.627500** [\*\*] SMB C access [\*\*] 200.171.127.32:3824 -The top source address 80.50.168.42 has had SMB C access to forty-four MY.NET.X.X hosts (sample count shown below). If this host does not need access to the MY.NET.X.X hosts then the IP address of 80.50.168.42 should be blocked. Furthermore, the hosts that 80.50.168.42 had SMB C access to should be considered compromised, taken offline and investigated. There were no OOS or SCAN file packets originating from or destined to 80.50.168.42.

80.50.168.42 SMB C Access to these hosts

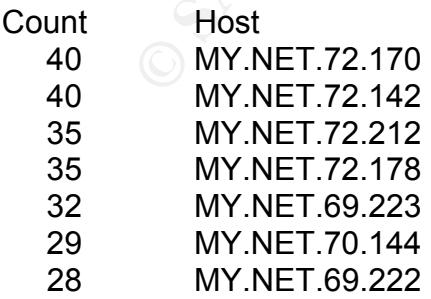

## MY.NET.30.4 activity

The top three destination ports are 51433, 80 and 524 with a destination address of MY.NET.30.4 could be considered normal if MY.NET.30.4 is a Novell webserver. As indicated by Novell technical documentation and James Filberto the "NetWare Enterprise Server installed, by default the Apache Web Server will get port 51080 for HTTP and 51443 for HTTPS."<sup>31</sup> TCP Port 524 handles the NCP Requests, and UDP port 524 handles NCP for time synchronization.<sup>32</sup> Traffic appears to be normal.

**Correlation** James Filberto

Top three Destination Ports

10379 51443 3901 80 1211 524

Top Ten Source IPs

er final states the AF1.196.19.202 and the Se4 Ann and the Se4 Ann and the Se4 Ann and the Se4 Ann and the Se4 2934 68.55.85.180 2743 68.54.91.147 1124 172.142.110.232 474 68.33.10.149 441 68.55.62.79 440 68.55.205.180 397 68.84.131.246 365 151.196.34.226 351 151.196.42.116

Sample alert trace:

```
EXECUTE 2004, AUTHOR INSTERNAL CONSTRANS IN A SOLUTION CONSTRANS IN A SOLUTION CONSTRANS IN A SOLUTION CONSTRANS FULL RIGHT SANDWARE 2004, AUTHOR PRESS 2004, AUTHOR FULL RIGHT SANDWARE 2004, AUTHOR FULL RIGHT SAND SECT AN
10/19-00:18:17.912445 [**] MY.NET.30.3 activity [**] 68.55.53.222:1032 -> MY.NET.30.3:524
10/19-00:18:54.077182 [**] MY.NET.30.3 activity [**] 165.247.89.143:2727 -> MY.NET.30.3:524
10/19-00:12:06.764221 [**] MY.NET.30.3 activity [**] 165.247.89.143:2727 -> MY.NET.30.3:524
10/19-00:12:46.049627 [**] MY.NET.30.3 activity [**] 165.247.89.143:2727 -> MY.NET.30.3:524
10/19-00:12:53.186755 [**] MY.NET.30.3 activity [**] 165.247.89.143:2727 -> MY.NET.30.3:524
10/19-00:33:11.687946 [**] MY.NET.30.3 activity [**] 68.55.233.51:63785 -> MY.NET.30.3:524
10/19-00:33:11.701717 [**] MY.NET.30.3 activity [**] 68.55.233.51:63785 -> MY.NET.30.3:524
```
 <sup>31</sup> http://support.novell.com/servlet/tidfinder/2963227

<sup>&</sup>lt;sup>32</sup> http://www.novell.com/coolsolutions/netware/features/a\_ports\_nw5\_nw.html

## EXPLOIT x86 NOOP

## **Description**

This signature detects a string of the character 0x90. Depending on the context, this usually indicates the NOP operation in x86 machine code. Many remote buffer overflow exploits send a series of NOP (no-operation) bytes to pad their chances of successful exploitation. This event is specific to a vulnerability, but may have been caused by any of several possible exploits. Signatures used to detect this event are specific and consider the packet payload.

Top Five Destination IPs

375 MY.NET.15.198 366 MY.NET.27.103 235 MY.NET.5.95 200 MY.NET.80.16 190 MY.NET.81.18

Top destination ports 8400 135 2069 445 785 80

Top Five Source IPs

Key final states and the AF19 FA27 2F94 9980 Fa27 2F94 9980 FDB5 DE3D F8B5 06E4 A169 4E46 998D F8B5 06E4 A169 4<br>The States of Angles of Angles of Angles of Angles of Angles of Angles of Angles of Angles of Angles of Angles 764 209.6.97.168 418 24.87.153.94 412 216.232.208.22 314 195.110.140.66 281 63.229.211.22

Sample alert trace:

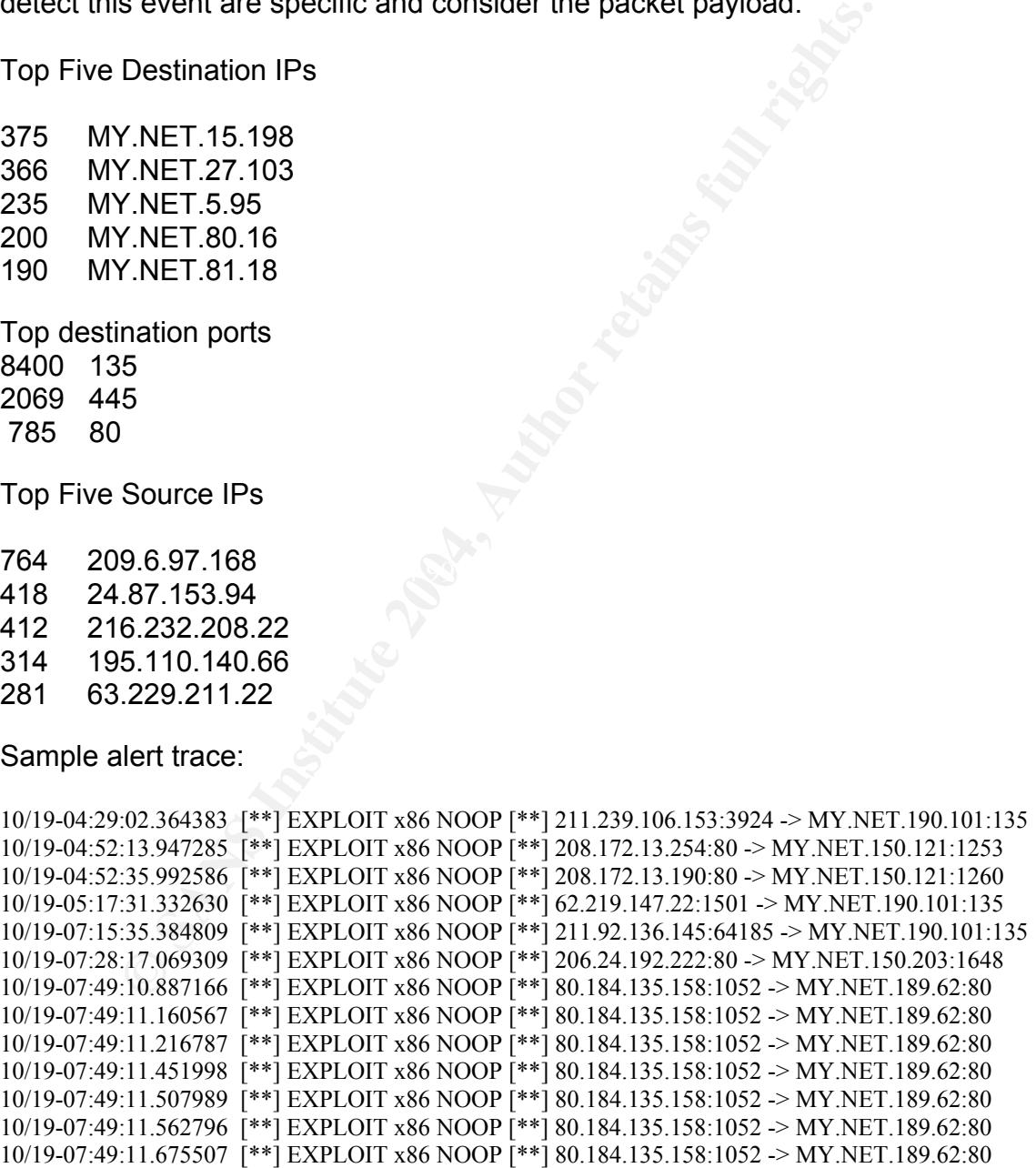

The following signature is the Snort rule that could have triggered theses events. alert ip \$EXTERNAL\_NET \$SHELLCODE\_PORTS -> \$HOME\_NET any (msg:"SHELLCODE x86

NOOP"; content: "|90 90 90 90 90 90 90 90 90 90 90 90 90 90|"; depth: 128; reference:arachnids,181; classtype:shellcode-detect; sid:648; rev:6;)

This alert does have a high probability of false positives where legitimate traffic could trigger an event. "The x86 NOP can frequently be found in day-to-day traffic, particularly when transferring large files".<sup>33</sup> However to confirm the University's event, sifting through the packet payload is necessary.

**Example 130 AUTE 100 CONTRON CONTRON CONTROL**<br>
In RPCSS Service" Microsoft document MS03-039 <sup>34</sup> As no<br>
Becurity Systems, "The RPC DCOM service may be accessibe<br>
Efferent ports over TCP or UDP. The most logical attack ve The top destination ports of 135 and 445 causes concern as this may indicate this incident is related to the DCOM vulnerability found in Windows hosts "Buffer Overrun In RPCSS Service" Microsoft document MS03-039.<sup>34</sup> As noted from Internet Security Systems, "The RPC DCOM service may be accessible via several different ports over TCP or UDP. The most logical attack vector to exploit is TCP port 135. However, Microsoft has reported that the vulnerabilities may be exploited via UDP ports 135, 137, 138, 445 and TCP ports 135, 139, 445, 593. Microsoft has also reported that COM Internet Service (CIS) may be vulnerable over port 80 and port 443 if CIS is enabled<sup>35</sup>. More information about CIS is available in the corresponding Microsoft Security Bulletin MS03-039. The University should ensure these machines are patched for the DCOM vulnerability.

More details about this can be found at the following:

Buffer Overrun: CAN-2003-0715

Buffer Overrun: CAN-2003-0528

Denial of Service: CAN-2003-0605

The top source address 209.6.97.168 has generated another alert, SMB Name Wildcard. In addition, this host had been scanning the 130.85.X.X network on ports associated with the DCOM attack. (Sample shown below taken from SCAN files). There were no OOS file packets originating from or destined to 209.6.97.168.

```
Oct 23 03:01:13 209.6.97.168:1635 -> 130.85.10.87:445 SYN ******S* 
Oct 23 03:01:13 209.6.97.168:1636 -> 130.85.10.87:139 SYN ******S* 
Oct 23 03:01:13 209.6.97.168:1637 -> 130.85.10.85:445 SYN ******S* 
Oct 23 03:01:14 209.6.97.168:1667 -> 130.85.10.85:139 SYN ******S* 
Oct 23 09:48:20 209.6.97.168:4161 -> 130.85.80.148:139 SYN ******S* 
Oct 23 09:48:20 209.6.97.168:137 -> 130.85.80.148:137 UDP 
Oct 23 09:48:20 209.6.97.168:4162 -> 130.85.11.11:445 SYN ******S* 
Oct 23 09:48:21 209.6.97.168:4180 -> 130.85.80.149:445 SYN ******S* 
Oct 23 09:48:21 209.6.97.168:4181 -> 130.85.80.149:139 SYN ******S* 
Oct 23 09:48:22 209.6.97.168:4190 -> 130.85.11.6:139 SYN ******S*
```
 $\frac{33 \text{ http://www.snort.org/snort-db/sid.html?sid=648}}{34 \text{ http://www.microsoft.com/technet/treeview/?url=/technet/security/bulletin/MS03-039.asp}}$ 

The top destination address MY.NET.15.198 is being used to contact an IRC server. The MY.NET.15.198 user is contacting the IRC server through an XDCC client shown below in blue. Then the IRC server 64.157.246.22 is responding, shown in red. This host must be taken offline immediately and investigated for misuse.

**S7744253** (\*\*) [UMBC NIDS IRC Alert] IRC user *i*kil detected possible the 2026667  $\sim$  MY NET 15.198:1063<br>
22.6667  $\sim$  MY NET.15.198:1063<br>
22:6667  $\sim$  MY. NET.15.198:1063<br>
22:6667  $\sim$  MY. NET.15.198:1063<br>
22:6667  $\sim$  $K_{112}$  Form and  $K_{12}$  Form and  $K_{11}$  Fax Fa27 1981 RC Alert and  $K_{11}$  IRC user /kill detected, possible trojan. [\*\*] 10/23-16:24:19.142674 [\*\*] [UMBC NIDS IRC Alert] XDCC client detected attempting to IRC [\*\*] MY.NET.15.198:1039 -> 64.157.246.22:6667 10/23-16:24:57.743253 [\*\*] [UMBC NIDS IRC Alert] IRC user /kill detected, possible trojan. [\*\*] 64.157.246.22:6667 -> MY.NET.15.198:1039 10/23-16:45:57.896478 [\*\*] [UMBC NIDS IRC Alert] IRC user /kill detected, possible trojan. [\*\*] 64.157.246.22:6667 -> MY.NET.15.198:1063 10/23-16:29:09.013283 [\*\*] [UMBC NIDS IRC Alert] IRC user /kill detected, possible trojan. [\*\*] 64.157.246.22:6667 -> MY.NET.15.198:1043 10/23-16:40:42.936589 [\*\*] [UMBC NIDS IRC Alert] IRC user /kill detected, possible trojan. [\*\*] 64.157.246.22:6667 -> MY.NET.15.198:1058 10/23-17:00:39.812372 [\*\*] [UMBC NIDS IRC Alert] IRC user /kill detected, possible trojan. [\*\*] 64.157.246.22:6667 -> MY.NET.15.198:1078 10/23-17:01:42.802236 [\*\*] [UMBC NIDS IRC Alert] IRC user /kill detected, possible trojan. [\*\*] 64.157.246.22:6667 -> MY.NET.15.198:1079 10/23-17:02:07.904784 [\*\*] [UMBC NIDS IRC Alert] XDCC client detected attempting to IRC [\*\*] MY.NET.15.198:1080 -> 64.157.246.22:6667 10/23-16:43:14.155473 [\*\*] [UMBC NIDS IRC Alert] XDCC client detected attempting to IRC [\*\*] MY.NET.15.198:1061 -> 64.157.246.22:6667 10/23-16:44:17.119817 [\*\*] [UMBC NIDS IRC Alert] XDCC client detected attempting to IRC [\*\*] MY.NET.15.198:1062 -> 64.157.246.22:6667 10/23-17:04:34.804026 [\*\*] [UMBC NIDS IRC Alert] IRC user /kill detected, possible trojan. [\*\*] 64.157.246.22:6667 -> MY.NET.15.198:1082 64.157.246.22:6667 -> MY.NET.15.198:1073 10/23-16:56:27.855622 [\*\*] [UMBC NIDS IRC Alert] IRC user /kill detected, possible trojan. [\*\*] 64.157.246.22:6667 -> MY.NET.15.198:1074

The IRC server 64.427.246.22 generated no other alerts and there were no OOS or SCAN packets originating from or destined to 64.157.246.22. 64.157.246.22 had records at Dshield.<sup>36</sup>

**IP Address:** 64.157.246.22

**HostName:** 64.157.246.22

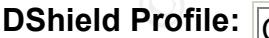

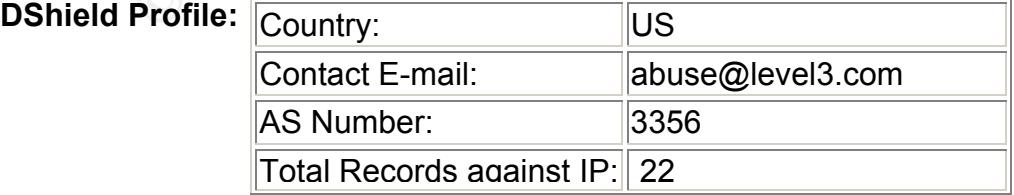

36

http://www.dshield.org/ipinfo.php?SANSDSHIELD=821e4330d3929580d3a23fd4831fb704&ip=64.157.2 46.22

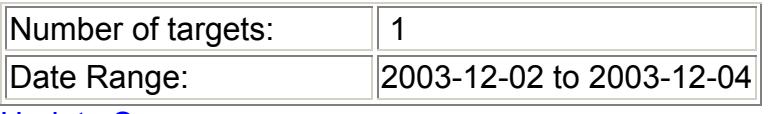

**Update Summary** 

# Top Port hit by this source:

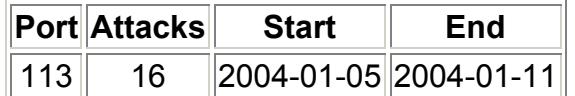

**Correlation** Jeff Zahr Don Murdoch

## connect to 515 from inside

"LPRng is an implementation of the Berkeley lpr print spooling utility. LPRng contains a function, use\_syslog(), that returns user input to a string in LPRng that is passed to syslog() as the format string. As a result, it is possible to corrupt the program's flow of execution by entering malicious format specifiers. In testing this has been exploited to remotely elevate privileges." 37

**EXECT:** The Example The Example 1113 The Example 1113 The Example 1004-01-05 2004-01-111 and the Sand Theories of the Berkeley lpr print spooling utility. Thread is a function, use\_syslog(), that returns user input to a a value dating, and it are needs seconder intected are algert include an intep cerver<br>on port 27374. However, the source port for all connections to 128.183.110.242 There are many exploits that can be used against the LPR service on Unix flavored operating systems. The Ramen trojan<sup>38</sup> exploits the LPRng vulnerability, and if the hosts becomes infected the trojan installs an http server from host MY.NET.162.41 was 721. Which in Microsoft windows LPR defaults to using TCP ports 721-731.<sup>39</sup>. This would rule out the connections of this particular alert being related to the Ramen Trojan. The lpdw0rm Trojan exploits a vulnerability in the LPRng (CVE-2000-0917<sup>40</sup>). The lpdw0rm trojan installs a backdoor on TCP port 666 and adds two logins (kork and kork2) with no passwords while one of the logins has root permissions.<sup>41</sup> Because the backdoor is installed on port 666, we can rule out the connections of this alert being related to the lpdw0rm Trojan. Traffic appears to be normal.

Correlation Mike Poor

Top Destination IPs Destination Port

 $\frac{\frac{37 \text{ http://www.security focus.com/bid/1712/discussion/}}{38 \frac{\text{http://xforce.iss.net/xforce/alerts/id/advise71}}{100 \frac{\text{http://support.microsoft.com/default.aspx?scid=kb;en-us;179156}}{40 \frac{\text{http://sww.cve.mitre.org/cgi-bin/cvename.cgi?name=CVE-2000-0917}}{10 \frac{\text{http://www.cve.mitre.org/cgi-bin/cvename.cgi?name=CVE-2000-0917}}{10 \frac{\text{http://cert.uni-stuttgart.de/archive/incidents/2001/04/msg00308.html}}{10$ 

7126 128.183.110.242 515

Top Source IP Source Port

7129 MY.NET.162.41 721

Sample alert trace:

:11.817932  $[**]$  connect to 515 from inside  $[**]$  MY.NET.16241:721 -><br>
2.242:515<br>
2.23.835850  $[**]$  connect to 515 from inside  $[**]$  MY.NET.16241:721 -><br>
2.242:515<br>
2.34.882174  $[**]$  connect to 515 from inside  $[**]$  MY.N 10/21-22:38:11.817932 [\*\*] connect to 515 from inside [\*\*] MY.NET.162.41:721 -> 128.183.110.242:515 10/21-22:38:23.835850 [\*\*] connect to 515 from inside [\*\*] MY.NET.162.41:721 -> 128.183.110.242:515 10/21-22:45:45.494332 [\*\*] connect to 515 from inside [\*\*] MY.NET.162.41:721 -> 128.183.110.242:515 10/21-22:38:54.882174 [\*\*] connect to 515 from inside [\*\*] MY.NET.162.41:721 -> 128.183.110.242:515 10/21-22:39:00.891127 [\*\*] connect to 515 from inside [\*\*] MY.NET.162.41:721 -> 128.183.110.242:515 10/21-22:46:16.540625 [\*\*] connect to 515 from inside [\*\*] MY.NET.162.41:721 -> 128.183.110.242:515 10/21-22:39:40.951846 [\*\*] connect to 515 from inside [\*\*] MY.NET.162.41:721 -> 128.183.110.242:515 10/21-22:48:43.760113 [\*\*] connect to 515 from inside [\*\*] MY.NET.162.41:721 -> 128.183.110.242:515 10/21-22:42:08.171239 [\*\*] connect to 515 from inside [\*\*] MY.NET.162.41:721 -> 128.183.110.242:515

## MY.NET.30.3 activity

The total number of connections to MY.NET.30.3 was 5730, with 97.8% (5607) of those connecting to port 524. I believe the destination host MY.NET.30.3 is a Novell server and the connections to the server are either Novell NCP requests (TCP 524) or Novell NCP time synchronization (UDP 524). Novell technical documentation states that TCP Port 524 handles the NCP Requests, and UDP port 524 handles NCP for time synchronization.<sup>42</sup> Traffic appears to be normal.

Correlation Steven Gamble

Top Ten Source IPs

1224 68.57.90.146 735 68.55.27.157 639 68.55.233.51

<sup>&</sup>lt;sup>42</sup> http://www.novell.com/coolsolutions/netware/features/a\_ports\_nw5\_nw.html

 605 68.55.62.79 572 141.157.6.106 463 68.55.105.5 209 68.55.53.222 200 68.55.250.229 107 68.48.217.68 101 165.247.97.243

Sample alert trace:

```
10/19-00:18:17.912445 [**] MY.NET.30.3 activity [**] 68.55.53.222:1032 -> MY.NET.30.3:524
10/19-00:18:54.077182 [**] MY.NET.30.3 activity [**] 165.247.89.143:2727 -> MY.NET.30.3:524
10/19-00:12:06.764221 [**] MY.NET.30.3 activity [**] 165.247.89.143:2727 -> MY.NET.30.3:524
10/19-00:12:46.049627 [**] MY.NET.30.3 activity [**] 165.247.89.143:2727 -> MY.NET.30.3:524
10/19-00:12:53.186755 [**] MY.NET.30.3 activity [**] 165.247.89.143:2727 -> MY.NET.30.3:524
10/19-00:33:11.687946 [**] MY.NET.30.3 activity [**] 68.55.233.51:63785 -> MY.NET.30.3:524
10/19-00:33:11.701717 [**] MY.NET.30.3 activity [**] 68.55.233.51:63785 -> MY.NET.30.3:524
```
## TCP SRC and DST outside network

**EPROFITM:** THET THE SANS SANS A SANS IN THE 117912445 [54000110121 = 1.57912445 [19] = 1.67071182 [<sup>6</sup>\*] MY.NET.30.3 activity [<sup>8\*</sup>] 165.247.89.143:2727  $\approx$  MY.NET.30.3 activity [<sup>8\*</sup>] 165.247.89.143:2727  $\approx$  MY.NET.30. reassembly and stateful analysis capabilities to Snort. Robust stream reassembly The alerts were triggered because the source and destination addresses were both outside the network. With the proper ingress and egress filtering, this type of traffic would not be typical unless crafted. The alerts were generated by the Snort Stream4 preprocessor. "The stream4 module provides TCP stream capabilities allow Snort to ignore ''stateless'' attacks such as stick and snot produce."43 This is a concern because earlier versions of Snort (pre 2.0 rc1) are vulnerable to heap overflow (CAN-2003-0209). If an attacker sends crafted packets the Snort sensor could crash.<sup>44</sup> <sup>45</sup> <sup>46</sup>

This could be a very serious threat, if the University has Snort sensors prior to 2.0 rc1 and the traffic contains the exploit code. Alternatively if this traffic is generated from the inside and destined for the outside, the University could have some compromised hosts that are participating in DOS attacks. Further investigation is necessary.

Top Five Destination IPs

2854 218.16.124.131 1421 211.91.144.72 42 68.55.61.253

<sup>&</sup>lt;sup>43</sup> http://www.snort.org/docs/writing\_rules/chap2.html#tth\_sEc2.4.5<br><sup>44</sup> http://www.snort.org/advisories/snort-2003-04-16-1.txt<br><sup>45</sup> http://www.kb.cert.org/vuls/id/139129<br><sup>46</sup> http://cve.mitre.org/cgi-bin/cvename.cgi?nam

- 14 63.211.66.115
- 11 66.93.118.125

Top Five Destination Ports

2860 21

1420 996

- 68 80
- 54 143
- 19 5190

Top Five Source IPs

4280 169.254.244.56 78 68.55.0.64 42 10.0.1.12 28 192.168.1.101 23 192.168.0.5

Sample alert trace:

**SOUICE IPS**<br> **SOLIGE 186.064456**<br> **S.5.0.64456**<br> **C.0.1.12**<br> **2.168.0.5**<br> **D.0.1.12**<br> **2.168.0.5**<br> **Example 20080** [\*\*] **TCP SRC** and DST outside network [\*\*] 169.254.244.56:231<br> **C.2.54.238.01993** [\*\*] **TCP SRC** and DST  $218.16.124.131:21$ 10/19-10:24:19.369080 [\*\*] TCP SRC and DST outside network [\*\*] 169.254.244.56:2320 -> 218.16.124.131:21 10/19-10:24:23.501993 [\*\*] TCP SRC and DST outside network [\*\*] 169.254.244.56:2319 -> 211.91.144.72:996 10/19-10:24:25.612836 [\*\*] TCP SRC and DST outside network [\*\*] 169.254.244.56:2321 -> 218.16.124.131:21 10/19-10:24:29.535948 [\*\*] TCP SRC and DST outside network [\*\*] 169.254.244.56:2319 -> 211.91.144.72:996 10/19-10:24:37.501417 [\*\*] TCP SRC and DST outside network [\*\*] 169.254.244.56:2320 -> 218.16.124.131:21 10/19-10:24:40.510008 [\*\*] TCP SRC and DST outside network [\*\*] 169.254.244.56:2320 -> 218.16.124.131:21 10/19-10:24:41.617381 [\*\*] TCP SRC and DST outside network [\*\*] 169.254.244.56:2319 -> 211.91.144.72:996 10/19-10:24:50.667892 [\*\*] TCP SRC and DST outside network [\*\*] 169.254.244.56:2319 -> 211.91.144.72:996 10/19-10:24:58.631676 [\*\*] TCP SRC and DST outside network [\*\*] 169.254.244.56:2320 -> 218.16.124.131:21 10/19-10:25:05.061422 [\*\*] TCP SRC and DST outside network [\*\*] 169.254.244.56:2322 -> 211.91.144.72:996

The top source address is using the 169.254.X.X IP address (Shown above). The address 169.254.244.56 falls into the 169.254.0.0–169.254.255.255 range and as previously stated are commonly found when a Windows 2000 host is unable to find a DHCP server. Perhaps there are misconfigured Windows 2000 hosts that require static addresses instead of DHCP addresses. Therefore these hosts are using the 169.254.X.X addresses and sending these packets on the network. Another explanation could be that these hosts are unable to connect to the DHCP server at the time. Either way these hosts require attention/reconfiguration.

The top two destination address 218.16.124.131 and 211.91.144.72 displayed no evidence of alerts other than "TCP SRC and DST outside network." In addition there were no OOS or SCAN packets originating from or destined to 218.16.124.131 or 211.91.144.72.

**Correlations** Michael Wilkinson

## External RPC call

## **Description**

This<br> **SANS INTERT COMMAGE CONTROM**<br>
procedure calls (RPCs) allow programs on one computer to<br>
ess on a second computer by passing data and retrieving the<br>
enterfore widely used for many distributed network services<br>
RPC w "Remote procedure calls (RPCs) allow programs on one computer to execute procedures on a second computer by passing data and retrieving the results. RPC is therefore widely used for many distributed network services such as remote administration, NFS file sharing, and NIS. However there are numerous flaws in RPC which are being actively exploited. Many RPC services execute with elevated privileges that can provide an attacker unauthorized remote root access to vulnerable systems."<sup>47</sup>

of 111. Listed below is a short summary of the RPC alert listings at The signatures for RPC are abundant, more information about RPC signature scan be downloaded from www.snort.org. All of the alerts had a destination port whitehats.com with a destination port of  $111^{48}$ .

- IDS23/portmap-request-rexd [UDP any -> 111]
- IDS18/portmap-request-admind [UDP any -> 111]
- IDS10/portmap-request-rstatd [UDP any -> 111]
- IDS14/portmap-request-yppasswd [UDP any -> 111]
- IDS407/portmap-request-nlockmgr [UDP any -> 111]
- IDS22/portmap-request-pcnfsd [UDP any -> 111]
- IDS17/portmap-request-cmsd [UDP any -> 111]
- IDS13/portmap-request-mountd [UDP any -> 111]
- IDS428/portmap-listing-111 [TCP any -> 111]
- IDS25/portmap-request-selection\_svc [UDP any -> 111]
- IDS12/portmap-request-ypserv [UDP any -> 111]
- IDS21/portmap-request-nisd [UDP any -> 111]
- IDS16/portmap-request-bootparam [UDP any -> 111]
- IDS125/portmap-request-ypupdated [UDP any -> 111]
- IDS542/portmap-request-espd [UDP any -> 111]

<sup>&</sup>lt;sup>47</sup> http://www.sans.org/top20/?printer=Y#u2<br><sup>48</sup>http://www.whitehats.com/cgi/arachNIDS/Search?f%3A1=DestinationPort&e%3A1=%3D%3D+x&v%3

A1=111&search=&sort=TIME&format=DEFAULT&max=950&grouping=or

- IDS20/portmap-request-sadmind [UDP any -> 111]
- IDS15/portmap-request-status [UDP any -> 111]
- IDS24/portmap-request-ttdbserv [UDP any -> 111]
- IDS19/portmap-request-autofsd [UDP any -> 111]
- IDS133/portmap-request-rusers [UDP any -> 111]

**DEOWIT 193.114.70.169 IS SCATING INCOLUME SERVER WAT THE CONDUCT THE CONDUCT SCALL THE UNIVERSITY OF THE UNIVERSITY OF THE UNIVERSITY OF THE UNIVERSITY OF THE UNIVERSITY SHOW THE UNIVERSITY SHOW THE UNIVERSITY SHOW THAT W** Source host 193.114.70.169 appears to be scanning the network for Unix flavored boxes with the Portmapper port open. Notice in the sample alert trace (located below) 193.114.70.169 is scanning the Universities MY.NET network on October 23, 2003 for 6 hours from 430-1030 (2841 count). The University should investigate the probes to be sure the attacker was not successful in executing commands on the destination hosts. In addition, the University should edit ingress filtering to limit access to only hosts that require outside-to-inside connection to port 111.

**Correlation** 

Al Williams

Top Five Destination IPs

- 18 MY.NET.24.65
- 8 MY.NET.6.15
- 6 MY.NET.28.9
- 5 MY.NET.75.140
- 5 MY.NET.60.172

Top Four Source IPs

- 2838 193.114.70.169
- 420 81.15.45.1
	- 7 166.102.99.229
	- 2 64.209.74.229

#### Sample alert trace:

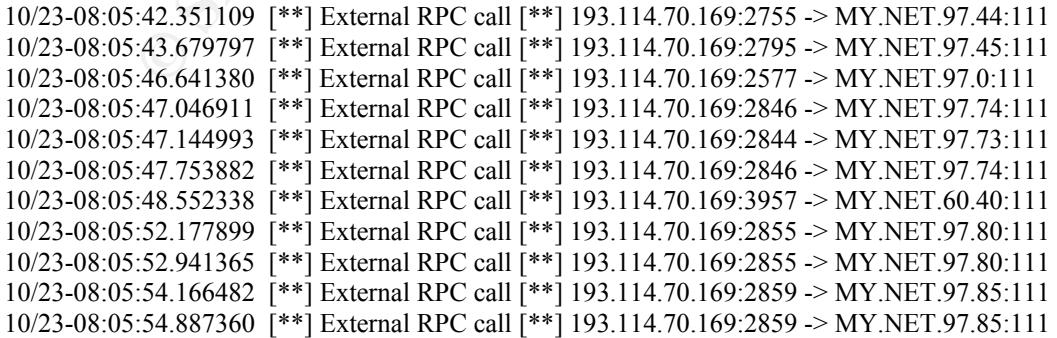

## **Link Graph**

Top 4 External IPs connecting to RPC (111) port to Top 32 Internal hosts

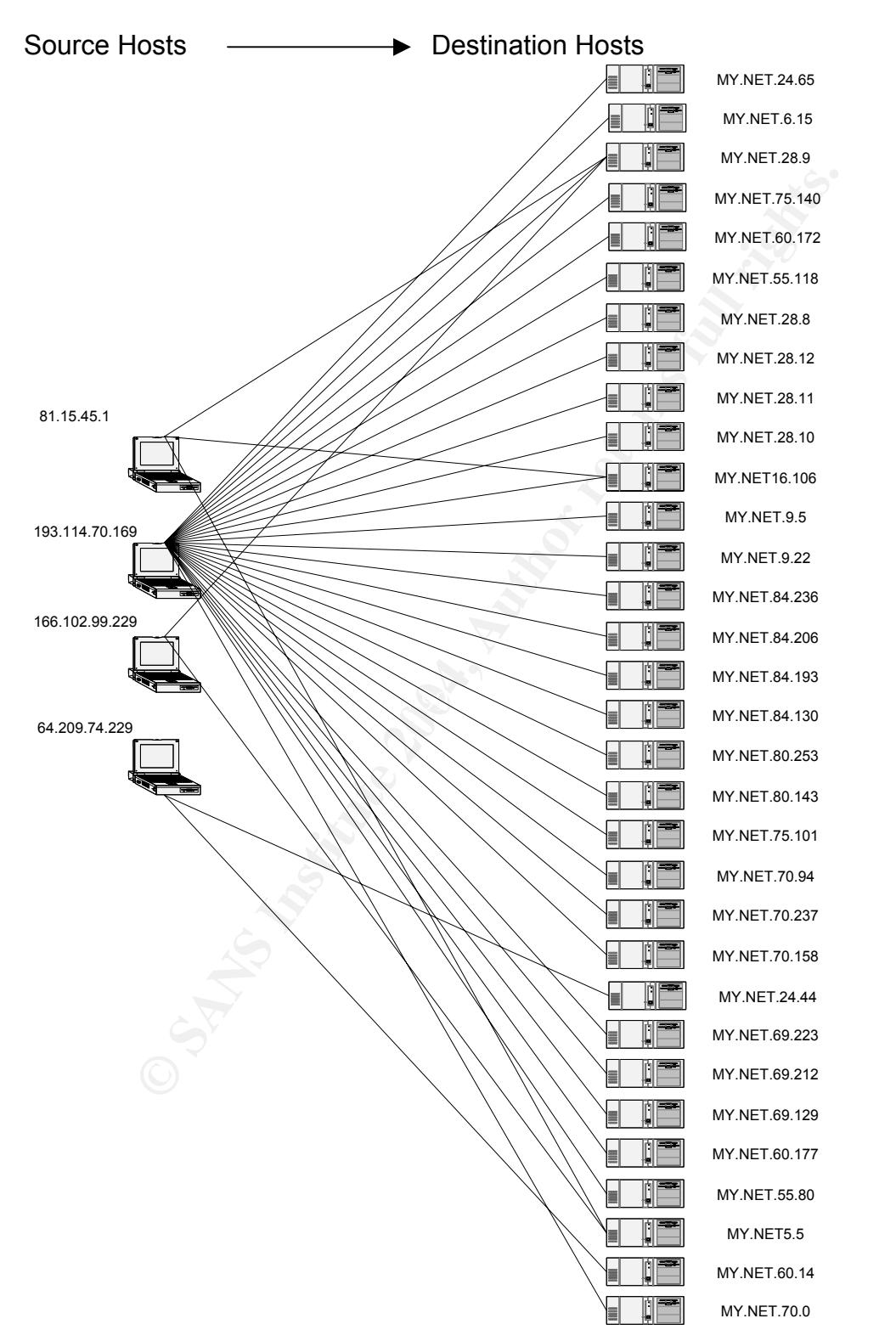

## High port 65535 tcp - possible Red Worm – traffic

Final are lowered to the distance of the distance of the distance of the can also be turneled through normally allowed ports such and the positives. Traffic appears to be normal.<br>
Destination IPs<br>
0.96.13.157<br> **O.96.13.157** Port 65535 traffic could possibly be a worm (Adore, or sometimes known as Red) or Trojans (Sins or RC1<sup>49</sup>), however port 65535 can be a normally used ephemeral port. Most of this traffic appears to be p2p file sharing as now you can customize the ports that are being used. In addition to customizing ports, p2p traffic can also be tunneled through normally allowed ports such as 80 (http) and 25 (smtp) with programs such as  $HTTP$ -tunnel and KaazaHttp<sup>50</sup>. Until we have access to packet payload, we will be unable to determine without a doubt if these events are false positives. Traffic appears to be normal.

Top Five Destination IPs

1112 200.96.13.157 1022 MY.NET.80.105 320 66.66.71.92 268 MY.NET.153.141 23 202.156.254.68

Top Destination Ports

<u>Key final states and the AF19 FA27 3951 Fa27 B5 O6E4 A169 B5 06E46 A169 4E46 A169 4E46 A169 4E46 A169 4E46 A169 4E46 A169 4E46 A169 4E46 A169 4E46 A169 4E46 A169 4E46 A169 4E46 A169 4E46 A169 4E46 A169 4E46 A169 4E46 A169</u> 1630 65535 268 2071 89 25 61 80

Top Five Source IPs

1114 MY.NET.80.105 1023 200.96.13.157 310 MY.NET.153.141 284 66.66.71.92 24 MY.NET.24.20

Sample alert trace:

10/23-12:12:39.833841 [\*\*] High port 65535 tcp - possible Red Worm - traffic [\*\*] MY.NET.80.105:3951 -> 200.96.13.157:65535 10/23-12:12:46.725832 [\*\*] High port 65535 tcp - possible Red Worm - traffic [\*\*] 200.96.13.157:65535 -> MY.NET.80.105:3951

<sup>&</sup>lt;sup>49</sup> http://www.simovits.com/nyheter9902.html<br><sup>50</sup> http://www.ezebusiness2000.com/College.htm

```
10/23-12:13:05.726468 [**] High port 65535 tcp - possible Red Worm - traffic [**]
MY.NET.80.105:3951 -> 200.96.13.157:65535 
10/23-12:13:13.455257 [**] High port 65535 tcp - possible Red Worm - traffic [**] 200.96.13.157:65535
-> MY.NET.80.105:3951 
10/23-12:13:15.502024 [**] High port 65535 tcp - possible Red Worm - traffic [**] 200.96.13.157:65535
-> MY.NET.80.105:3951 
10/23-12:13:17.782272 [**] High port 65535 tcp - possible Red Worm - traffic [**] 200.96.13.157:65535
-> MY.NET.80.105:3951 
10/23-12:13:17.782654 [**] High port 65535 tcp - possible Red Worm - traffic [**]
MY.NET.80.105:3951 -> 200.96.13.157:65535 
10/23-12:13:23.789437 [**] High port 65535 tcp - possible Red Worm - traffic [**]
MY.NET.80.105:3951 -> 200.96.13.157:65535 
10/23-12:13:28.242019 [**] High port 65535 tcp - possible Red Worm - traffic [**] 200.96.13.157:65535
-> MY.NET.80.105:3951 
10/23-12:13:28.290316 [**] High port 65535 tcp - possible Red Worm - traffic [**]
MY.NET.80.105:3951 -> 200.96.13.157:65535
```
23.78947 [<sup>464</sup>] High pot 65535 [cp-possible Red Worm - traffic [\*\*]<br>2.10.39951 -> 200.96.13.157:6535<br>
8.0.105.3951 -> 200.96.13.157:6535<br>
8.2.242019 [\*\*] High port 65535 tcp - possible Red Worm - traffic [\*\*]<br>
2.8.242019  $\mathcal{L} = \mathcal{L} \mathcal{L} \mathcal{L}$ The top destination address 200.96.13.157 Red Worm alerts were either originated from or destined to the top source address MY.NET.80.105. MY.NET.80.105 uses source port 3951 to connect to 200.96.13.157 on port 65535. We need more information regarding the connections between these two hosts to determine if MY.NET.80.105 has been compromised. If the signature that triggered these alerts is only based on a port of 65535 there is a high possibility that this is a false positive. Perhaps an application is using this particular port, however until we have access to packet payload, we will be unable to determine without a doubt if these events are false positives. There were no other alerts from 200.96.13.157. There were also no OOS or SCAN packets originating from or destined to 200.96.13.157.

The top source address MY.NET.80.105 had these other alerts (Trace 1). There are three external hosts that had SMB C access on MY.NET.80.105. As stated before in the "SMB C access" section, this alert triggers on an established session. If these hosts are not authorized for access, MY.NET.80.105 should be checked for possible compromise. In Trace 2, this is the output of OOS packets destined for MY.NET.80.105 with a destination port of 2740. Port 2740 is commonly associated with the Alarm service. There were also no SCAN packets originating from or destined to MY.NET.80.105.

#### Trace 1

```
10/22-20:40:03.866948 [**] Incomplete Packet Fragments Discarded [**] 162.84.167.130:0 -> 
MY.NET.80.105:0 
10/23-08:49:13.667435 [**] SMB C access [**] 218.14.66.28:1026 -> MY.NET.80.105:139 
10/23-09:02:47.543980 [**] SMB C access [**] 213.77.167.125:21085 -> MY.NET.80.105:139 
10/23-09:02:50.242028 [**] SMB C access [**] 213.77.167.125:21085 -> MY.NET.80.105:139 
10/23-09:32:51.308468 [**] SMB C access [**] 66.222.145.74:3541 -> MY.NET.80.105:139 
10/23-09:53:00.291182 [**] NMAP TCP ping! [**] 194.78.59.253:80 -> MY.NET.80.105:2740
10/23-10:08:11.284772 [**] SMB C access [**] 193.252.212.236:13008 -> MY.NET.80.105:139 
10/23-10:12:55.074409 [**] SMB Name Wildcard [**] MY.NET.80.105:137 -> 148.233.104.107:137
```
#### Trace 2

10/20-19:13:52.824515 217.5.90.20:49357 -> MY.NET.80.105:2740

10/23-16:15:04.633102 80.143.11.192:53335 -> MY.NET.80.105:2740 10/23-16:15:07.626017 80.143.11.192:53335 -> MY.NET.80.105:2740 10/23-16:15:13.623871 80.143.11.192:53335 -> MY.NET.80.105:2740 10/23-16:18:58.961766 212.21.255.78:55191 -> MY.NET.80.105:2740 10/23-16:19:07.949486 212.21.255.78:55191 -> MY.NET.80.105:2740 10/23-16:20:40.761366 217.230.14.202:3704 -> MY.NET.80.105:2740 10/23-18:33:27.420929 81.56.214.240:36474 -> MY.NET.80.105:2740 10/23-18:33:30.409590 81.56.214.240:36474 -> MY.NET.80.105:2740 10/23-18:33:36.407165 81.56.214.240:36474 -> MY.NET.80.105:2740 10/23-19:58:26.385159 80.143.11.192:48393 -> MY.NET.80.105:2740 10/23-20:41:58.338297 24.43.50.231:36521 -> MY.NET.80.105:2740 10/23-20:42:04.297890 24.43.50.231:36521 -> MY.NET.80.105:2740 10/23-21:33:07.432159 203.218.221.69:33456 -> MY.NET.80.105:2740 10/23-21:33:10.493641 203.218.221.69:33456 -> MY.NET.80.105:2740

**Correlation** Al Maslowski-Yerges, James Fillberto

## Possible trojan server activity

VEISIONS.<br>AUGUST = AF19 FA27 APPEAR DE3D FRAME DE3D F8B5 06 "27374 is one of the default ports of the BackDoor-G2.svr.gen trojan, more commonly known as SubSeven." "… trojan of choice for most DDoS attacks and clone attacks on specific services, such as IRC. Scans of this port are often accompanied by scans of port 1243, another default SubSeven port of older versions."51

All of these Trojans run on port 27374 Bad Blood, Fake SubSeven, li0n, Ramen, Seeker, SubSeven , SubSeven 2.1 Gold, Subseven 2.1.4 DefCon 8, SubSeven 2.2, SubSeven Muie, The Saint<sup>52</sup>

:58.33827 2443.60.231:36521 → MY.NET.80.105:2740<br>
:04.297890 2443.50.231:36521 → MY.NET.80.105:2740<br>
:04.297890 24.43.50.231:36521 → MY.NET.80.105:2740<br>
:04.39341 203.218.221.69.33456 → MY.NET.80.105:2740<br>
:10.493641 203. According to incidents.org during the days being analyzed in this report, port 27374 had an increase of activity.<sup>53</sup> The chart located below displays the increase in port 27374 activity from October 19 2003 through October 23 2003 MY.NET.24.34, MY.NET.12.6, and MY.NET.163.249 were the top three MY.NET destinations. Although port 27374 can be used by applications, these hosts should be considered suspicious and investigated further for compromise. If the connections by these hosts are legitimate, perhaps the University can encourage their users to use different ports for their applications. Thereby reducing the number of false positives.

| $\left  \frac{2003 - 10 - 23}{2003 - 10 - 23} \right  1846 \left  50093 \right  205162$ |  |  |
|-----------------------------------------------------------------------------------------|--|--|
| $2003 - 10 - 22$   3205  76786  166015                                                  |  |  |

<sup>&</sup>lt;sup>51</sup> http://dshield.org/ports/port27374.php<br>  $\frac{52 \text{ http://www.simovits.com/nyheter9902.html}}{\text{http://isc.incidents.org/port-details.html?port=27374}}$ 

```
2003 - 10 - 21 2963 77250 265643
2003 - 10 - 20 2443 76664 265984
2003-10-19 2120 74470 318235
2003-10-18 2415 55080 151368
2003-10-17 2103 16702 64186
2003-10-16 1607 14151 68704
54
```
## Top Five Destination IPs

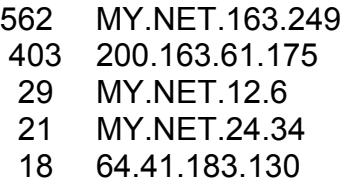

Top Five Source IPs

**63 67.64.149.135** BB5 07.64.149.135 553 200.163.61.175 410 MY.NET.163.249 304 66.169.146.100 71 212.95.105.31

Sample alert trace:

```
CONTRACT 16.2.249<br>
CANCET .12.6 249<br>
CANCET .12.6 249<br>
CANCET .12.6 249<br>
CANCET .163.249<br>
CANCET .163.249<br>
CANCET .163.249<br>
CANCET .163.249<br>
CANCET .163.249<br>
CANCET .163.249<br>
CANCET .163.249<br>
CANCET 
10/19-05:33:19.184884 [**] Possible trojan server activity [**] 67.64.149.135:4348 -> 
MY.NET.190.66:27374 
10/19-05:33:21.787472 [**] Possible trojan server activity [**] 67.64.149.135:4439 -> 
MY.NET.190.97:27374 
10/19-05:33:21.790175 [**] Possible trojan server activity [**] MY.NET.190.97:27374 -> 
67.64.149.135:4439
10/19-05:33:21.793867 [**] Possible trojan server activity [**] 67.64.149.135:4443 -> 
MY.NET.190.101:27374
10/19-05:33:21.795385 [**] Possible trojan server activity [**] MY.NET.190.101:27374 ->
67.64.149.135:4443
10/19-05:33:21.797607 [**] Possible trojan server activity [**] 67.64.149.135:4444 ->
MY.NET.190.102:27374
10/19-05:33:29.172362 [**] Possible trojan server activity [**] 67.64.149.135:4748 -> 
MY.NET.190.164:27374
10/19-05:33:29.183224 [**] Possible trojan server activity [**] 67.64.149.135:4750 -> 
MY.NET.190.166:27374
```
54

http://isc.incidents.org/port\_details.html?port=27374&repax=1&tarax=2&srcax=2&percent=N&days=70& Redraw=Submit+Query

## **Correlation** Doug Kite, Ronnie Clark

The top destination address MY.NET.163.249 is the third highest port scanner in the PORTSCAN DETECTED section with 15237 alerts. By investigating the other alerts generated by MY.NET.163.249 (shown below) we discover that this host appears to be infected with the Msblast worm which exploits a vulnerability found in Microsoft hosts.  $(MS03-026^{55}$  CAN-2003-0352<sup>56</sup>) According to Network Associates<sup>57</sup>, "When run, it scans a random IP range to look for vulnerable systems on TCP port 135. The worm attempts to exploit the DCOM RPC vulnerability on the found systems to create a remote shell on TCP port 4444. It then instructs the system to download the worm to the %WinDir%\system32 directory and execute it. (The target system is issued a TFTP command to downloads the worm from the infected host system [TFTP UDP port 69]." "The worm contains a payload to initiate a Denial of Service attack against **windowsupdate.com** after August 16.<sup>"58</sup> "This payload involves sending 40 byte SYN packets to windowsupdate.com on TCP port 80 for the purpose of preventing users from patching their systems via Windows Update. The source IP address is spoofed on each packet, using a random local CLASS B IP."59

**SETT AUTOR THE CONFIGURE THE CONSTRANT CONSTRANT CONSTRANT CONDUITS TO SET THE WORD THE INTO THE THING IN THE THING IN THE THING IN THE THING IN THE THING SHEM IN THE THING SHEM INTO THE THING SHEM INTO THE THING SHEM INT** seen by the alert "Internal MSBlast Infection request". Finally, host As we can see below there is a connection from 212.81.218.50 to MY.NET.163.249 port 135 (Shown in blue), indicative of an infected MSBlast host scanning for a vulnerable Windows host on port 135. Then the worm appears to have successfully created a remote shell on port 4444 (shown in red) MY.NET.163.249 is caught establishing a connection to a TFTP server (217.232.24.100) to download the worm (shown in green). MY.NET.163.247 needs to be immediately taken offline, apparently there are some hosts within the Universities network that are not patched for this vulnerability. There was no evidence of SCAN packets. Unfortunately, with the limited amount of data we are not able to verify if MY.NET.163.249 is sending SYN packets to Windows Update because the source address will be spoofed.

| $10/22-19:03:38.010514$ [**] EXPLOIT x86 NOOP [**] 212.81.218.50:1753 -> MY.NET.163.249:135 |
|---------------------------------------------------------------------------------------------|
| 10/22-19:03:38.714721 [**] [UMBC NIDS] Internal MSBlast Infection Request [**]              |
| MY.NET.163.249:4444 -> 212.81.218.50:2066                                                   |
| 10/22-19:10:55.778374 [**] EXPLOIT x86 NOOP [**] 200.96.9.59:3191 -> MY.NET.163.249:135     |
| 10/22-19:54:48.831648 [**] EXPLOIT x86 NOOP [**] 172.200.112.17:3004 -> MY.NET.163.249:135  |
| 10/22-21:19:30.893002 [**] EXPLOIT x86 NOOP [**] 213.189.168.208:2364 -> MY.NET.163.249:135 |
| 10/22-21:32:07.975083 [**] SMB C access [**] 203.131.85.145:21146 -> MY.NET.163.249:139     |

<sup>&</sup>lt;sup>55</sup> http://www.microsoft.com/technet/treeview/default.asp?url=/technet/security/bulletin/MS03-026.asp<br><sup>56</sup> http://www.cve.mitre.org/cgi-bin/cvename.cgi?name=CAN-2003-0352<br><sup>57</sup> http://vil.nai.com/vil/content/v\_100547.htm<br>

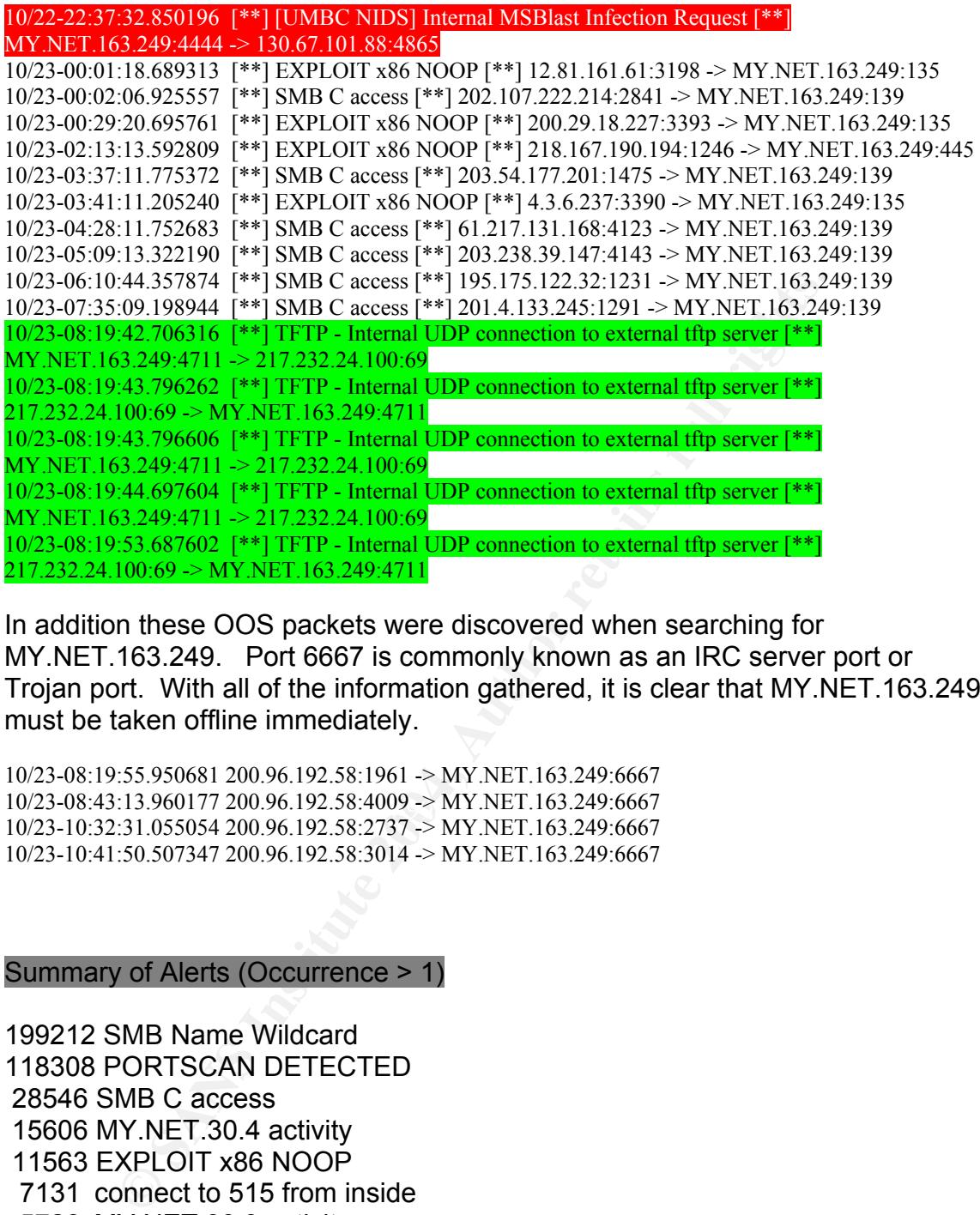

In addition these OOS packets were discovered when searching for MY.NET.163.249. Port 6667 is commonly known as an IRC server port or Trojan port. With all of the information gathered, it is clear that MY.NET.163.249 must be taken offline immediately.

10/23-08:43:13.960177 200.96.192.58:4009 -> MY.NET.163.249:6667<br>10/23-10:23.24.956054.200.06.192.58:4009 -> MY.NET.163.249:6667 10/23-08:19:55.950681 200.96.192.58:1961 -> MY.NET.163.249:6667 10/23-10:32:31.055054 200.96.192.58:2737 -> MY.NET.163.249:6667 10/23-10:41:50.507347 200.96.192.58:3014 -> MY.NET.163.249:6667

Summary of Alerts (Occurrence > 1)

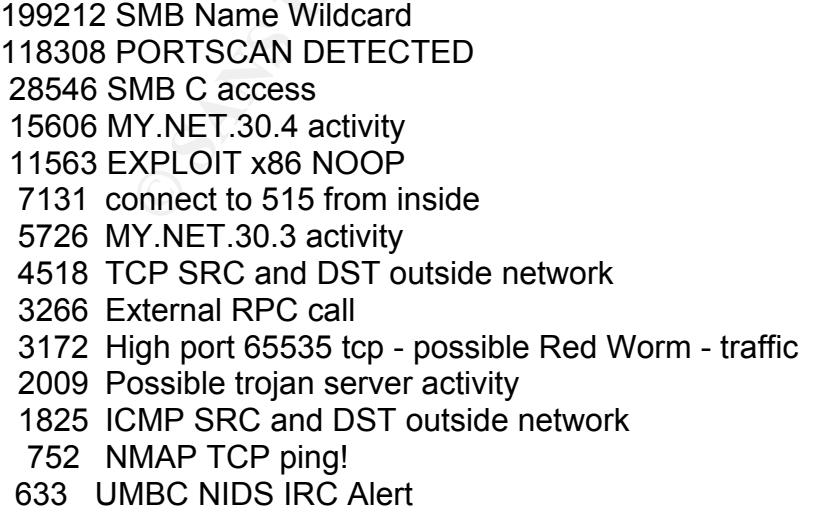

- 494 SUNRPC highport access!
- 455 Null scan!
- 438 High port 65535 udp possible Red Worm traffic
- 106 UMBC NIDS IRC Alert
- 105 FTP passwd attempt
- 84 Back Orifice
- 83 TFTP Internal UDP connection to external tftp server
- 74 Incomplete Packet Fragments Discarded
- 62 Tiny Fragments Possible Hostile Activity
- 53 EXPLOIT x86 stealth noop
- 51 NETBIOS NT NULL session
- 38 DDOS shaft client to handler
- 27 EXPLOIT x86 setuid 0
- 26 EXPLOIT x86 setgid 0
- 25 EXPLOIT NTPDX buffer overflow
- 14 FTP DoS ftpd globbing
- 14 DDOS mstream client to handler
- 13 TFTP Internal TCP connection to external tftp server
- 11 TFTP External UDP connection to internal tftp server
- 10 RFB Possible WinVNC 010708-1
- 10 Attempted Sun RPC high port access
- 5 HelpDesk MY.NET.70.49 to External FTP
- 4 NIMDA Attempt to execute cmd from campus host
- 2 Traffic from port 53 to port 123
- 2 TFTP External TCP connection to internal tftp server
- 2 Probable NMAP fingerprint attempt
	- 2 External FTP to HelpDesk MY.NET.70.50
	- 2 External FTP to HelpDesk MY.NET.70.49
	- 2 External FTP to HelpDesk MY.NET.53.29
	- 2 connect to 515 from outside

# **Other Interesting information**

my Fragmenis - Possible mossible accounts.<br>
XPLOIT x86 stealth noop<br>
ETBIOS NT NULL session<br>
ZPLOIT x86 setgid 0<br>
XPLOIT x86 setgid 0<br>
XPLOIT x86 setgid 0<br>
DOS find globbing<br>
DOS mstream client to handler<br>
PDOS find globbi The top OOS source address was 217.174.98.145. This host has been particularly busy scanning the Universities network with 1062 "PORTSCAN DETECTED" alerts. In addition, 217.174.98.145 was sending SYN packets with the reserved bits set to 130.85.111.52 destination port 25. This was discovered when searching through the SCAN files.

```
Oct 20 02:53:31 217.174.98.145:47370 -> 130.85.111.52:25 SYN 12****S* RESERVEDBITS 
Oct 20 03:12:09 217.174.98.145:48027 -> 130.85.111.52:25 SYN 12****S* RESERVEDBITS 
Oct 20 04:25:12 217.174.98.145:49477 -> 130.85.111.52:25 SYN 12****S* RESERVEDBITS 
Oct 20 04:53:39 217.174.98.145:50049 -> 130.85.111.52:25 SYN 12****S* RESERVEDBITS 
Oct 20 04:53:45 217.174.98.145:50049 -> 130.85.111.52:25 SYN 12****S* RESERVEDBITS 
Oct 20 06:19:37 217.174.98.145:51624 -> 130.85.111.52:25 SYN 12****S* RESERVEDBITS 
Oct 20 06:19:40 217.174.98.145:51624 -> 130.85.111.52:25 SYN 12****S* RESERVEDBITS
```
Oct 20 06:19:46 217.174.98.145:51624 -> 130.85.111.52:25 SYN 12\*\*\*\*S\* RESERVEDBITS Oct 20 06:19:58 217.174.98.145:51624 -> 130.85.111.52:25 SYN 12\*\*\*\*S\* RESERVEDBITS Oct 20 06:20:22 217.174.98.145:51624 -> 130.85.111.52:25 SYN 12\*\*\*\*S\* RESERVEDBITS Oct 20 06:28:04 217.174.98.145:51785 -> 130.85.111.52:25 SYN 12\*\*\*\*S\* RESERVEDBITS Oct 20 06:58:29 217.174.98.145:52444 -> 130.85.111.52:25 SYN 12\*\*\*\*S\* RESERVEDBITS Oct 20 07:11:40 217.174.98.145:52719 -> 130.85.111.52:25 SYN 12\*\*\*\*S\* RESERVEDBITS Oct 20 07:45:16 217.174.98.145:53397 -> 130.85.111.52:25 SYN 12\*\*\*\*S\* RESERVEDBITS Oct 20 07:45:25 217.174.98.145:53397 -> 130.85.111.52:25 SYN 12\*\*\*\*S\* RESERVEDBITS

The second top OOS source address 195.111.1.93 was found to be port scanning with 936 occurrences of "PORTSCAN DETECTED" alerts. When searching through the SCAN files 195.111.1.93 was also sending SYN packets with the reserve bits set to 130.85.X.X hosts.

Oct 19 07:49:45 195.111.1.93:41442 -> 130.85.100.165:80 SYN 12\*\*\*\*S\* RESERVEDBITS Oct 19 07:42:45 195.111.1.93:48608 -> 130.85.100.165:80 SYN 12\*\*\*\*S\* RESERVEDBITS Oct 19 07:50:15 195.111.1.93:44761 -> 130.85.100.165:80 SYN 12\*\*\*\*S\* RESERVEDBITS Oct 19 07:43:15 195.111.1.93:51475 -> 130.85.100.165:80 SYN 12\*\*\*\*S\* RESERVEDBITS Oct 19 07:43:45 195.111.1.93:54379 -> 130.85.100.165:80 SYN 12\*\*\*\*S\* RESERVEDBITS Oct 19 07:44:15 195.111.1.93:57996 -> 130.85.100.165:80 SYN 12\*\*\*\*S\* RESERVEDBITS Oct 19 07:44:45 195.111.1.93:33842 -> 130.85.100.165:80 SYN 12\*\*\*\*S\* RESERVEDBITS Oct 19 17:03:11 195.111.1.93:32930 -> 130.85.60.14:80 SYN 12\*\*\*\*S\* RESERVEDBITS Oct 19 17:04:11 195.111.1.93:42480 -> 130.85.60.14:80 SYN 12\*\*\*\*S\* RESERVEDBITS Oct 19 17:04:40 195.111.1.93:46835 -> 130.85.60.14:80 SYN 12\*\*\*\*S\* RESERVEDBITS

activity" from MY.NET.12.6 are most likely attributed to 64.41.183.130 randomly The top OOS destinations MY.NET.111.52 and MY.NET.12.6 appear to be mail servers when searching through the alert files. The "Possible Trojan server using an ephemeral port 27374 to communicate with MY.NET.12.6 (shown in blue). The "External MiMail alert" from MY.NET.12.6 indicates that it is probably a mail server (shown in green).

```
with 936 cocurrences of "PORTSCAN DETECTED" alerts.<br>
With 936 occurrences of "PORTSCAN DETECTED" alerts.<br>
the SCAN files 195.111.1.93 was also sending SY<br>
Seserve bits set to 130.85.X.X hosts.<br>
945.195.111.1.93:44424 >13
10/19-17:03:18.782290 [**] NMAP TCP ping! [**] 213.30.181.1:80 -> MY.NET.111.52:25 
10/20-01:04:59.645357 [**] NMAP TCP ping! [**] 195.6.62.30:80 -> MY.NET.111.52:25 
10/22-15:50:55.956792 [**] Possible trojan server activity [**] 64.41.183.130:27374 -> MY.NET.12.6:25
10/22-15:51:02.611643 [**] Possible trojan server activity [**] 64.41.183.130:27374 -> MY.NET.12.6:25
10/22-15:51:02.611793 [**] Possible trojan server activity [**] 64.41.183.130:27374 -> MY.NET.12.6:25
10/22-15:51:23.601697 [**] Possible trojan server activity [**] 64.41.183.130:27374 -> MY.NET.12.6:25
10/22-15:51:23.678433 [**] Possible trojan server activity [**] MY.NET.12.6:25 -> 64.41.183.130:27374
10/22-15:51:23.929117 [**] Possible trojan server activity [**] 64.41.183.130:27374 -> MY.NET.12.6:25
10/22-15:51:30.675746 [**] Possible trojan server activity [**] MY.NET.12.6:25 -> 64.41.183.130:27374
10/22-19:20:55.181951 [**] [UMBC NIDS] External MiMail alert [**] 68.100.94.160:3139 -> 
MY.NET.12.6:25 
10/22-19:14:18.484863 [**] [UMBC NIDS] External MiMail alert [**] 66.160.91.140:3857 -> 
MY.NET.12.6:25 
10/22-19:38:19.765249 [**] [UMBC NIDS] External MiMail alert [**] 68.100.94.160:4548 -> 
MY.NET.12.6:25
```
The top SCAN file sources 130.85.1.3 and 130.85.70.154 had no occurrences of alerts and OOS packets. The Top SCAN file destinations 192.26.92.30 and 192.55.83.30 also had no occurrences of alerts and OOS packets.

# Top Ten Talkers in MY.NET

115624 MY.NET.80.51 72067 MY.NET.150.133 7132 MY.NET.162.41 3100 MY.NET.29.2 1290 MY.NET.84.224 1118 MY.NET.80.105 474 MY.NET.150.198 447 MY.NET.163.249 311 MY.NET.153.141 195 MY.NET.42.9

### Top Alert Source IPs

**NY.NET.80.105<br>
Y.NET.150.1988**<br>
Y.NET.153.249<br>
Y.NET.153.141<br>
Source IPs<br>
MY.NET.42.9<br>
Source IPs<br>
MY.NET.163.107<br>
NY.NET.163.107<br>
NY.NET.163.249<br>
MY.NET.163.249<br>
MY.NET.162.41<br>
NY.NET.101.242<br>
NY.NET.70.154<br>
69.254.244.5 AF19 FOCUL FINGER HOTEL FRAME RESERVE HEATHER DESIGN AND RESERVE HEATHER DESIGN OF THE STATE OF THE STATE OF T<br>AFTER STATE OF THE STATE OF THE STATE OF THE STATE OF THE STATE OF THE STATE OF THE STATE OF THE STATE OF THE S 115757 MY.NET.80.51 72074 MY.NET.150.133 29572 MY.NET.163.107 27223 MY.NET.84.194 15684 MY.NET.163.249 7132 MY.NET.162.41 5312 MY.NET.111.72 4508 MY.NET.70.154 4279 169.254.244.56

### Top Alert Destination IPs

15606 MY.NET.30.4 7126 128.183.110.242 5728 MY.NET.30.3 5092 MY.NET.84.228 2854 218.16.124.131 1421 211.91.144.72 1268 198.62.205.6 1251 151.197.115.143 1209 193.114.70.169 1147 MY.NET.191.52

#### Top Alert Destination Ports

199121 137 28609 139 10379 51443 8459 135

#### Top OOS Source IPs

 1142 217.174.98.145 1130 195.111.1.93 1038 212.16.0.33 973 158.196.149.61 792 194.67.62.194 685 82.82.64.209 682 213.23.46.99 472 195.208.238.143 454 195.14.47.202 437 200.77.250.50

#### Top OOS Destination IPs

17.174.98.145<br>
95.111.1.93<br>
95.111.1.93<br>
86.196.134.61<br>
96.6.149.61<br>
2.82.64.629<br>
95.200.238.143<br>
95.33.46.99<br>
95.200.238.143<br>
95.14.47.202<br>
00.77.250.50<br>
Destination IPs<br>
Y.NET.110.66<br>
Y.NET.110.66<br>
Y.NET.12.444<br>
Y.NET.24 **Key Faz7 69.181 FA27 2F94 9980 FB5 04 MY.NET.69.181**  7867 MY.NET.111.52 4115 MY.NET.12.6 1672 MY.NET.100.165 1407 MY.NET.24.44 839 MY.NET.75.240 734 MY.NET.84.143 471 MY.NET.24.34 327 MY.NET.100.230 282 MY.NET.6.7

#### Top OOS Destination Ports

### Top Scan Source IPs

2166933 130.85.1.3 1294187 130.85.70.154 966595 130.85.163.107 888185 130.85.84.194 669973 130.85.163.249 273705 130.85.42.1 213577 130.85.70.129 211571 130.85.1.5 175961 130.85.80.149 171526 130.85.111.72

#### Top Scan Destination IPs

130.85.10.129<br>
130.85.15<br>
130.85.15.15<br>
130.85.80.149<br>
130.85.111.72<br> **Destination IPs**<br>
92.26.92.30<br>
92.55.83.30<br>
03.20.52.5<br>
03.94.510<br>
30.85.15.27<br>
04.152.186.189<br>
31.118.254.34<br>
31.118.254.34<br>
31.118.254.35<br> **Destinati**  57085 192.26.92.30 43945 192.55.83.30 32455 203.20.52.5 32276 130.94.6.10 30276 130.85.15.27 26947 204.152.186.189 26036 131.118.254.33 25707 216.109.116.17 24599 131.118.254.34 23570 131.118.254.35

#### Top Scan Destination Ports

#### Five Selected External Sources

1. 193.114.70.169 was selected because of the attempts to connect to port 111 on 2838 destination hosts located on the University's network. Registration information by http://www.ripe.net/whois. Dshield had no records against this IP address.
```
IS<br>
SS992-RIPE<br>
<u>GITHI-RIPE</u><br>
<u>GITHI-RIPE</u><br>
GITHI-RIPE<br>
RIPE-NCC-HM-MNT<br>
RIPE-NCC-HM-MNT<br>
CONFIDED PREFINITE 2004, AUTHEMAN INSTITUTE 2004, AUTHING THE SUBSEX (NOTER THE 2004)<br>
discussion in the state and a material pro
notify: noc@lina.net
% This is the RIPE Whois server. 
% The objects are in RPSL format. 
\approx% Rights restricted by copyright. 
% See http://www.ripe.net/ripencc/pub-services/db/copyright.html
inetnum: 81.15.0.0 - 81.15.127.255 
netname: IS-LINANET-20020805 
descr: Lina.Net
descr: PROVIDER<br>country: IS
country:
admin-c: SSS92-RIPE<br>tech-c: INOC2-RIPE
tech-c: LNOC2-RIPE
tech-c: GITH1-RIPE
status: ALLOCATED PA 
source: RIPE 
mnt-by: RIPE-NCC-HM-MNT
mnt-lower: LINANET-MNT
mnt-routes: LINANET-MNT
notify: noc@lina.net 
notify: gunni@sensa.is 
changed: hostmaster@ripe.net 20020805
changed: hostmaster@ripe.net 20030813 # is.linanet.markom via 
https://lirportal.ripe.net 
changed: hostmaster@ripe.net 20030813 # is.linanet.markom via 
https://lirportal.ripe.net 
route: 81.15.0.0/17 
origin: AS15605
descr: Lina.net network 
mnt-by: LINANET-MNT
changed: markom@lina.net 20030813 
source: RIPE 
role: Lina.Net Network Operations Centre 
address: Lina.Net hf.
address: Skaftahlid 24 
address: 105 Reykjavik<br>address: Iceland
address:
phone: +354 5596000 
fax-no: +354 5596099 
e-mail: noc@lina.net 
admin-c: SSS92-RIPE
tech-c: MARK2-RIPE
nic-hdl: LNOC2-RIPE 
mnt-by: LINANET-MNT
notify: W noc@lina.net
changed: markom@lina.net 20030813 
changed: markom@lina.net 20030904 
source: RIPE 
person: Stefan Snorri Stefansson 
address: Lina.Net hf. 
address: Skaftahlid 24 
address: 105 Reykjavik 
address: Iceland 
phone: +354 5596000 
e-mail: sss@lina.net
```
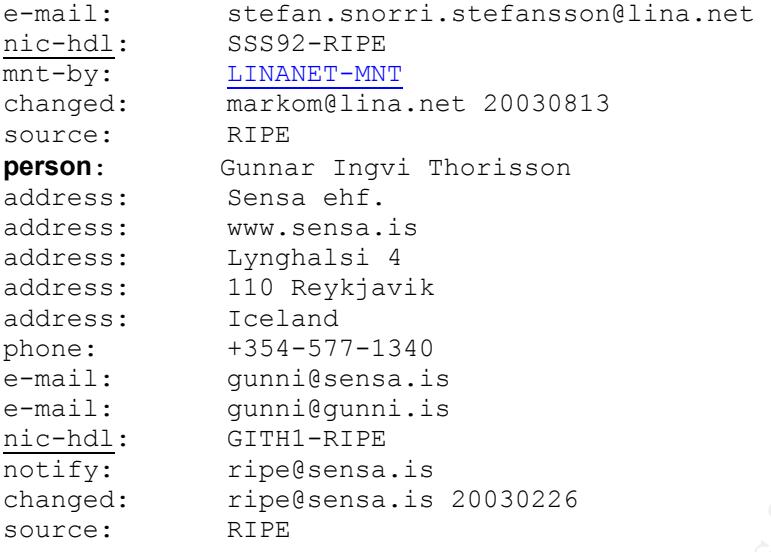

2. 130.85.1.3 was selected for the simple reason of being the top source IP address for Scans. Registration information by http://ws.arin.net/cgi $bin/whois.pl$ . Dshield<sup>60</sup> had records against this IP address noted below registration information

```
Iceland<br>
Engine 2014<br>
SANS-577-1340<br>
GUINE SUBMACE 3.546-577-1340<br>
CONFIDENCE STATE<br>
CONFIDENCE<br>
EXECUTE SUBMACE STANS INSTERNAL SUBMACE STATES FIRE SPECIES RIFE<br>
O. 85.1.3 was selected for the simple reason o
Address: UMBC University Computing
       OrgName: University of Maryland Baltimore County 
       OrgID: UMBC
       Address: UMBC University Computing 
       City: Baltimore 
      StateProv: MD 
      PostalCode: 21250
      Country: US 
       NetRange: 130.85.0.0 - 130.85.255.255
       CIDR: 130.85.0.0/16 
       NetName: <mark>UMBCNET</mark>
       NetHandle: NET-130-85-0-0-1
       Parent: NET-130-0-0-0-0
       NetType: Direct Assignment 
      NameServer: UMBC5.UMBC.EDU 
      NameServer: UMBC4.UMBC.EDU 
      NameServer: UMBC3.UMBC.EDU 
      Comment: 
       RegDate: 1988-07-05 
       Updated: 2000-03-17 
      TechHandle: JJS41-ARIN
      TechName: Suess, John J. 
      TechPhone: +1-410-455-2582 
      TechEmail: jack@umbc.edu
```
<sup>&</sup>lt;sup>60</sup> http://www.dshield.org/ipinfo.php?ip=130.85.1.3&Submit=Submit

#### **IP Address:** 130.85.1.3

**HostName:** UMBC3.UMBC.EDU

#### **DShield Profile:**

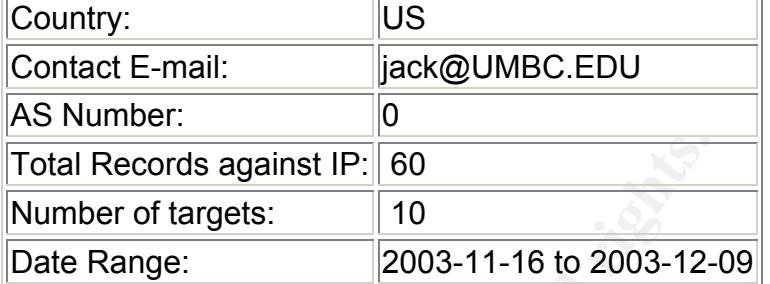

### Top 10 Ports hit by this source:

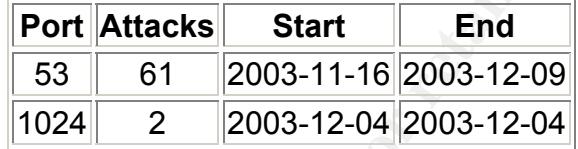

 $\frac{1}{2}$ 3. 200.163.61.175 was selected because it was the top source IP address for the "Possible trojan server activity" alert. Registration information by http://whois.lacnic.net/. Dshield had no records against this IP address.

```
Fotal Records against IP: 60<br>
Number of targets: 10<br>
Date Range: 2003-11-16 to 2003-12-<br>
For 10 Ports hit by this source:<br>
Port Attacks Start End<br>
53 61 2003-11-16 2003-12-09<br>
1024 2 2003-12-04 2003-12-04<br>
0.163.
% Copyright LACNIC lacnic.net 
% The data below is provided for information purposes 
% and to assist persons in obtaining information about or 
% related to AS and IP numbers registrations 
% By submitting a whois query, you agree to use this data 
% only for lawful purposes. 
% 2003-12-08 19:35:44 (BRST -02:00)
```

```
inetnum: 200.128/9
status: allocated 
owner: Comite Gestor da Internet no Brasil 
owner.<br>ownerid: BR-CGIN-LACNIC
responsible: Frederico A C Neves 
address: (\bigcirc Av. das Nações Unidas, 11541, 7° andar<br>address: 04578-000 - São Paulo - SP
address: 04578-000 - São Paulo - SP 
country: BR 
phone: +55 11 9119-0304 [] 
owner-c: CGB 
tech-c: CGB 
inetrev: 200.128/9 
nserver: NS.DNS.BR 
nsstat: 20031201 AA 
nslastaa: 20031201 
nserver: NS1.DNS.BR 
nsstat: 20031201 AA
```

```
20020902<br>
CGB<br>
Comite Gestor da Internet no Brasil<br>
Dikadm@NTC.R<br>
Av. das Nações Unidas, 11541, 7° andar<br>
04578-000 - São Paulo - SP<br>
nR<br>
155 19 9119-0304 [1<br>
20020902<br>
20020902<br>
20020902<br>
Accrite accepts only direct match
nslastaa: 20031201 
nserver: NS2.DNS.BR 
nsstat: 20031201 AA 
nslastaa: 20031201 
remarks: These addresses have been further assigned to Brazilian 
users. 
remarks: Contact information can be found at the WHOIS server 
located 
remarks: at whois.registro.br and at http://whois.nic.br 
created: 19950104 
changed: 20020902 
nic-hdl: CGB 
person: Comite Gestor da Internet no Brasil 
e-mail: blkadm@NIC.BR 
address: Av. das Nações Unidas, 11541, 7° andar 
address: 04578-000 - São Paulo - SP 
country: BR 
phone: +55 19 9119-0304 [] 
created: 20020902 
changed: 20020902 
% whois.lacnic.net accepts only direct match queries. 
% Types of queries are: POCs, ownerid, CIDR blocks, IP 
% and AS numbers.
```
4. 68.55.85.180 was selected because it was the one of the top external source Alert IP address. Registration information by http://ws.arin.net/cgibin/whois.pl. Dshield had no records against this IP address.

```
CustName: Comcast Cable Communications, Inc.
Address: 3 Executive Campus 
Address: 5th Floor 
City: Cherry Hill 
StateProv: NJ 
PostalCode: 08002 
Country: US 
RegDate: 2003-03-19 
Updated: 2003-03-19 
NetRange: 68.55.0.0 - 68.55.255.255
CIDR: 68.55.0.0/16 
NetName: BALTIMORE-A-6 
NetHandle: NET-68-55-0-0-1 
Parent: (0) NET-68-32-0-0-1
NetType: Reassigned 
Comment: NONE
RegDate: 2003-03-19 
Updated: 2003-03-19 
TechHandle: IC161-ARIN 
TechName: Comcast Cable Communications, Inc. 
TechPhone: +1-856-317-7300 
TechEmail: cips-ip-registration@cable.comcast.com
```

```
OrgAbuseHandle: NAPO-ARIN
```
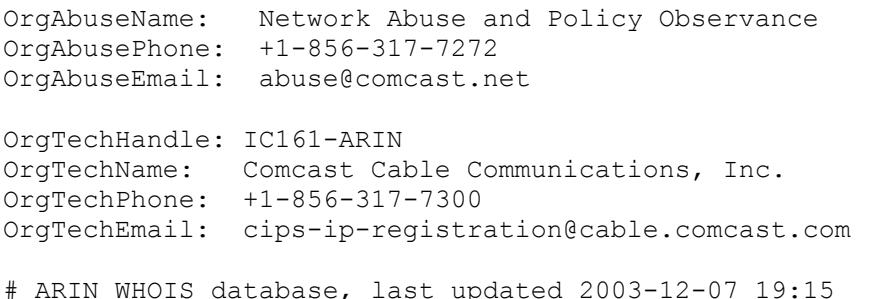

5. 217.174.98.145 was selected because it was the top OOS source IP. Registration information by http://www.ripe.net/whois. Dshield had no records against this IP address.

```
7.174.98.145 was selected because it was the top OOS son<br>gistration information by <u>http://www.ripe.net/whois</u>. Dshield<br>cords against this IP address.<br>the RIE whois server.<br>jects are in REM format.<br>restricted by copyright
Status: ASSIGNED PA<br>mnt-by: SUNET2000-MNT
% This is the RIPE Whois server. 
% The objects are in RPSL format. 
% Rights restricted by copyright. 
% See http://www.ripe.net/ripencc/pub-services/db/copyright.html
inetnum: 217.174.96.0 - 217.174.98.255<br>netname: SUNET2000
netname:
descr: Sunet 2000 Ltd 
descr: 120 8 Prishvina Moscow
descr: Russia 
country: RU 
admin-c: AT4804-RIPE
tech-c: AT4804-RIPE
rev-srv: ns.sunet.ru 
status: ASSIGNED PA 
changed: hostmaster@ripe.net 20010411 
changed: andy@sunet.ru 20010618 
source: RIPE
route: 217.174.96.0/21 
descr: SUNET2000
origin: AS20655
holes: 217.174.103.0/24 
mnt-by: SUNET2000-MNT
changed: dg@sunet.ru 20020904 
changed: andy@sunet.ru 20030429 
changed: andy@sunet.ru 20030820 
changed: andy@sunet.ru 20031028
source: RIPE
person: Andy E Trushin<br>address: 112 41/8 Andro
address: 112 41/8 Andropova Stupino Russia<br>phone: +7 095 796 9797
             phone: +7 095 796 9797 
phone: +7 902 693 4286 
fax-no: +7 095 772 7616 
e-mail: andy@sunet.ru 
e-mail: andy@ahome.ru 
nic-hdl: AT4804-RIPE 
mnt-by: SUNET2000-MNT
changed: crocodil@express.ru 20000714 
changed: tangaldi@express.ru 20010806
```
#### Defensive Recommendations

The University should evaluate their existing security policies, configurations and procedures to ensure they meet their expectations. The following list is not comprehensive, just a starting point for the University.

- 1. Security policy
	- a. Development
	- b. Frequent evaluation/maintenance
- 2. Proper ingress and egress filtering on network.
- Frontington to the University's interactions. The follow<br>preferencies to ensure they meet their expectations. The follow<br>prehensive, just a starting point for the University.<br>
1. Security policy<br>
a. Development<br>
2. Proper a. Placing the proper ingress filtering will limit the ability of packets not deemed "normal" to traverse the University's network devices. For example, the University should not allow packets into the network if both destination and source address is from the "outside" or "inside". Proper ingress filtering limits an attackers ability to "spoof" traffic to the University's internal network.
- address. This should reduce the "undesirable" traffic leaving b. Using the appropriate egress filtering will limit the University's internal users ability to spoof their source the network.
	- c. Proper filtering should also reduce the quantity of the "Top Ten" Alerts (SMB Name Wildcard, SMB C access External RPC call, TCP SRC and DST outside network, etc….) that were very prevalent for the University. In addition, filtering will help limit p2p file sharing and other miscellaneous activities.
	- 3. Packet capturing boxes strategically placed
		- a. Install packet-capturing tool such as Tcpdump to provide University with an audit trail. The audit trail will assist the IDS analyst in determining if alerts are false positives.
		- b. Installing these boxes will definitely consume hard disk space. The University should consider filtering out certain traffic to minimize disk consumption. For example, the University could choose to not log outgoing port 80 traffic. Port 80 is used for example purposes only, the University should determine what traffic should be logged.
	- 4. Securing the Servers
		- a. Configure Servers securely
			- i. Turn off or disable services that are not required.
			- ii. Turn on and configure logging
- b. Perform regularly scheduled maintenance
	- i. Operating system patches (i.e. Microsoft Servers, Unix Servers, etc)
	- ii. Application patches (sendmail, MS SQL, Oracle, etc.)
	- iii. Frequent backups
- c. Consider Host-based IDS/Server Firewall
- 5. Securing the workstations
	- a. Configure workstations securely
		- i. Turn off or disable services that are not required.
		- ii. Give internal users limited permissions. (Users that only need web access should not be administrators)
		- iii. Turn on and configure logging
	- b. Perform regularly scheduled maintenance
		- i. Operating system patches
		- ii. Application patches
	- c. Consider Desktop Firewall
- 6. Network Segmentation
	- a. Placing servers/critical nodes on a separate network segment
- 7. Additional IDS sensors
	- a. After network segmentation is implemented, add IDS to server segment(s).

#### Description of Analysis

1. Turn on and configure services unat are not the same to the same to the administration.<br> **EVALUAT CONTIFY SANS INSTEAD TO A SAMS INTERNATION CONTIFY SCILL TURE OF THE CONSIDER CONSIDERATION**<br> **EVALUAT CONSIDER DEVALUATI** The Analysis was done on a dual processor Pentium III machine with 1 gigabyte of memory running Red Hat Linux 9.0. The files (alerts,oos and scans) were downloaded from http://www.incidents.org/logs/. The files were unzipped using gunzip and concatenated into three files alert, scan and oos. The files were analyzed with a series scripts written by Chris Baker http://www.giac.org/practical/Chris\_Baker\_GCIA.zip and Chris Calabrese http://www.giac.org/practical/Chris\_Calabrese\_GCIA.html. Some of the scripts from Chris Baker and Chris Calabrese were slightly modified. Using these scripts and other tools like grep, wc and sort I was able to analyze the data and

then correlate some of the data to other students practical assignments.

Chris baker's scripts

grep "\[\\*\\*\]" alerts.txt | grep -v spp\_portscan | cut -d \> -f 2 | cut -d : -f 1 | sed s $\wedge$ //g | sort | uniq -c | sort -nr > alerts.dstips.log

**Example 18**<br> **Example 18**<br> **Constrained** Soft | uniq -c | sort -nr > alerts.srcips.log.unsorted<br>
strips.log.unsorted<br>
strips.<br>  $\therefore$ ....\.." oos.txt | cut -d \> -f 2 | cut -d \: -f 1 | sed s/\ //g | sor<br>
oos.dstips.log<br>
s Key fingerprint = AF19 FA27 2F94 998D FDB5 DE3D F8B5 06E4 A169 4E46 #!/bin/sh grep "\[\\*\\*\]" alerts.txt | grep -v spp\_portscan | grep -v Tiny\ Fragments | grep -v ICMP\ SRC | cut -d \> -f 2 | cut -d : -f 2 | sed s $\land$  //g | sort | uniq -c | sort -nr > alerts.dstports.log grep "\[\\*\\*\]" alerts.txt | grep -v spp\_portscan | cut -d \] -f 3 | cut -d \- -f 1 | cut -d : f 1 | sed s $\land$  //g >> alerts.srcips.log.unsorted grep PORTSCAN alerts.txt | cut -d \] -f 2 | cut -d \ -f 6 | sed s $\land$  //g >> alerts.srcips.log.unsorted cat alerts.srcips.log.unsorted | sort | uniq -c | sort -nr > alerts.srcips.log rm alerts.srcips.log.unsorted Tally of dst ips: grep ".. $V. \rightarrow$ ...\:..\:" oos.txt | cut -d \> -f 2 | cut -d \: -f 1 | sed s $\land$  //g | sort | uniq -c | sort -nr > oos.dstips.log Tally of dst ports: grep ".. $V. \rightarrow$ ...\:..\:" oos.txt | cut -d \> -f 2 | cut -d \: -f 2 | sed s $\land$  //g | sort | uniq -c | sort -nr > oos.dstports.log Tally of src ips: grep ".. $V. \rightarrow$ ...\:..\:" oos.txt | cut -d  $\rightarrow$  -f 1 | cut -d \ -f 2 | cut -d \: -f 1 | sed s/\ //g | sort | uniq -c | sort -nr > oos.srcips.log The top 10 MY.NET talkers grep ".. $\vee$ .. $\vee$ ... $\therefore$ ...\:..\:" oos.txt | cut -d  $\ge$  -f 1 | cut -d  $\vee$  -f 2 | cut -d  $\vee$  -f 1 | sed s/ $\wedge$ //g >> top10talkers.log.unsorted grep "\[\\*\\*\]" alerts.txt | grep -v spp\_portscan | cut -d \] -f 3 | cut -d \- -f 1 | cut -d : f 1 | sed s/\ //g >> top10talkers.log.unsorted grep PORTSCAN alerts.txt | cut -d \f -f 1 | cut -d \: -f 4 >> top10talkers.log.unsorted cat top10talkers.log.unsorted | sort | uniq -c | sort -nr > top10talkers.log rm top10talkers.log.unsorted Chris Calabrese's scripts Top Scan Destination Ports cat scan.txt | awk '\$5 == "->" { print \$6 }' | cut -d : -f 2 | sort | uniq -c | sort -rn | head cat scan.txt | awk '\$5 == "->" { print \$4 ":" \$6 }' | cut -d : -f 1,4 > ports.out grep ":\$port" ports.out | cut -d : -f 1 | sort | uniq -c | sort -rn | head

Top Scan Source Hosts by Traffic

cat scan.txt | awk '\$5 == "->" { print \$4 }' | cut -d : -f 1 | sort | uniq -c | sort -rn | head

Top Scan Destination Hosts by Traffic

gzcat scan\*.gz | awk '\$5 == "->" { print \$6 }' | cut -d : -f 1 | sort | uniq -c | sort -rn | head

**Shipself State 2008**<br>
Contains and China China China Catalonese<br>
Contains in NET.30.4 activity" alert.txt > mynet304.txt<br>
4.4stips<br>
B Name Wildcard" alert.txt | cut -d \> -f 2 | cut -d : -f 1 | sed<br>
BB Name Wildcard" aler Modified scripts from Chris baker and Chris Calabrese Sample scripts grep "MY.NET.30.4 activity" alert.txt > mynet304.txt cat mynet304.txt | cut -d \> -f 2 | cut -d : -f 1 | sed s $\land$  //g | sort | uniq -c | sort -nr > mynet304.dstips grep "SMB Name Wildcard" alert.txt | cut -d  $\ge$  -f 2 | cut -d : -f 1 | sed s $\land$  //g | sort | uniq -c | sort -nr > smbname.dstips

#### References:

I. Incidents.org

URL:

http://www.incidents.org

Internet Storm Center. 08 Nov 2003 <http://isc.incidents.org/port\_details.html?port=27374>

II. SecurityFocus extended by the AF19 B5 of A169 and A169 4998 and A169 4E46 A169 4E46 A169 4E46 A169 4E46 A169 4E46 A169 4E46 A169 4E46 A169 4E46 A169 4E46 A169 4E46 A169 4E46 A169 4E46 A169 4E46 A169 4E46 A169 4E46 A169

http://www.securityfocus.com Multiple Vendor LPRng User-Supplied Format String Vulnerability. Security Focus**.** 31 Nov 2003 **<**http://www.securityfocus.com/bid/1712/discussion/>

III. Snort.org

Writing Snort Rules. Snort.org 05 Nov 2003. <http://www.snort.org/docs/writing\_rules/chap2.html#tth\_sEc2.4.2> Snort.org. 24 Nov 2003 <http://www.snort.org/snort-db/sid.html?sid=533> Snort.org. 24 Nov 2003 <http://www.snort.org/advisories/snort-2003-04-16-1.txt>

#### IV. Novell

URL:

http://support.novell.com/servlet/tidfinder/2963227 http://www.novell.com/coolsolutions/netware/features/a\_ports\_nw5\_nw.ht ml

V. Microsoft

URL:

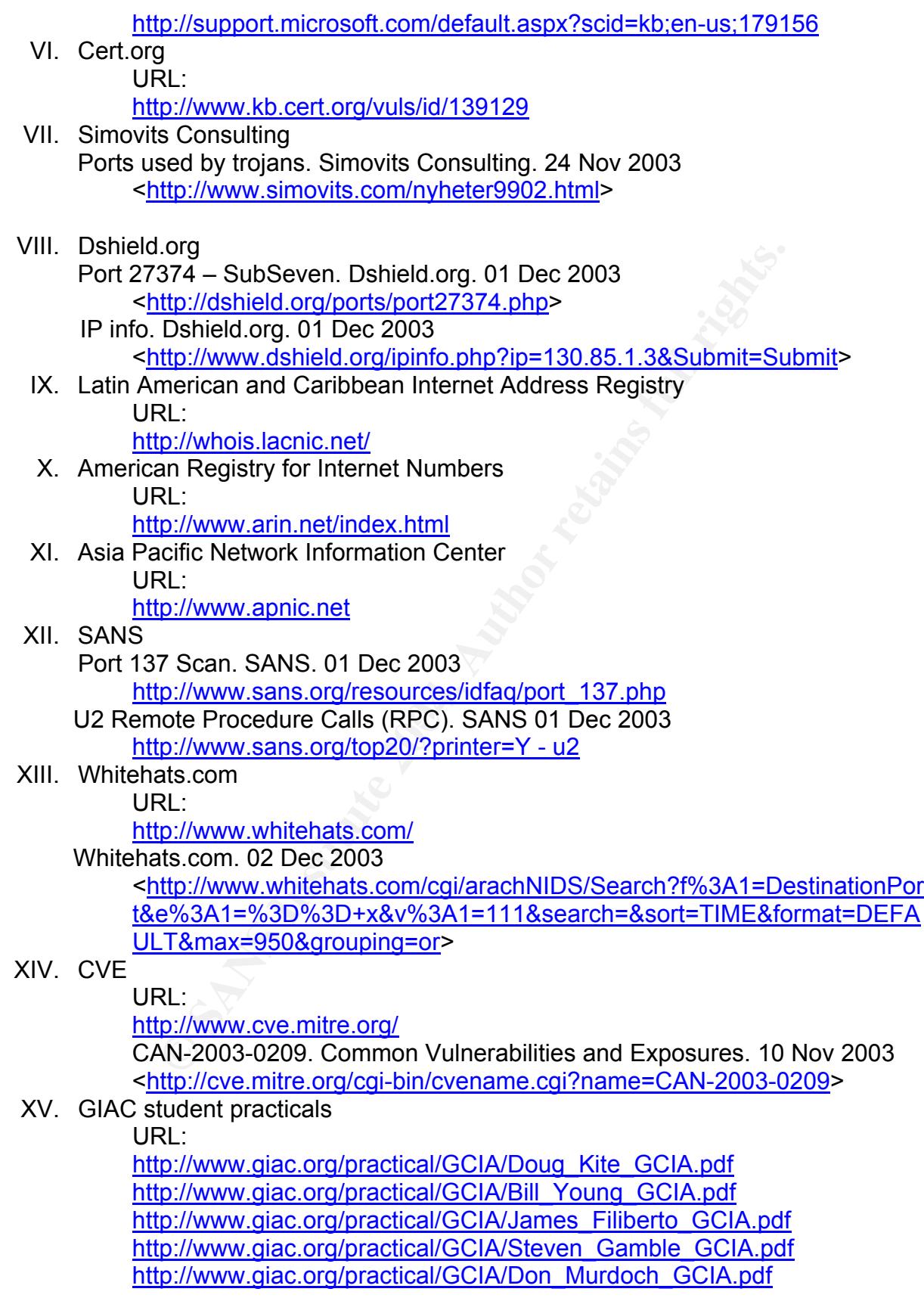

http://www.giac.org/practical/GCIA/Al\_Maslowski-Yerges\_GCIA.pdf http://www.giac.org/practical/GCIA/Susan\_Kovacevich\_GCIA.pdf http://www.giac.org/practical/Mike\_Poor\_GCIA.doc http://www.giac.org/practical/GCIA/Ronnie\_Clark\_GCIA.doc http://www.giac.org/practical/michael\_wilkinson\_gcia.doc<br>http://www.giac.org/practical/Jeff\_Zahr\_GCIA.doc http://www.giac.org/practical/Jeff\_Zahr\_GCIA.doc http://www.giac.org/practical/Martin\_Kirwan.doc

# **Upcoming Training**

## **Click Here to**<br>{ Get CERTIFIED!}

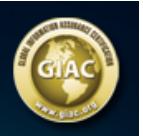

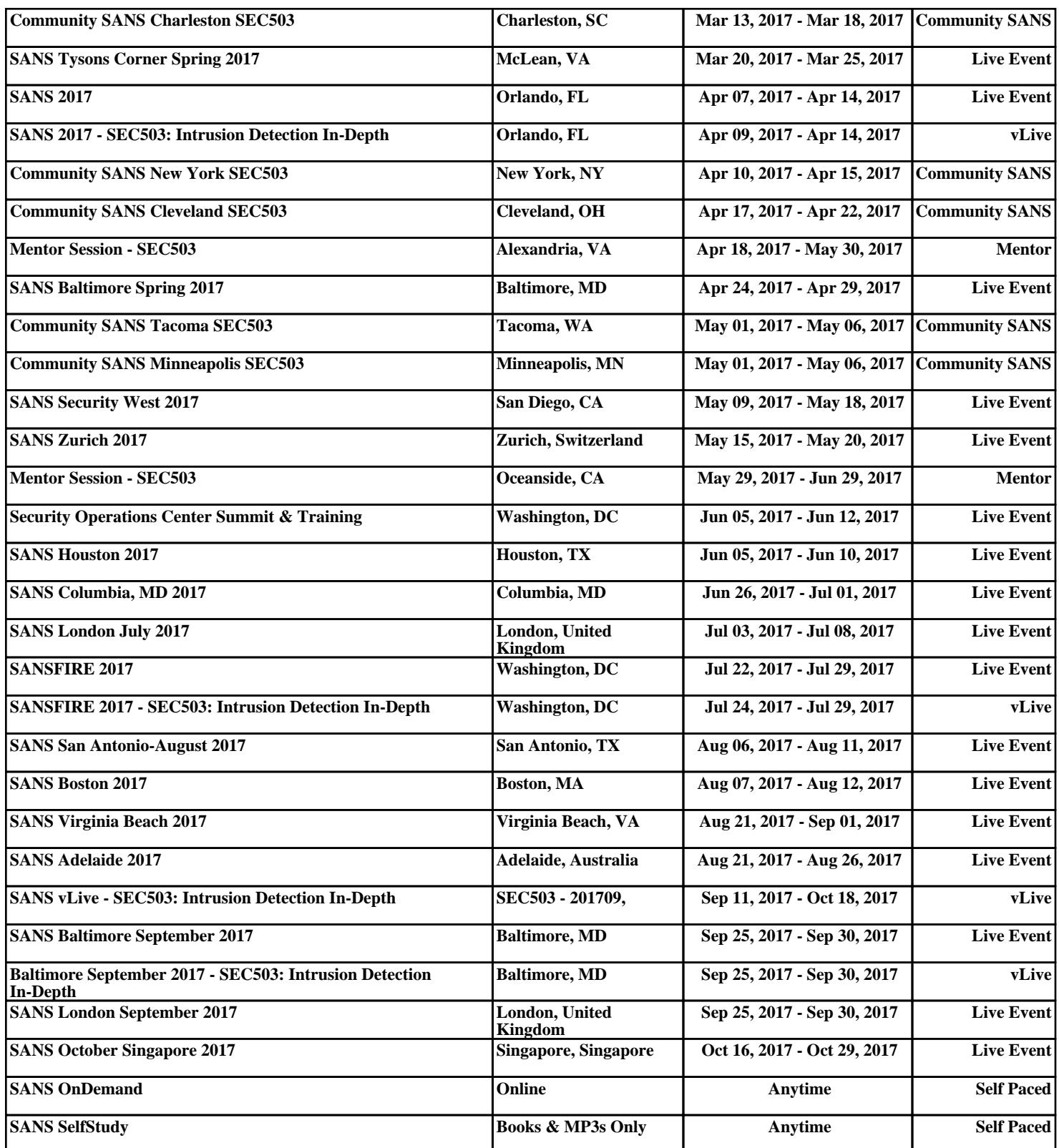